Tivoli Application Dependency Discovery Manager バージョン 7.3

# トラブルシューティング・ガイド

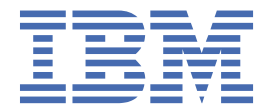

## **注記**

本書および本書で紹介する製品をご使用になる前に、97 [ページの『特記事項』](#page-108-0)に記載されている情報 をお読みください。

本書は、IBM® Tivoli® Application Dependency Discovery Manager (製品番号 5724-N55) バージョン 7 リリース 3、および 新しい版で明記されていない限り、以降のすべてのリリースおよびモディフィケーションに 適用されます。

お客様の環境によっては、資料中の円記号がバックスラッシュと表示されたり、バックスラッシュが円記号と表示された りする場合があります。

**原典:**

Tivoli Application Dependency Discovery Manager Version 7.3 Troubleshooting Guide

**発行:**

日本アイ・ビー・エム株式会社 **担当:**

トランスレーション・サービス・センター

**© Copyright International Business Machines Corporation 2007, 2020.**

# 目次

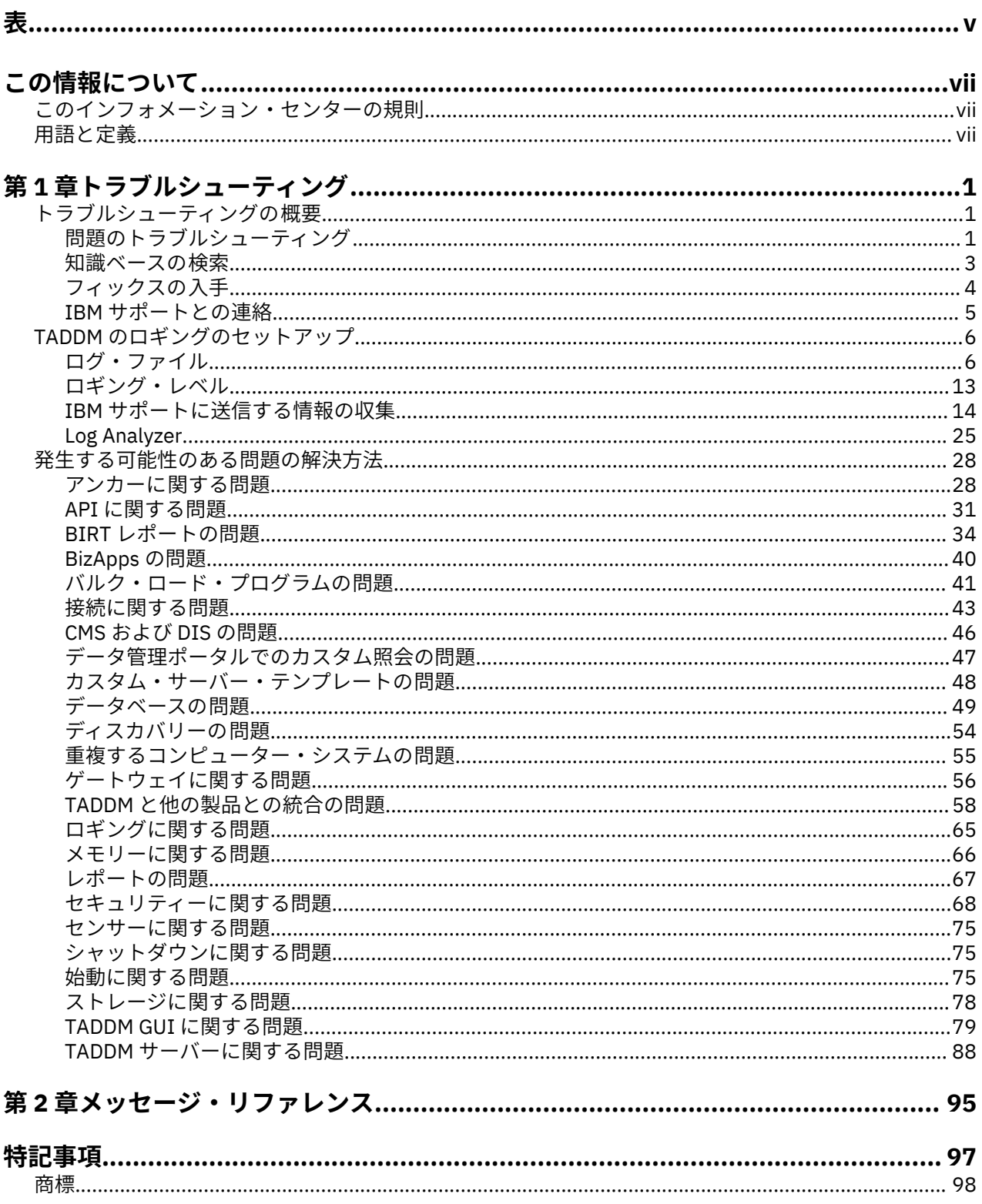

<span id="page-4-0"></span>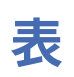

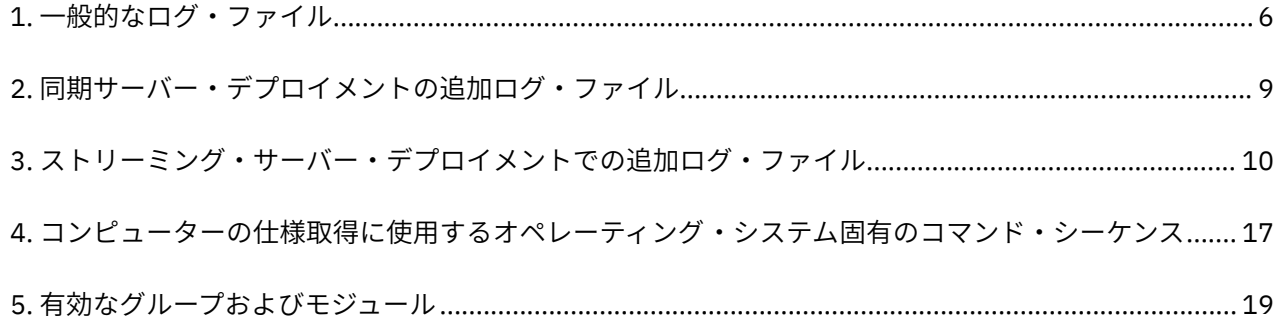

# <span id="page-6-0"></span>**この情報について**

この PDF 文書バージョンの目的は、インフォメーション・センターの関連トピックを印刷可能な形式で提 供することです。

# **このインフォメーション・センターの規則**

IBM Tivoli Application Dependency Discovery Manager (TADDM) の資料では、特定の規則が使用されてい ます。この規則は、オペレーティング・システムに依存する変数およびパス、COLLATION HOME ディレク トリー、および collation.properties ファイル (メッセージ内を含めて、TADDM の資料全体を通じて 参照されます) のロケーションを参照するために使用されます。

## **オペレーティング・システムに依存する変数およびパス**

このインフォメーション・センターでは、環境変数の指定およびディレクトリー表記について UNIX の規則 を使用しています。

Windows コマンド行を使用する場合は、環境変数の \$ *variable* を %*variable*% に置き換え、ディレクトリ ー・パスのスラッシュ (/) を円記号 (¥) に置き換えてください。

Windows システムで bash シェルを使用している場合は、UNIX の規則を使用できます。

## **COLLATION\_HOME ディレクトリー**

TADDM ルート・ディレクトリーは COLLATION\_HOME ディレクトリーとも呼ばれます。

AIX® または Linux® などのオペレーティング・システムでは、TADDM をインストールするデフォルトのロ ケーションは /opt/IBM/taddm ディレクトリーです。 したがって、この場合の \$COLLATION\_HOME ディ レクトリーは /opt/IBM/taddm/dist になります。

Windows オペレーティング・システムでは、TADDM をインストールするデフォルトのロケーションは c:¥IBM¥taddm ディレクトリーです。 したがって、この場合の %COLLATION\_HOME% ディレクトリーは、 c:¥IBM¥taddm¥dist になります。

## **collation.properties ファイルのロケーション**

collation.properties ファイルには TADDM サーバーのプロパティーが含まれていて、各プロパティ ーに関するコメントが含まれています。 このファイルは \$COLLATION\_HOME/etc ディレクトリー内にあ ります。

# **用語と定義**

IBM Tivoli Application Dependency Discovery Manager (TADDM) の重要な概念について理解するには、以 下の用語と定義のリストを参照してください。

## **アクセス・コレクション**

構成アイテムを変更するために、構成アイテムと許可へのアクセスを制御するために使用されるコレク ション。 アクセス・コレクションを作成できるのは、データ・レベルのセキュリティーが有効な場合 のみです。

## **非同期ディスカバリー**

TADDM で、TADDM サーバーが直接アクセスできないシステムをディスカバーするために 、ターゲッ ト・システムでディスカバリー・スクリプトを実行する操作です。このディスカバリーは、標準的な資 格情報付きのディスカバリーとは別に手動で実行されるため、「非同期」と呼ばれます。

### **ビジネス・アプリケーション**

ビジネス機能を提供するコンポーネントのコレクションで、社内、社外で、またはその他のビジネス・ アプリケーションとともに使用できます。

**CI**

「構成アイテム」を参照。

## **コレクション**

TADDM において、構成アイテムのグループ 。

#### **構成アイテム (CI)**

構成管理の制御対象であるために正式な変更制御に依存する IT インフラストラクチャーのコンポーネ ント。TADDM データベース内の各 CI には、永続オブジェクトがあり、それには変更履歴が関連付けら れています。CI の例としては、オペレーティング・システム、L2 インターフェース 、データベース・ バッファー・プールのサイズなどがあります。

#### **資格情報を持つディスカバリー**

以下の項目に関する詳細情報をディスカバーする TADDM センサーによるスキャン。

- ランタイム環境内の各オペレーティング・システム。このスキャンは、レベル 2 ディスカバリーとも 呼ばれ、オペレーティング・システムの資格情報を必要とします。
- ランタイム環境で使用される、アプリケーション・インフラストラクチャー、デプロイ済みソフトウ ェア・コンポーネント、物理サーバー、ネットワーク・デバイス、仮想システム、およびホスト・デ ータ。このスキャンは、レベル 3 ディスカバリーとも呼ばれ、オペレーティング・システムの資格情 報とアプリケーションの資格情報の両方を必要とします。

## **資格情報なしのディスカバリー**

ランタイム環境におけるアクティブ・コンピューター・システムに関する基本情報をディスカバーする TADDM センサー・スキャン。このスキャンは、レベル 1 ディスカバリーとも呼ばれ、資格情報を必要 としません。

#### **データ管理ポータル**

TADDM データベースのデータを表示および操作するための、TADDM の Web ベース・ユーザー・イン ターフェース。このユーザー・インターフェースは 、ドメイン・サーバー・デプロイメントと同期サー バー・デプロイメント、およびストリーミング・サーバー・デプロイメントの各ストレージ・サーバー で使用できます。ユーザー・インターフェースは 、すべてのデプロイメントでほとんど同じです。ただ し、同期サーバー・デプロイメントには、ドメインの追加と同期を行うための機能が追加されていま す。

### **ディスカバー・ワーカー・スレッド**

TADDM において、センサーを実行するスレッド。

## **ディスカバリー管理コンソール**

ディスカバリーを管理するための TADDM クライアント・ユーザー・インターフェース 。このコンソー ルは製品コンソールとも呼ばれます。ドメイン・サーバー・デプロイメントと、ストリーミング・サー バー・デプロイメントのディスカバリー・サーバーで使用できます。このコンソールの機能は、これら の両方のデプロイメントで同じです。

#### **ディスカバリー・サーバー**

ストリーミング・サーバー・デプロイメントでセンサーを実行するが、専用のデータベースを持たない TADDM サーバー。

**ドメイン**

TADDM において、企業またはその他の組織のインフラストラクチャーの論理的なサブセット。ドメイ ンは、組織的、機能的、または地理的な境界を示します。

#### **ドメイン・サーバー**

専用のデータベースを持ち、ドメイン・サーバー・デプロイメントでセンサーを実行する TADDM サー バー。

#### **ドメイン・サーバー・デプロイメント**

ドメイン・サーバーが 1 台の TADDM デプロイメント。 ドメイン・サーバー・デプロイメントは、同期 サーバー・デプロイメントの一環として行うこともできます。

ドメイン・サーバー・デプロイメントでは、以下の TADDM サーバー・プロパティーを次の値に設定す る必要があります。

com.collation.cmdbmode=domain

#### **コンテキスト起動**

シングル・サインオンを使い、ユーザーが作業を継続できるように適切な時点で適切な位置にターゲッ トの UI を表示することにより、ある Tivoli 製品の UI から (別のコンソールまたは同じコンソール/ポー タル・インターフェースのいずれかにある ) 別の Tivoli 製品の UI にシームレスに移行することを示す概 念。

## **レベル 1 ディスカバリー**

ランタイム環境におけるアクティブ・コンピューター・システムに関する基本情報をディスカバーする TADDM センサー・スキャン。このスキャンは資格情報が不要なため、資格情報なしのディスカバリー とも呼ばれます。 このスキャンでは、スタック・スキャン・センサーと IBM® Tivoli® Monitoring スコー プ・センサーが使用されます。レベル 1 ディスカバリーは非常に簡単なものです。 ディスカバーした 各インターフェースのホスト 名、オペレーティング・システム名、IP アドレス、完全修飾ドメイン名、 およびメディア・アクセス制御 (MAC) アドレスのみが収集されます。 また、MAC アドレスのディスカ バリーは Linux on System z® および Windows システムに限定されます。レベル 1 ディスカバリーは、 サブネットをディスカバーしません。 ディスカバーされた IP インターフェースの 中にレベル 2 また はレベル 3 ディスカバリー中にディスカバーされた既存のサブネットに属さないものがあれば、 collation.properties ファイル内の

com.collation.IpNetworkAssignmentAgent.defaultNetmask プロパティーの値に基づいて 新規サブネットが作成されます。

#### **レベル 2 ディスカバリー**

ランタイム環境における各オペレーティング・システムに関する詳細情報をディスカバーする TADDM センサー・スキャン。このスキャンは資格情報付きのディスカバリーとも呼ばれ、オペレーティング・ システムの資格情報が必要になります。 レベル 2 ディスカバリーでは、実行中の各アプリケーション に関連するアプリケーション名、オペレーティング・システム名、およびポート番号が収集されます。 アプリケーションが別のアプリケーションに TCP/IP 接続を確立した場合、この情報は依存関係として 収集されます。

## **レベル 3 ディスカバリー**

ランタイム環境で使用されるアプリケーション・インフラストラクチャー、デプロイ済みのソフトウェ ア・コンポーネント、物理サーバー、ネットワーク・デバイス、仮想システム、ホスト・データに関す る詳細情報をディスカバーする TADDM センサー・スキャン。このスキャンは資格情報付きのディスカ バリーとも呼ばれ、オペレーティング・システムの資格情報とアプリケーションの資格情報の両方が必 要になります。

## **マルチテナント**

TADDM において、TADDM インストール済み環境が 1 つであるサービス・プロバイダーまたは IT ベン ダーが、複数の顧客環境をディスカバーする場合に使用される用語。 そのサービス・プロバイダーま たは IT ベンダーは、すべての顧客環境のデータを表示できますが、各顧客環境の内部では、ユーザー・ インターフェースやその 顧客環境内のレポートに表示できるデータは、それぞれの顧客に固有のデータ のみになります。

#### **製品コンソール**

「ディスカバリー管理コンソール」を参照。

#### **スクリプト・ベースのディスカバリー**

TADDM において、センサーが非同期ディスカバリーをサポートするために提供しているものと同じセ ンサー・スクリプトを、資格情報付きのディスカバリーで使用すること。

#### **SE**

「サーバー等価物」を参照。

#### **サーバー等価物 (SE)**

サーバー・ソフトウェア (データベース、Web サーバー、アプリケーション・サーバーなど) がインス トールされている、コンピューター・システム (標準の構成、オペレーティング・システム、ネットワ ーク・インターフェース 、ストレージ・インターフェースを 持つもの) として定義される IT インフラス トラクチャーの典型的単位。サーバー等価物の概念には、サーバーの最適な動作のためにサービスを提 供するネットワーク、ストレージ、およびその他のサブシステムも含まれます。サーバー等価物は、以 下のようにオペレーティング・システムによって異なります。

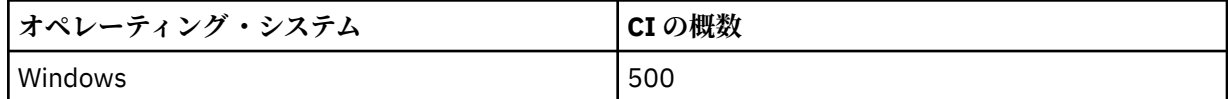

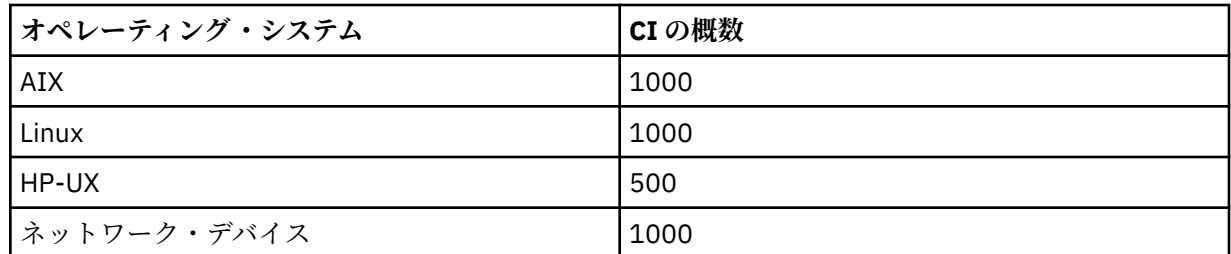

#### **ストレージ・サーバー**

ディスカバリー・サーバーから受信したディスカバリー・データを処理して TADDM データベースに保 管する TADDM サーバーです。1 次ストレージ・サーバーは、ディスカバリー・サーバーと他のすべて のストレージ・サーバーを調整し、ストレージ・サーバーとして機能します。1 次ストレージ・サーバ ーではないストレージ・サーバーはすべて 2 次ストレージ・サーバーと呼ばれます。

#### **ストリーミング・サーバー・デプロイメント**

1 次ストレージ・サーバーが 1 台で、ディスカバリー・サーバーが少なくとも 1 台の TADDM デプロイ メント。このタイプのデプロイメントでは、オプションの 2 次ストレージ・サーバーを 1 つ以上組み込 むこともできます。1 次ストレージ・サーバーおよび 2 次ストレージ・サーバーは、1 つのデータベー スを共有します。ディスカバリー・サーバーには、データベースがありません。

このタイプのデプロイメントでは、ディスカバリー・データのフローは複数のディスカバリー・サーバ ーから TADDM データベースに向かって並行して流れます。

ストリーミング・サーバー・デプロイメントでは、以下の TADDM サーバー・プロパティーを次の値に 設定する必要があります。

- com.collation.taddm.mode=DiscoveryServer
- com.collation.taddm.mode=StorageServer

1 次ストレージ・サーバーを除くすべてのサーバーでは、以下のプロパティーも (1 次ストレージ・サ ーバーのホスト名とポート番号について) 設定する必要があります。

- com.collation.PrimaryStorageServer.host
- com.collation.PrimaryStorageServer.port

com.collation.taddm.mode プロパティーを設定した場合は、com.collation.cmdbmode を設定してはな りません。あるいは、コメント化しなければなりません。

#### **同期サーバー**

専用のデータベースを持ち、エンタープライズ内のすべてのドメイン・サーバーからのディスカバリ ー・データを同期する TADDM サーバー。このサーバーはデータを直接にはディスカバーしません。

#### **同期サーバー・デプロイメント**

同期サーバーが 1 台で、それぞれがローカル・データベースを持つドメイン・サーバーが 2 台以上デプ ロイされている TADDM デプロイメント。

このタイプのデプロイメントでは、同期サーバーは、複数のドメイン・サーバーのディスカバリー・デ ータを、バッチの同期プロセスで 1 つのドメインごとにコピーします。

同期サーバー・デプロイメントでは、以下の TADDM サーバー・プロパティーを次の値に設定する必要 があります。

com.collation.cmdbmode=enterprise

このタイプのデプロイメントは、廃止になりました。したがって、複数のサーバーを必要とする新規の TADDM デプロイメントでは、ストリーミング・サーバー・デプロイメントを使用してください。同期 サーバーは、変換してストリーミング・サーバー・デプロイメントの 1 次ストレージ・サーバーにする ことができます。

## **TADDM データベース**

TADDM において、構成データ、依存関係、変更履歴が保管されるデータベース。

ディスカバリー・サーバーおよび 2 次ストレージ・サーバー以外の各 TADDM サーバーは、専用のデー タベースを持ちます。ディスカバリー・サーバーには、データベースがありません。ストレージ・サー バーは、1 次ストレージ・サーバーのデータベースを共有します。

## **TADDM サーバー**

以下の用語のいずれを指す場合にも使用する一般用語です。

- ドメイン・サーバー・デプロイメントでのドメイン・サーバー
- 同期サーバー・デプロイメントでの同期サーバー
- ストリーミング・サーバー・デプロイメントでのディスカバリー・サーバー
- ストリーミング・サーバー・デプロイメントでのストレージ・サーバー (1 次ストレージ・サーバー を含む)

## **ターゲット・システム**

TADDM ディスカバリー処理でディスカバー対象となるシステム。

## **使用率ディスカバリー**

ホスト・システムの使用率情報をディスカバーする TADDM センサー・スキャン。使用率ディスカバリ ーでは、オペレーティング・システム資格情報が必要となります。

**xii** Application Dependency Discovery Manager : トラブルシューティング

# <span id="page-12-0"></span>**第 1 章 トラブルシューティング**

## **このタスクについて**

トラブルシューティングのトピックに 加えて、TADDM の「メッセージ・リファレンス」を調べることがで きます。この資料には、すべてのアプリケーション・エラー・メッセージのリストが含まれています。

# **トラブルシューティングの概要**

ここでは、IBM ソフトウェアに関する問題の理解、分離、および解決を支援するために、 IBM 製品ととも に提供されるトラブルシューティング ・リソースの使用方法について説明します。

問題の原因の識別方法、診断情報の収集方法、フィックスを取得する場所、および検索すべき知識ベース について理解できます。 IBM サポートへの連絡が必要な場合、サービス技術者に必要な診断情報を調べる と、問題の解決に役立ちます。

IBM Tivoli Application Dependency Discovery Manager (TADDM) のトラブルシューティングに 関するトピ ックには、次の情報が含まれています。

- TADDM のロギングのセットアップ
- TADDM 固有情報の収集および IBM サポートへの送信
- TADDM で発生する可能性がある特定の問題の解決方法

## **問題のトラブルシューティング**

トラブルシューティングとは、問題を解決するための系統的なアプローチのことです。 トラブルシューテ ィングの目的は、ある部分が期待どおりに働かない理由を特定して、問題の解決方法を説明することです。

トラブルシューティング ・プロセスの最初のステップは、問題を完全に記述することです。 問題を記述す ると、お客様および IBM サポート担当者は、問題の原因をどこから探し始めるべきかを容易に知ることが できます。このステップでは、以下の質問に答えるために必要な情報を収集することが必要になります。

- 1 ページの『問題の症状はどのようなものか。』
- 1 ページの『どこで問題が発生するか。』
- 2 [ページの『いつ問題が発生するか。』](#page-13-0)
- 2 [ページの『どのような条件で問題が発生するか。』](#page-13-0)
- 2 [ページの『問題を再現できるか。』](#page-13-0)

これらの質問への回答を知っていることで、この問題に関する適切な記述を IBM サポート用に作成できま す。 また、この回答によって問題をより迅速に解決できることがあります。

## **問題の症状はどのようなものか。**

問題を記述する場合は、まず問題をいくつかの的を絞った質問に分割します。これにより、問題の状況を より具体的に記述できるようになります。例えば、以下のような質問です。

- 誰が、または何が問題を報告しているか。
- エラー・コードとメッセージ。
- どのようにシステムに障害が発生したか (ループ、ハング、破壊、パフォーマンスの低下、不正な結果な ど)。
- 問題のビジネスへの影響。

## **どこで問題が発生するか。**

問題の発生箇所を突き止めることは、問題を解決する際の最も重要なステップの 1 つです。 報告を行うコ ンポーネントと障害が発生したコンポーネントの間には、 多数のテクノロジー層が存在する場合がありま <span id="page-13-0"></span>す。 ネットワーク、ディスク、およびドライバーは、問題を調査するときに検討すべきいくつかのコンポ ーネントにすぎません。

以下の質問は、問題の発生箇所に焦点を合わせて問題の層を分離するのに役立ちます。

- 問題は、あるプラットフォームまたはオペレーティング ・システムに特有のものであるか。 それとも、 複数のプラットフォームまたはオペレーティング ・システムに共通のものであるか。
- 現在の環境および構成はサポートされているか。

ある層で問題が報告されても、必ずしもその層で問題が発生しているわけではないことを覚えておいてく ださい。 問題の発生箇所を特定する作業の一環として、その問題が存在する環境を理解します。 いくらか の時間をとって問題の環境を完全に記述します (オペレーティング・システムとバージョン、対応するすべ てのソフトウェアとバージョン、ハードウェア情報など)。サポートされる構成の環境で実行していること を確認してください。多くの場合、問題をトレースすると、ソフトウェア・レベルの間に互換性がない (連 携して実行することが意図されていないソフトウェア・レベルであるか、または連携のテストが完全には 行われていないソフトウェア・レベルである) ことが判明します。

### **いつ問題が発生するか。**

障害の原因となるイベントの詳細な時間記録を作成します (特に、1 回限りの障害が発生する場合)。この時 間記録の作成は、エラーが報告された時刻 (可能な限り正確に。できればミリ秒単位まで) から始めると、 より簡単に行えます。その後、時間をさかのぼって、利用可能なログおよび情報を確認していきます。一 般に、診断ログ内の最初の疑わしいイベントから始めると良いでしょう。ただし、この方式は必ずしも簡 単に行えるわけではありません。 複数のテクノロジー層が含まれており、それぞれの層に独自の診断情報 があるときは、 いつ調査を停止すべきかについて理解することが特に難しくなります。

イベントの詳細な時間記録を作成するには、適切な情報が収集されているかどうかを知るためのガイドラ インとして、以下の質問に答えてください。

- 問題が発生するのは、日中または夜間の特定の時刻のみか。
- 問題の発生頻度はどのくらいか。
- 問題が報告される時刻まで、どの順番でイベントが発生するか。
- ソフトウェア/ハードウェアのアップグレードやインストールなど 、環境が変化した後に問題が発生する か。

### **どのような条件で問題が発生するか。**

問題発生時に実行中のシステムとアプリケーションを 知ることは、 トラブルシューティングの 重要な部分 です。 環境に関する以下の質問は、問題の根本原因を識別するのに役立ちます。

- 同じタスクを実行していると、必ず問題が発生するか。
- 問題が表面化するには、イベントが特定の順序で発生する必要があるか。
- その他のアプリケーションが同じ時刻に失敗するか。

このようなタイプの質問に対する答えは、問題が発生する環境を説明したり、 依存関係を相関させたりす るのに役立ちます。 同じ時間の頃に複数の問題が発生したからといって、それらの問題が必ずしも関連し ているとは限らないことを覚えておいてください。

### **問題を再現できるか。**

再現可能な問題は、多くの場合、より簡単にデバッグして解決することができます。一般に、問題が再現 可能であれば、問題の原因調査に役立つより多くのツールや手順を利用できます。 可能な場合は、テスト 環境または開発環境で問題を再現します。 これにより、通常は、より柔軟かつ制御しやすい環境で調査を 行うことができます。

- テスト・システムで問題を再現できるか。
- 複数のユーザーまたはアプリケーションが同じタイプの問題に遭遇しているか。
- 単一のコマンド、一連のコマンド、特定のアプリケーション、またはスタンドアロン・アプリケーション を実行して問題を再現できるか。

# <span id="page-14-0"></span>**知識ベースの検索**

通常、問題の解決方法を探すには、IBM 知識ベースを検索します。 使用可能なリソース、サポート・ツー ル、および検索方式を使用して結果を最適化する方法と、 自動更新を受け取る方法について説明します。

## **提供されている技術リソース**

問題を解決するのに役立つ、以下の技術リソースが提供されています。

- IBM Tivoli Application Dependency Discovery Manager サポート Web サイト [\(http://www.ibm.com/](http://www.ibm.com/software/sysmgmt/products/support/IBMTivoliApplicationDependencyDiscoveryManager.html) [software/sysmgmt/products/support/IBMTivoliApplicationDependencyDiscoveryManager.html\)](http://www.ibm.com/software/sysmgmt/products/support/IBMTivoliApplicationDependencyDiscoveryManager.html)。技術 情報、APAR (問題報告書)、ダウンロード、および教育資料が含まれています。
- Tivoli Redbooks® Domain [\(http://publib-b.boulder.ibm.com/Redbooks.nsf/portals/Tivoli\)](http://publib-b.boulder.ibm.com/Redbooks.nsf/portals/Tivoli)
- Tivoli サポート・コミュニティー (フォーラムおよびニュースグループ ) ([http://www.ibm.com/software/](http://www.ibm.com/software/sysmgmt/products/support/Tivoli_Communities.html) [sysmgmt/products/support/Tivoli\\_Communities.html\)](http://www.ibm.com/software/sysmgmt/products/support/Tivoli_Communities.html)
- dW Answers の Web サイト [\(https://developer.ibm.com/answers/index.html\)](https://developer.ibm.com/answers/index.html)

## **サポート・ツールによる検索**

IBM 知識ベースの検索に役立つ、以下のツールが提供されています。

• **IBM Support Assistant (ISA)**。 IBM ソフトウェア製品に関する質問と問題を解決するのに役立つ、無償 のソフトウェア保守容易性ワークベンチです。ISA、および TADDM 用の ISA プラグインのダウンロード およびインストール手順については、<http://www.ibm.com/software/support/isa/> の ISA Web サイトを 参照してください。

TADDM のプラグインなどの製品プラグインは、IBM Support Assistant のエクスペリエンスをカスタマイ ズして、製品固有の、特化したヘルプ・リソース、検索機能、および自動データ収集を提供します。ISA をインストールすると、組み込みの更新プログラム・コンポーネントを使用して、 製品プラグインを迅 速かつ容易に追加できます。

ISA ワークベンチをターゲット・システムにインストールできない場合は、Portable Collector を作成す ることができます。ISA ワークベンチがインストールされているシステムを使用してください。 Portable Collector を作成する方法について詳しくは、 IBM Support Assistant Workbench のヘルプ・コ ンテンツを参照してください。

Portable Collector の機能を使用すると、Java™ アプリケーションで構成される小規模なアーカイブにデ ータ・コレクションをエクスポートできます。 作成される圧縮ファイルは、データ収集を実行できるリ モート・システムに転送できます。リモート Linux、Solaris、AIX、および Linux on System z® オペレー ティング・システムで、このファイルを実行するには、startcollector.sh ファイルの許可変更が必 要です。 許可を変更するには、次のコマンドを実行します。

chmod +x startcollector.sh

*JAVA\_HOME* 環境変数がまだ設定されていない場合は、設定します。 次のコマンドを実行して、この変数 が正しく設定されていることを確認します。

\$JAVA\_HOME/bin/java -version

上記のコマンドを実行すると、使用中の Java ランタイム環境 (JRE) のバージョンがコマンド・ウィンド ウに出力されます。

Portable Collector を開始します。 Portable Collector について詳しくは、IBM Support Assistant Workbench のヘルプ・コンテンツ内の資料を参照してください。

エラーを解決するために ISA を実行するときは、エラー発生時に使用されていたのと同じログイン資格 情報 (ユーザー ID およびパスワード) を使用してください。

• **IBM Software Support ツールバー**は、 IBM サポート・サイトを簡単に検索する機構を備えたブラウザ ー・プラグインです。このツールバーは、<http://www.ibm.com/software/support/toolbar/>でダウンロー ドできます。

## <span id="page-15-0"></span>**検索のヒント**

検索結果を最適化する方法については、以下のリソースを参照してください。

- IBM Support Web サイトの検索 [\(http://www.ibm.com/support/us/srchtips.html](http://www.ibm.com/support/us/srchtips.html))
- Google 検索エンジンの使用 [\(http://www.google.com/support/](http://www.google.com/support/))

## **自動更新の受信**

自動更新は、RSS フィードによって受信できます。RSS に関する情報 (開始手順や RSS 対応の IBM Web ペ ージのリストなど) については、<http://www.ibm.com/software/support/rss/>を参照してください。

## **制限**

IBM Support Assistant (ISA) では、トレースを使用可能にするときに Windows システム上で Portable Collector に障害が起こる場合があります。障害が起きた場合は、次のエラー・メッセージが Portable Collector のログ・ファイルに出力されます。

既存ファイル %COLLATION HOME%¥etc¥collation.properties を削除できません

このメッセージが表示された場合は、再度 Portable Collector を実行してください。

## **フィックスの入手**

以下は英語のみの対応となります。 お客様の問題の解決に、プロダクトのフィックスが有効な場合があり ます。

## **始める前に**

IBM Tivoli フィックスの命名規則は、 *v*.*r*.*m*.*f*-*Group*-*ProductAbbreviation*-*optionalOS*-*XXnnnn* です。 その ため、TADDM のフィックスは以下のいずれかの規則に従います。

• *v*.*r*.*m*.*f*-TIV-CCMDB-*XXnnnn*

• *v*.*r*.*m*.*f*-TIV-ITADDM-*XXnnnn*

これらの規則の変数は、以下の項目を表します。

*v*

バージョン番号

*r*

```
リリース番号
```
*m*

モディフィケーション ・レベル

*f*

リリースのフィックス・レベル。例えば、フィックスパック 5 が何らかの製品のリリース 3.2.0 にイン ストールされている場合、その製品のリリース保守レベルは 3.2.0.5 です。

*XX*

次のいずれかのタイプのフィックスを表します。

- フィックスパックの場合は FP
- 暫定修正の場合は IF
- 可用性が制限されたフィックスの場合は LA

*nnnn*

フィックスの数

例えば、名前が 5.1.1.2-TIV-ITADDM-IF0002 の場合、これは TADDM バージョン 5、リリース 1、モディ フィケーション 1、フィックス・レベル 2、暫定修正 2 を表します。

ほとんどのフィックスには前提条件 があります。フィックスを適用する前に、readme ファイルを確認す る必要があります。 実行中の TADDM サーバーに対して、バージョン、リリース、モディフィケーション 、 およびフィックス・レベルが適切であることを確認し、readme ファイルのインストール指示に従って、フ ィックスを適用します。

<span id="page-16-0"></span>**手順**

フィックスを入手するには、以下の手順を実行します。

1. 必要なフィックスを確認します。

IBM Tivoli Application Dependency Discovery Manager サポート Web サイト [\(http://www.ibm.com/](http://www.ibm.com/software/sysmgmt/products/support/IBMTivoliApplicationDependencyDiscoveryManager.html) [software/sysmgmt/products/support/IBMTivoliApplicationDependencyDiscoveryManager.html](http://www.ibm.com/software/sysmgmt/products/support/IBMTivoliApplicationDependencyDiscoveryManager.html)) を参 照してください。技術情報、APAR (問題報告)、ダウンロード、および教育資料が含まれています。必要 なフィックスを判別するには、使用可能なフィックス、関連した訂正済みの問題、および既知の問題ま たは制限を確認してください。通常、報告された問題に対して IBM サポートがフィックスを提供する前 に、ご使用のインストール済みリリースの最新保守パッケージを適用するように、 IBM サポートはユー ザーに求めます。

- 2. フィックスをダウンロードします。 「Download package」セクションでダウンロード文書を開き、 リ ンクをクリックします。
- 3. フィックスを適用します。 ダウンロード文書の「Installation Instructions」セクションの指示に従いま す。

# **IBM サポートとの連絡**

以下は英語のみの対応となります。IBM サポートは、 製品の問題に関する支援を提供いたします。

**始める前に**

IBM サポートにご連絡いただく前に、お客様の会社が現在有効な IBM ソフトウェア保守契約をお持ちであ り、お客様が IBM への問題報告の権限をお持ちであることを確認してください。

## **手順**

IBM サポートに問題を報告するには、以下のステップを実行します。

- 1. 問題を記述し、背景情報を収集し、問題の重大度を決定します。詳しい情報が必要な場合は、*Software Support Handbook* [\(http://www14.software.ibm.com/webapp/set2/sas/f/handbook/home.html](http://www14.software.ibm.com/webapp/set2/sas/f/handbook/home.html)) を参 照してください。
- 2. 診断情報を収集します。

IBM Support Assistant (ISA) の自動データ収集機能を使用する方法については、[http://www.ibm.com/](http://www.ibm.com/software/support/isa/) [software/support/isa/](http://www.ibm.com/software/support/isa/) の ISA Web サイトを参照してください。

14 ページの『IBM [サポートに送信する情報の収集』](#page-25-0) も参照してください。

- 3. 以下のいずれかの方法で IBM サポートに問題を提出します。
	- ISA を使用して Electronic Service Request (ESR) システム経由で問題を提出する。これにより、IBM RETAIN データベースに問題管理レコード (PMR) が生成されます。ISA から ESR にログインするに は、「**サービス (Service)**」をクリックして「**ESR にログイン (Log into ESR)**」をクリックします。
	- オンライン: IBM ソフトウェア・サポート・サイト [\(http://www.ibm.com/support/entry/portal/](http://www.ibm.com/support/entry/portal/Open_service_request/Software/Software_support_(general)) [Open\\_service\\_request/Software/Software\\_support\\_\(general\)](http://www.ibm.com/support/entry/portal/Open_service_request/Software/Software_support_(general))) の「**サービス要求のオープン (Open service request)**」ページ。

25 ページの『IBM [サポートへの情報の送信』](#page-36-0) も参照してください。

• 電話。お客様の国での連絡先の電話番号を調べるには、*Software Support Handbook* ([http://](http://www14.software.ibm.com/webapp/set2/sas/f/handbook/home.html) [www14.software.ibm.com/webapp/set2/sas/f/handbook/home.html](http://www14.software.ibm.com/webapp/set2/sas/f/handbook/home.html)) を参照してください。

## **次のタスク**

送信いただいた問題がソフトウェア障害または文書の欠落や不正確さについてである場合、IBM サポート は、プログラム診断依頼書 (APAR) を作成します。APAR には、その問題について詳細に記載されます。可 能な場合には常に、IBM サポートは、APAR が解決されフィックスが送信されるまでインプリメントできる 予備手段を提供します。IBM では、 解決された APAR を IBM の サポート Web サイトで毎日公開します。 これにより、同じ問題を経験したその他のユーザーは、同じ解決方法を利用できます。

# <span id="page-17-0"></span>**TADDM のロギングのセットアップ**

TADDM に関する問題のトラブルシューティングを 行うには、 TADDM ログ・ファイルとロギング・レベ ル、IBM サポート用の トラブルシューティング 情報を収集する方法を理解する必要があります。

# **ログ・ファイル**

TADDM サーバーでは、その運用に関するログ・ファイルが作成され、\$COLLATION\_HOME/log ディレク トリーに格納されます。 ログ・ファイルは、ディスカバリーに関する問題や TADDM サーバーの機能に関 する問題のトラブルシューティングに 役立ちます。

6 ページの表 1 に TADDM ログ・ファイルを示します。同期サーバー・デプロイメントの場合に存在す る追加ログ・ファイルを 9 [ページの表](#page-20-0) 2 に示します。また、ストリーミング・サーバー・デプロイメン トの場合に存在する追加ログ・ファイルを 10 [ページの表](#page-21-0) 3 に示します。

ログ・ファイルが \$COLLATION\_HOME/log ディレクトリー自体に含まれている場合は、ファイル名のみが 示されています。ログ・ファイルが \$COLLATION\_HOME/log パスの下位レベルのディレクトリーにある場 合は、ファイル名とともに追加のパス情報が示されています。

TADDM.log は、製品のログ・ファイルで、ユーザー向けの情報メッセージのみが含まれます。その他のロ グ・ファイルには、ユーザーと IBM ソフトウェア・サポートの両方にとって有用な場合があるトレース情 報が含まれます。通常、最も有用なログ・ファイルを以下に示します。

- error.log
- local-anchor\*.log
- sensors/*runid*/*sensorName-IP*.log (分割ロギングを使用する場合)
- services/DiscoverManager.log
- services/TopologyManager.log
- TADDM.log および TADDM-*component*.log
- tomcat.log (TADDM 7.3.0)
- wlp.log (TADDM 7.3.0.1 以降)

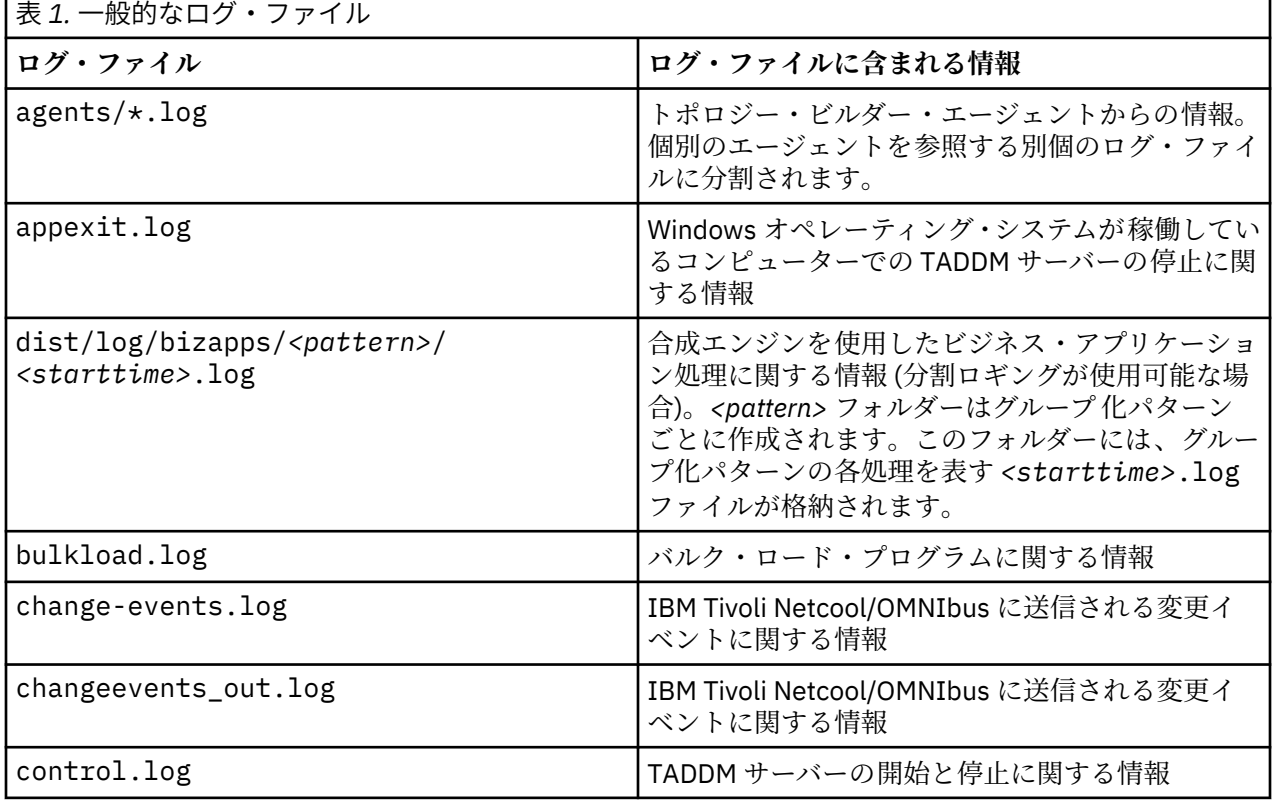

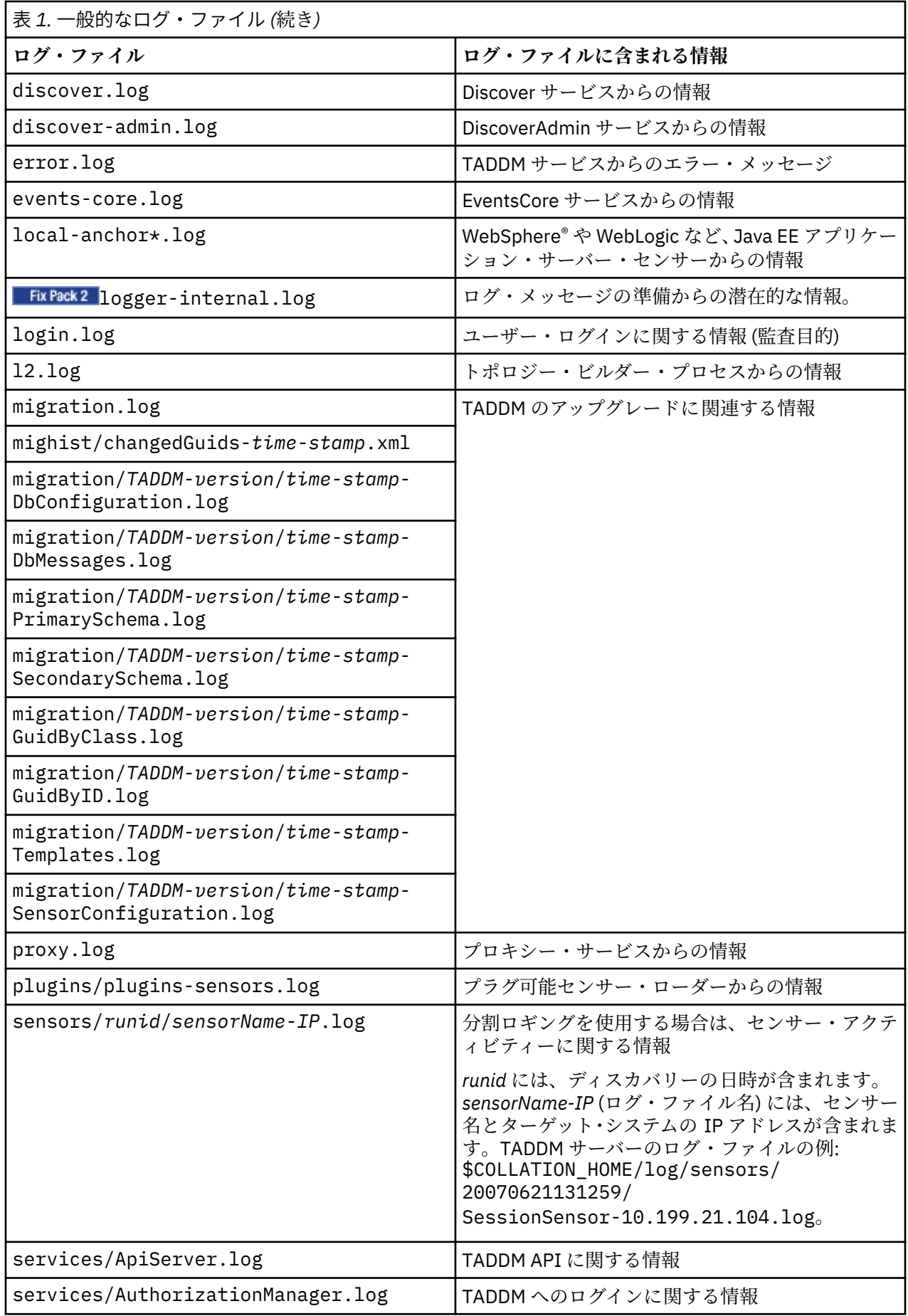

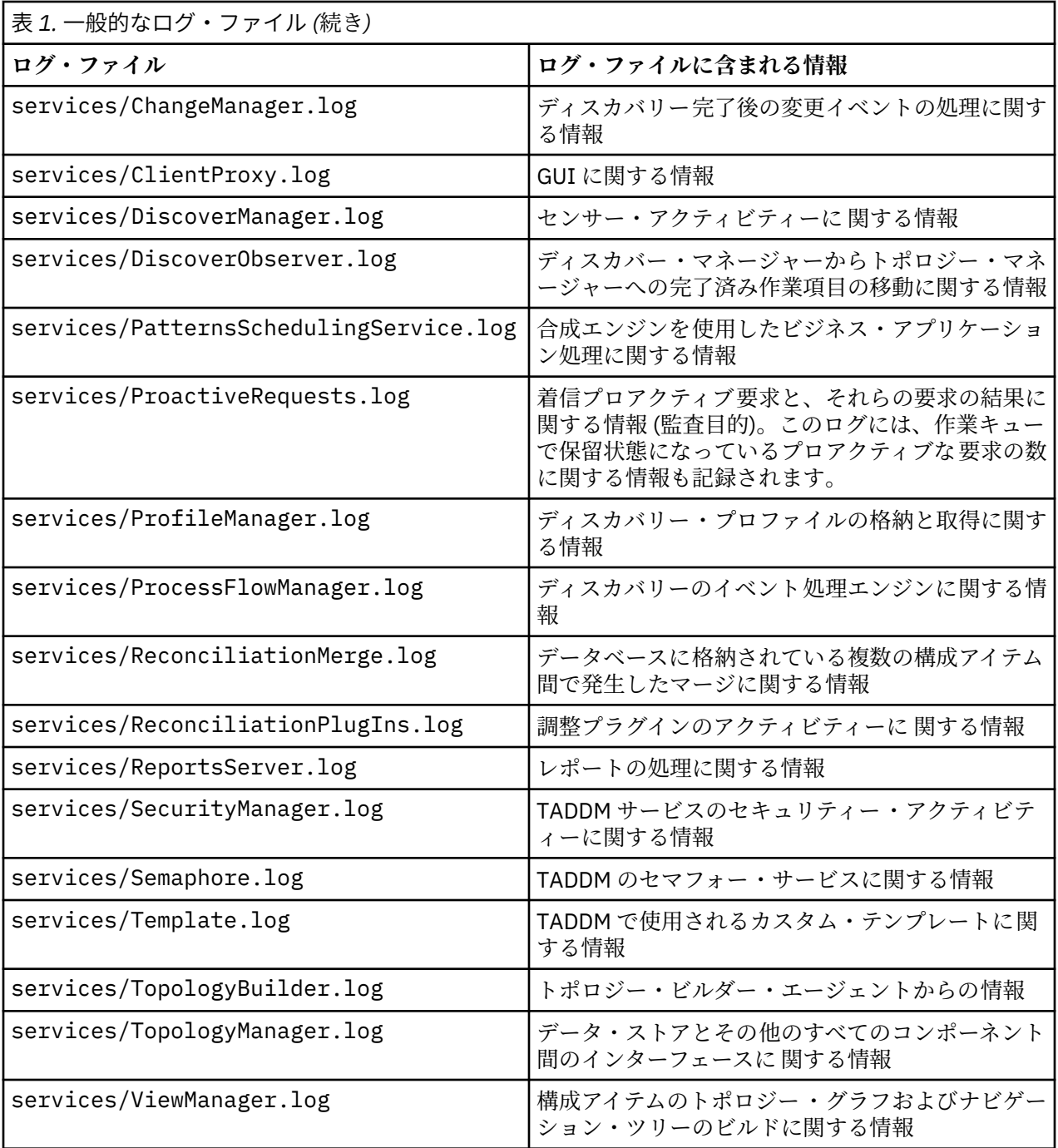

<span id="page-20-0"></span>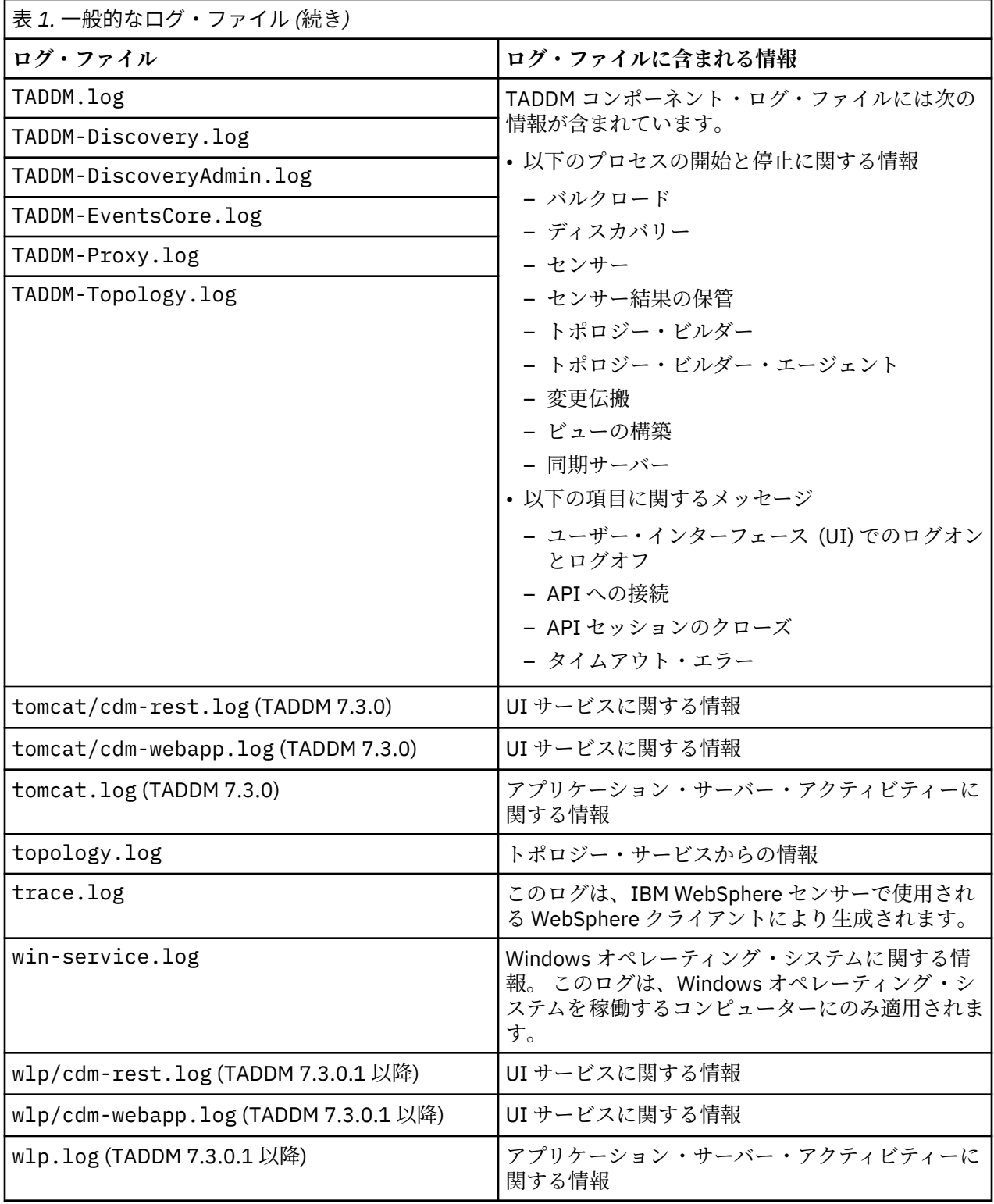

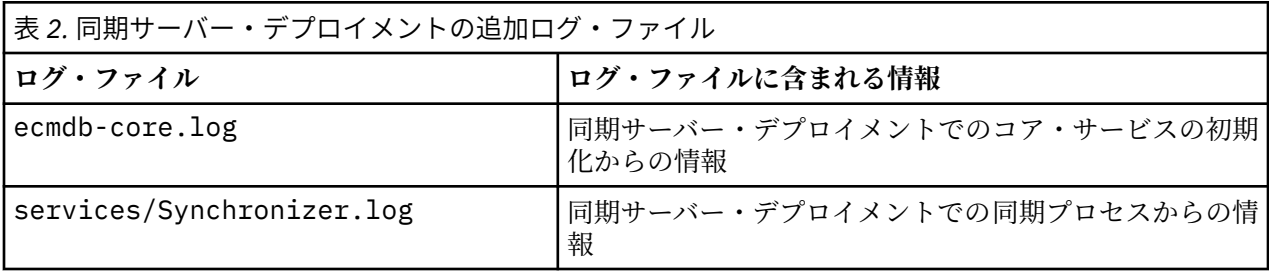

<span id="page-21-0"></span>表 *2.* 同期サーバー・デプロイメントの追加ログ・ファイル *(*続き*)*

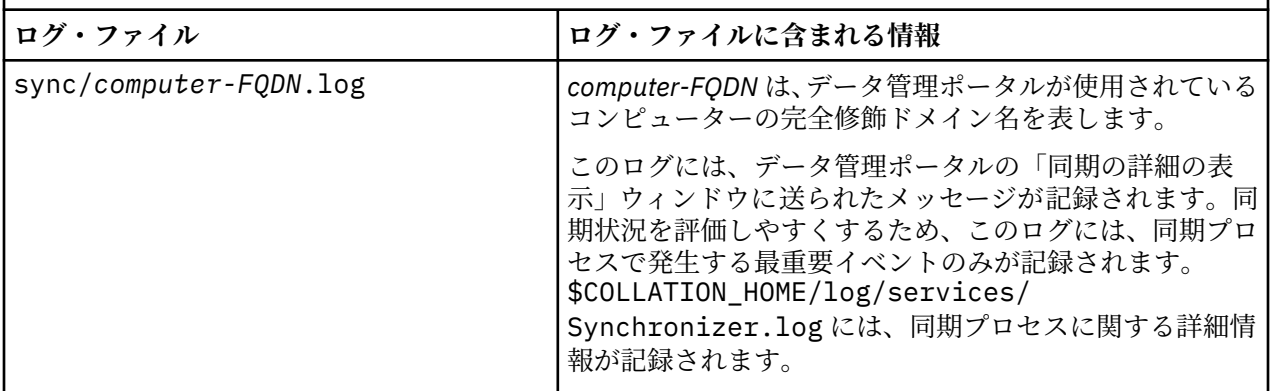

表 *3.* ストリーミング・サーバー・デプロイメントでの追加ログ・ファイル

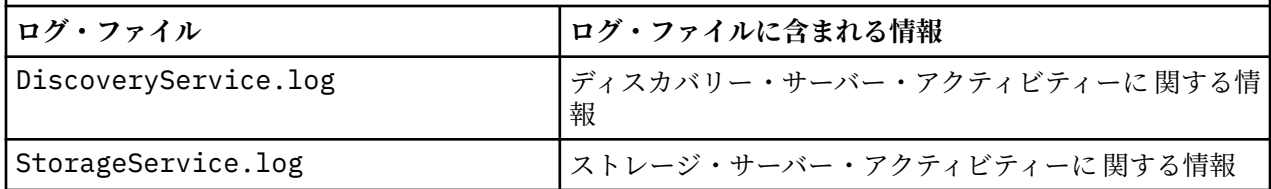

## **ログ・ファイルの最大数と最大サイズの設定**

TADDM サーバーで作成するログ・ファイルの最大数と、各ログ・ファイルの最大サイズを設定できます。

ログ・ファイルがその最大サイズに達すると、TADDM サーバーは自動的にそのログ・ファイルを別のファ イルにコピーし、このファイルに新しい名前と固有の拡張子を付け、新規ログ・ファイルを作成します。 例えば、ログ・ファイルの最大数が 4 の場合、現行ログ・ファイルが最大サイズに達すると、TADDM サー バーは古いログ・ファイルを次の方法で管理します。

• logfile.3 ファイルによって logfile.4 ファイルが上書きされます。

- logfile.2 ファイルによって logfile.3 ファイルが上書きされます。
- logfile.1 ファイルによって logfile.2 ファイルが上書きされます。
- logfile ファイルによって logfile.1 ファイルが上書きされます。

• 新しい logfile ファイルが作成されます。

ログ・ファイルの最大数と各ログ・ファイルの最大サイズを設定するには、\$COLLATION\_HOME/etc/ collation.properties ファイルで以下のプロパティーを編集します。

## **com.collation.log.filecount**

ログ・ファイルの最大数を指定します。

## **com.collation.log.filesize**

各ログ・ファイルの最大サイズを指定します。

次に、collation.properties ファイルを保存してクローズします。

## **分割ロギング**

センサー、トポロジー・エージェント、またはビジネス・アプリケーション・ハンドラー (グループ化パタ ーン) ごとに別個のログ・ファイルを作成すると、センサー、トポロジー・エージェント、またはビジネ ス・アプリケーション・ハンドラーのログを読みやすくなりますが、これを行うために分割ロギングを使 用できます。しかし、分割ロギングは、TADDM パフォーマンスに影響を与えることがあります。

## **センサーのログ・ファイル**

分割ロギングを使用するには、collation.properties ファイルで以下のプロパティーの値がまだ設定 されていなければ、その値を true に設定します (デフォルト値は true です)。

com.ibm.taddm.log.split.sensors=true

このプロパティーが true に設定されていない場合は、 すべてのセンサーのデフォルト・ロギングが \$COLLATION\_HOME/log/services/DiscoveryManager.log ファイルに出力されます。

分割ロギングを使用する場合、これは TADDM サーバーと アンカー・サーバーに適用され、分割ログ・フ ァイルは以下のディレクトリーに配置されます。

## **TADDM サーバー**

以下のディレクトリーに格納されます。

• \$COLLATION\_HOME/log/sensors/*runid*/*sensorName-IP*.log

*runid* には、ディスカバリーの日時が含まれます。*sensorName-IP* (ログ・ファイル名) には、センサ ー名とターゲット・システムの IP アドレスが含まれます。TADDM サーバーのログ・ファイルの例: \$COLLATION\_HOME/log/sensors/20070621131259/ SessionSensor-10.199.21.104.log。

## **アンカー・サーバー**

以下のいずれかのディレクトリーに格納されます。

- ANCHOR\_DIR/log/sensors/*runid*/*sensorName-IP*.log
- ANCHOR\_DIR¥log¥sensors¥*runid*¥*sensorName-IP*.log

TADDM サーバーの分割ログ・ファイル・クリーンアップ・プロパティーを設定するには、12 [ページの](#page-23-0) [『汎用プロパティー』](#page-23-0)を参照してください。

アンカー・サーバーが稼働するのは短い期間のみであるため、分割ログ・ファイルをアンカー・サーバー 上に累積している場合は、手動で削除する必要があります。

## **トポロジー・エージェントのログ・ファイル**

分割ロギングを使用するには、collation.properties ファイルで以下のプロパティーの値がまだ設定 されていなければ、その値を true に設定します (デフォルト値は true です)。

com.ibm.taddm.log.split.agents=true

このプロパティーが true に設定されていない場合、すべてのトポロジー・エージェントのデフォルト・ロ ギングは \$COLLATION\_HOME/log/services/TopologyBuilder.log ファイルに出力されます。

分割ロギングを使用する場合、分割ロギングは TADDM サーバーに適用され、分割ログ・ファイルは以下の ディレクトリーに格納されます。

\$COLLATION\_HOME/log/agents/agentName.log

agentName (ログ・ファイルの名前) にはトポロジー・エージェントの名前が含まれています。TADDM サ ーバーのログ・ファイルの場合は次のようになります。

\$COLLATION\_HOME/log/agents/AppDescriptorAgent.log

## **ビジネス・アプリケーション・ハンドラー (グループ化パターン) のログ・ファイル**

分割ロギングを使用するには、collation.properties ファイルで以下のプロパティーの値がまだ設定 されていなければ、その値を true に設定します (デフォルト値は true です)。

com.ibm.taddm.log.split.bizapp=true

<span id="page-23-0"></span>分割ログ・ファイルは、以下のディレクトリーにあります。

dist/log/bizapps/*<pattern>*/*<starttime>*.log

ここで、各項目は以下のとおりです。

- *<pattern>* は、グループ化パターンの ID です (名前-GUID)。例えば、J2EE App pattern-F12AC23451AB3A4FAF58E9187ABF1169 となります。
- *<starttime>* は、BizAppsAgent 実行の開始時刻です。例えば、1416408057548 となります。

com.ibm.taddm.log.split.bizapp プロパティーが false に設定されると、すべてのログ・ファイル は 1 つのファイル log/services/PatternsSchedulingService.log に書き込まれます。

## **汎用プロパティー**

分割ログ・ファイルは、指定期間の経過後に自動的に削除されます。以下の汎用プロパティーを使用して、 クリーンアップまでのログ保存期間、クリーンアップ時刻、およびクリーンアップ間隔を変更できます。

- com.ibm.taddm.log.split.retention=7 クリーンアップまでのログ保存期間を日数で指定しま す。デフォルト値は 7 です。
- com.ibm.taddm.log.split.clean.hour=3 クリーンアップ時刻を 1 時間単位で指定します。デフ ォルト値は 3 です。
- com.ibm.taddm.log.split.clean.interval=24 クリーンアップ間隔を時間で指定します。デフ ォルト値は 24 です。

特定のグループのログ保存プロパティーを変更するには、以下のプロパティーを設定します。

• com.ibm.taddm.log.split.retention.*group*=7

ここで、*group* には次の値を指定できます。センサーのログ・ファイルの場合は、sensors。トポロジー・ エージェントのログ・ファイルの場合は、agents。ビジネス・アプリケーション・ハンドラーのログ・フ ァイルの場合は、bizapp。

#### **ログ・ファイル検索のヒント**

ログ・ファイルの検索に役立つヒントを以下に示します。

- ログ・ファイル名には、小文字のみ (例: logfile.log) または大文字と小文字 (例: logFile.log) が 使用されます。
- Linux、AIX、および Linux on System z の各オペレーティング・システムでは、ログの検索に **less** コマ ンド、**grep** コマンド、および **vi** コマンドを使用します。

Cygwin をインストールすると、Windows システムで **less** コマンド、**grep** コマンド、および **vi** コマン ドを使用できるようになります。

- ファイルの終わりから逆方向に検索します。
- 次の方法で DiscoverManager.log ファイルをフィルタリングします。
	- DiscoverManager.log ファイルのサイズが大きいことがあります。
		- **split** コマンド (UNIX プラットフォームで使用できるコマンド) を使用して、ファイルを複数の部分 に分割します。
		- **grep** コマンドを使用して特定のストリングを検索し、検索結果をパイプによって別のファイルに出 力します。
	- 結果が冗長であるためにさらにフィルタリングを行う場合には、**Target** コマンドまたは **Thread** コマ ンドを使用します。
	- ファイル全体を確認する場合は、使用しているターゲットとセンサーを最初に検索します。例えば IpDeviceSensor-9.3.5.184 を検索します。 ターゲットとセンサーを検索した後で、「次を検索」 機能を使用してスレッド ID を検索します。例えば、DiscoverWorker-10 とします。

<span id="page-24-0"></span>– フィルタリングされたログを検索し、検索対象が見つかった場合は、タイム・スタンプに注意します。 例えば、2007-08-29 21:42:16,747 とします。完全なログで、このタイム・スタンプに近い行を 検索します。

## **ロギング・レベル**

ロギング・レベルは、ログ・ファイルに記録される情報量に影響します。ロギング・レベルの設定は、グ ローバルに行うことも、TADDM サービスごとにローカルで行うこともできます。**tracectl** ユーティリテ ィーを使用してロギング・レベルを設定します。新しいロギング・レベルは、collation.properties ファイルが変更されてから約 60 秒以内に有効になります。

collation.properties ファイルでの既存のロギング・レベルの変更とその変更内容の保存は、TADDM サーバーを再始動せずに実行できます。

## **ロギング・レベルの設定**

ロギング・レベルを設定するには、以下のステップを実行します。

- 1. \$COLLATION HOME/bin ディレクトリーに移動します。
- 2. 以下のコマンドを *service* および *level* に選択した値を指定して実行します。

./tracectl -s *service* -l *level*

## *service*

ロギング・レベルの設定対象であるサービス。有効な値は以下のとおりです。

#### **Discover**

センサーを実行するサービス。

#### **DiscoverAdmin**

センサーの結果を保管し、ディスカバリー・プロセスをモニターするサービス。

#### **EventsCore**

セキュリティー機能を実行するサービス。

#### **Proxy**

UI 機能および API 機能を実行するサービス。

#### **Topology**

データ管理、変更の検出、および調整を処理するサービス。

## **EcmdbCore**

同期サーバー・デプロイメントにおける同期サーバーでの EventsCore、Proxy、および Topology サービス。

#### **DiscoveryService**

ストリーミング・サーバー・デプロイメントにおけるディスカバリー・サーバーでの DiscoverAdmin および Proxy サービス。

#### **StorageService**

ストリーミング・サーバー・デプロイメントにおける 1 次ストレージ・サーバーまたは 2 次ス トレージ・サーバーでの EventsCore、Proxy、および Topology サービス。

#### **Global**

これまでにリストしたサービス固有値に含まれていない他のすべてのサービス。影響を受ける ログ・ファイルとしては、tomcat.log (TADDM 7.3.0) または wlp.log (TADDM 7.3.0.1 以降)、 および migration.log があります。

#### *level*

使用するロギング・レベル。有効な値は以下のとおりです。

- DEBUG
- ERROR
- FATAL
- <span id="page-25-0"></span>• INFO
- TRACE
- WARN

**注 :**

• トポロジー JVM のロギング・レベルを DEBUG に設定すると、システムによってはパフォーマンス の問題が発生する可能性があります。レベルを DEBUG に設定するのは、ストレージ・エラーまた はトポロジーの問題をデバッグする場合のみにしてください。問題の再現に数分以上かかる場合 は、トポロジー・ログに、より大きなスペースを割り当てる必要があります。 collation.properties ファイルの次のプロパティーを確認し、必要に応じてこれらのプロパ ティーの値を増やします。

```
# ロールオーバー・ログ・ファイルのファイル・サイズ
com.collation.log.filesize=20MB
# ロールオーバーする前のログ・ファイルの数
com.collation.log.filecount=5
```
これらのプロパティーの値によって割り当てられたすべてのスペースが使用された場合に、最も 古いデータが削除されます。

• IBM サポートに指示されない限り、 ロギング・レベルを TRACE に設定しないでください。

### **TADDM に関する問題のトラブルシューティング**

TADDM に関する問題のトラブルシューティング を行うには、TADDM サーバーのロギング・レベルをデバ ッグ用に設定するために、以下のステップを実行します。

1. 以下の例に示すように、collation.properties ファイルでロギング・レベルを DEBUG に設定しま す。

com.collation.log.level=DEBUG

2. 分割ロギングを使用します。次のプロパティーを true (デフォルト値) に設定する必要があります。

com.collation.discover.engine.SplitSensorLog=true com.ibm.cdb.topobuilder.SplitAgentLog=true

3. collation.properties ファイルを保管してクローズします。

4. オプションで、log ディレクトリーからすべてのファイルを削除します。

## **IBM サポートに送信する情報の収集**

トラブルシューティング 用にロギングをセットアップしたら、IBM サポートに連絡する前に、特定の問題 に関してできるだけ多くの情報を収集してください。このセクションでは、問題のタイプ別に収集できる 情報について説明します。

### **収集する一般情報**

報告する新規の各問題について、 必要に応じて次の情報を提供します。

- 次の項目など、TADDM が稼働しているプラットフォームの情報を提供します。
	- オペレーティング・システムの名前とバージョン
	- データベース・ソフトウェアの名前とバージョン
	- フィックスパック・レベル
	- フィックス・レベル
	- TADDM サーバーがインストールされているコンピューターの総メモリー
	- TADDM サーバーがインストールされているコンピューターの CPU の数

実行中の TADDM のバージョンを確認するには、\$COLLATION\_HOME/etc/collation.properties ファイルの以下のプロパティー・ファイルの値を参照します。

com.collation.version=7.1 com.collation.buildnumber=20070930D com.collation.oalbuildnumber=20070930D

IBM サポートに、インストール済みのフィックスのリストを提供する必要がある場合は、 \$COLLATION\_HOME/etc ディレクトリーにある「efix\*」に一致するすべてのファイルをリストします。

• 問題がセンサーに関連している場合は、センサーの名前とバージョンを提供します。この情報を検索する には、各センサーのサブディレクトリーが含まれる \$COLLATION\_HOME/osgi/plugins ディレクトリ ーを検索します。サブディレクトリー名は、センサーの完全なクラス名とバージョンに基づきます。例え ば、HP-UX コンピューター・システムのバージョン 7.1.0 のセンサーは、\$COLLATION\_HOME/osgi/ plugins/com.ibm.cdb.discover.sensor.sys.hpuxcomputersystem\_7.1.0 ディレクトリー にあります。

センサーのバージョンを判別できない場合は、問題のあるセンサーの名前と、問題が発生している具体的 なプラットフォームの情報 (例えば、AIX 5.3 における DB2® V8.2 のディスカバーなど) を提供します。

- 問題のシナリオ (可能であれば、その問題の再現手順など) を提供します。予期していた結果と実際の結 果を説明します。例えば、次の情報を 提供します。
	- 問題記述 (問題が発生した日時など)
	- 問題を再現するステップ
	- 予期していた結果
	- 実際の結果 (問題発生時に UI または CLI に表示されたあらゆる メッセージをリストします)
- ビジネス・インパクトを提供します。これにより、IBM サポートがビジネスの観点から問題の重要度を 理解し、それに従って問題の優先順位付けを行うことができます。
- 特定の問題を再現するために必要な手順が分かっている場合は、ロギング・レベルを DEBUG に設定し、 ファイルを収集する前に、その問題を再現してください。

## **インストールの問題**

インストールに問題がある場合は、以下のファイルを収集して 1 つの圧縮ファイルにまとめます。

- \$COLLATION HOME/../installLogs/\*
- \$COLLATION HOME/../cdb install\*
- \$COLLATION\_HOME/../installCDT.stderr
- \$COLLATION HOME/../installCDT.stdout
- \$HOME/InstallShield/Universal/common/Gen2/\_vpddb/vpd.script (Linux および UNIX シス テム) または %SystemRoot%¥InstallShield¥Universal¥common¥Gen2¥\_vpddb¥vpd.script (Windows システム)
- \$HOME/InstallShield/Universal/common/Gen2/\_vpddb/vpd.properties (Linux および UNIX システム) または %SystemRoot%¥InstallShield¥Universal¥common¥Gen2¥\_vpddb ¥vpd.properties (Windows システム)
- 問題が発生したことを示す画面取りを含むファイル

## **フィックスパックのインストールの問題**

フィックスパックのインストールに問題がある場合は、以下のファイルを収集して 1 つの圧縮ファイルに まとめます。

主なログ・ファイル:

- \$COLLATION\_HOME/../installLogs/cdb\_upgrade\_7.2.x.log
- \$COLLATION\_HOME/../installLogs/cdb\_upgrade\_7.2.x\_stdout.log

• \$COLLATION\_HOME/../installLogs/cdb\_upgrade\_7.2.x\_stderr.log

データベース・アップグレード・ログ・ファイル:

- \$COLLATION\_HOME/../installLogs/db\_upgrade\_7.2.x\_stdout.log
- \$COLLATION\_HOME/../installLogs/db\_upgrade\_7.2.x\_stderr.log

マイグレーション・ログ・ファイル:

- \$COLLATION HOME/log/migration.log
- \$COLLATION\_HOME/log/migration/*taddm\_version* ディレクトリー内のファイル (ここで、 *taddm\_version* は 7.2.1.1 など、各 TADDM のバージョン番号を表します)

## **初期化の問題**

初期化に問題がある場合は、 以下のファイルを収集して 1 つの圧縮ファイルにまとめます。

- \$COLLATION\_HOME/log/\*
- \$COLLATION HOME/../installLogs/\*
- \$COLLATION\_HOME/../cdb\_install\*
- \$COLLATION\_HOME/../installCDT.stderr
- \$COLLATION\_HOME/../installCDT.stdout
- \$HOME/InstallShield/Universal/common/Gen2/\_vpddb/vpd.script (Linux および UNIX シス テム) または %SystemRoot%¥InstallShield¥Universal¥common¥Gen2¥\_vpddb¥vpd.script (Windows システム)
- \$HOME/InstallShield/Universal/common/Gen2/\_vpddb/vpd.properties (Linux および UNIX システム) または %SystemRoot%¥InstallShield¥Universal¥common¥Gen2¥\_vpddb ¥vpd.properties

## **ディスカバリーの問題**

ディスカバリーに問題がある場合は、TADDM サーバーを停止し、ログ・ファイルを除去し、TADDM サー バーを再始動して、問題を再現します。 次に、以下のファイルを収集して 1 つの圧縮ファイルにまとめま す。

- \$COLLATION\_HOME/log directory
- \$COLLATION HOME/etc/collation.properties
- \$COLLATION HOME/bin/javacore\* ファイル
- \$COLLATION\_HOME/bin/heapdump\* ファイル
- \$COLLATION\_HOME/bin/hserr\* ファイル

ディスカバリーの問題がデータ固有である場合 (例えば、ストレージ・エラーなど)、 \$COLLATION\_HOME/var/dwitem/result/\* ファイルも含めてください。 これらのファイルはディス カバリーごとに上書きされるため、問題を再現したら即時保存してください。

以下の情報も含めます。

- TADDM サーバーの名前と IP アドレス。
- ディスカバリーが失敗したシステムの名前と IP アドレス。
- ディスカバリーに含まれる任意のゲートウェイまたはアンカーの名前と IP アドレス。アンカーの場合 は、ANCHOR\_DIR/log ディレクトリー内のファイルも含めます。
- ディスカバリー・スコープを使用した場合は、スコープの指定を含めます。
- ディスカバリー・プロファイルを使用した場合は、プロファイル定義を含めます。

## <span id="page-28-0"></span>**一括ローダーの問題**

一括ローダーに問題がある場合は、最初に問題を再現します。 次に、以下のファイルを収集して 1 つの圧 縮ファイルにまとめます。

- \$COLLATION HOME/log ディレクトリー (およびすべてのサブディレクトリー)
- \$COLLATION\_HOME/etc/collation.properties
- \$COLLATION\_HOME/bin/javacore\* ファイル
- \$COLLATION\_HOME/bin/heapdump\* ファイル
- \$COLLATION\_HOME/bin/hserr\* ファイル
- \$COLLATION\_HOME/bulk/results ディレクトリー

また、ロードしていた XML ファイル、およびバルク・ロード・プログラムの実行に使用した正確なコマン ドを含めます。

## **アンカー作成の問題**

アンカー作成に問題がある場合は、以下のファイルを収集して 1 つの圧縮ファイルにまとめます。

• 最初に、アンカー・コンピューター上に ANCHOR\_DIR/log ディレクトリーが作成されていることを確認 します。次に、このディレクトリーとそのサブディレクトリーのディレクトリー ・リストを含めます。 以下のコマンドを使用します。

ls -alr ANCHOR\_DIR

• それぞれのアンカーのターゲット・コンピューターのディスカバリーを実行した後、 1 次 TADDM サーバ ーから \$COLLATION\_HOME/log/DiscoverManager.log ファイルを含めます。

## **ディスカバリーのパフォーマンス上の問題**

ディスカバリーのパフォーマンスに問題がある場合は、オペレーティング・システムに応じて、17 ペー ジの表 4 のコマンド・シーケンスの 1 つを実行してコンピューターの仕様を収集します。

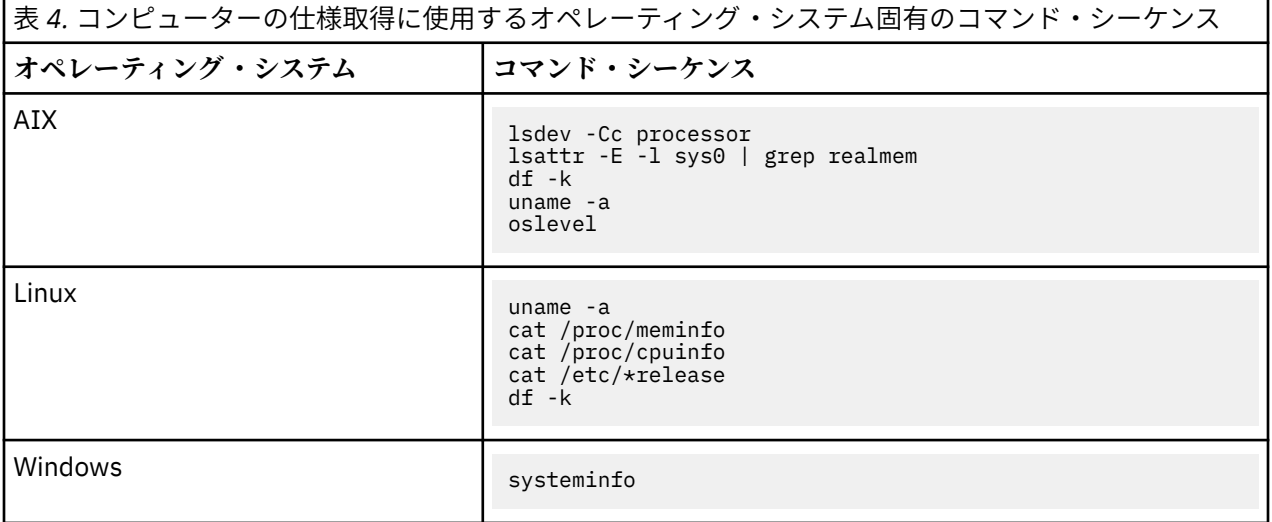

オペレーティング・システムについて、次のタイプの情報が返されます。

- オペレーティング・システム
- プラットフォーム
- メモリー
- CPU 速度
- CPU の数
- ハード・ディスク
- マシン・タイプ

**collect\_logs コマンドの実行によるログ・ファイルの収集およびパッケージ**

**collect\_logs** コマンドを実行して、IBM サポートに提出する (または各自の分析に使用する) ログ・ファ イルを自動的に収集してパッケージできます。

以下のファイルが収集されます。

- プラットフォームの問題判別ファイル
- プラットフォームのプロビジョニング・ファイル
- システム構成ファイル
- システムのログ・ファイルおよびトレース・ファイル
- Java ダンプ・ファイル
- 問題判別フレームワーク内部ログ・ファイル

#### **collect\_logs コマンドの出力**

**collect\_logs** コマンドを実行すると、\$COLLATION\_HOME/log/support ディレクトリーに以下のファ イルが作成されます。

- ログ・ファイルのパッケージである圧縮ファイル
- collect\_logs.log。ログ・ファイルの収集とパッケージが失敗した場合は、このログ・ファイルを参 照して問題を判別してください。

## **collect\_logs コマンドの詳細**

\$COLLATION\_HOME/bin ディレクトリーから、ご使用のオペレーティング・システムに応じて、必要なパ ラメーターを指定して以下のいずれかのコマンドを実行します。

- **Windows システム** collect\_logs.bat -i | -g | -h [-f *prefix*]
- **UNIX システム**

```
collect_logs.jy -i | -g | -h [-f prefix]
```
コマンドのパラメーターは、以下の項目を表します。

#### **-i**

**インストール**問題のトラブルシューティングのためのログ ・ファイルと関連情報を収集します。

**-g**

**一般的な**問題のトラブルシューティングのためのログ ・ファイルと関連情報を収集します。

**-h**

ログ・ファイルと関連情報を出力します。

## **オプション:**

#### **-f** *prefix*

ログ・ファイルのパッケージである圧縮ファイルの名前に追加するプレフィックスを指定します。

デフォルトでは、圧縮ファイル TADDM\_ISA\_Collection.*problem\_type*.*timestamp*.zip が \$COLLATION\_HOME/log/support ディレクトリーに作成されます。TADDM\_ISA\_Collection はデ フォルトのプレフィックスです 。このデフォルト・プレフィックスをオーバーライドするには 、使用す るプレフィックスを指定します。

問題管理レコード (PMR) に添付するサポート情報を収集する場合は、プレフィックスに IBM サポート 命名規則 *ppppp*.*bbb*.*ccc* を含めてください。

- *ppppp* は、問題管理レコード (PMR) 番号です。
- *bbb* は、分岐番号です。
- *ccc* は、国別コードです。

## <span id="page-30-0"></span>**Healthcheck プログラム**

**Healthcheck** プログラムでは、IBM サポートに提出する TADDM 環境に関する統合データを収集できま す。

\$COLLATION\_HOME/bin ディレクトリーから **Healthcheck** プログラムを実行します。

## **コマンド構文**

healthcheck -u *user* -p *password* [*format*] [*action*]

## **パラメーター**

## **-u** *user*

TADDM ユーザー名。デフォルト値は administrator です。

#### **-p** *password*

TADDM ユーザー・パスワード。デフォルト値は collation です。

#### **-h**

ヘルプ・メッセージを出力します。

### **format**

出力のフォーマットを指定します。何も指定しないか、または以下のいずれかのオプションを指定しま す。

#### **-c、–csv**

CSV フォーマットで情報が出力されます。これは、スクリプトによる処理で使用できます。

### **-moswos** *column\_list*

列名をコンマで区切って列挙したリストに指定されている列のみを出力します。-moswos オプシ ョンを使用する場合は、**Healthcheck** プログラムの実行時にモジュールを 1 つ指定する必要もあ ります。

#### **アクション**

**Healthcheck** プログラムの実行方法を指定します。 何も指定しないか、または以下のいずれかのオプ ションを指定します。

## **-l** *list*

使用可能なモジュールをすべて表示します。

#### *module\_name*

**Healthcheck** プログラムの実行対象モジュール。モジュールを指定しない場合、**Healthcheck** プログラムはすべてのモジュールに対して実行されます。

#### **-g** *group*

指定されたグループに含まれているすべてのモジュールに対して **Healthcheck** プログラムを実 行します。

## **有効なグループおよびモジュール**

**Healthcheck** プログラムを実行できる有効なグループとモジュールを 19 ページの表 5 に示します。

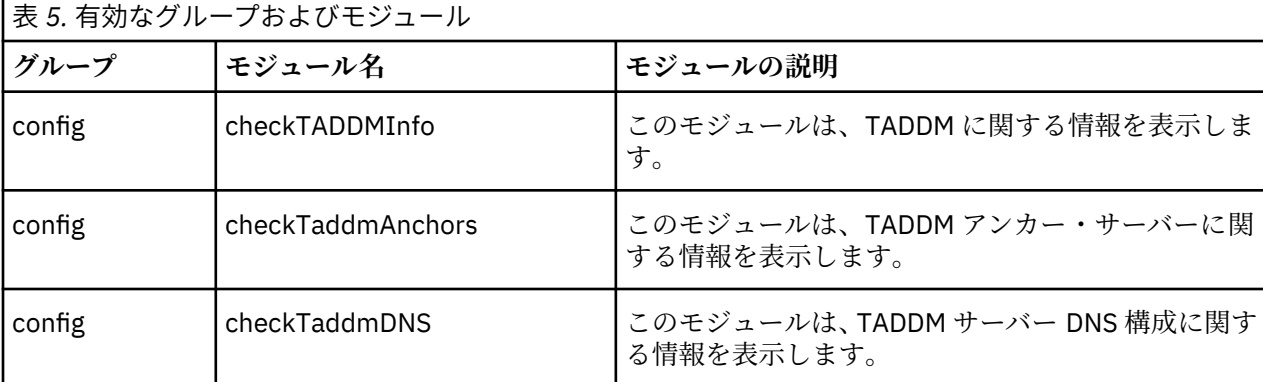

第 1 章 トラブルシューティング **19**

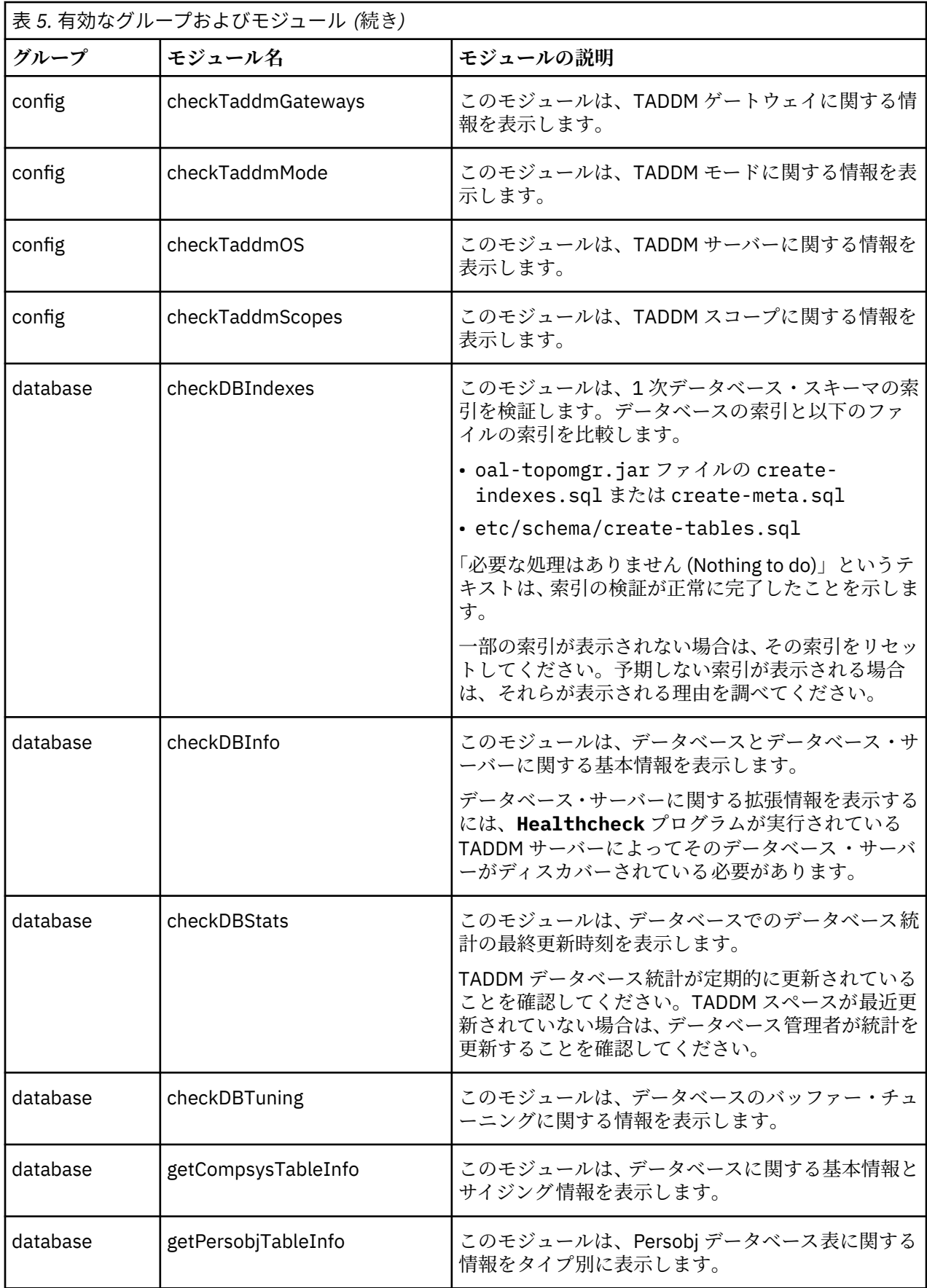

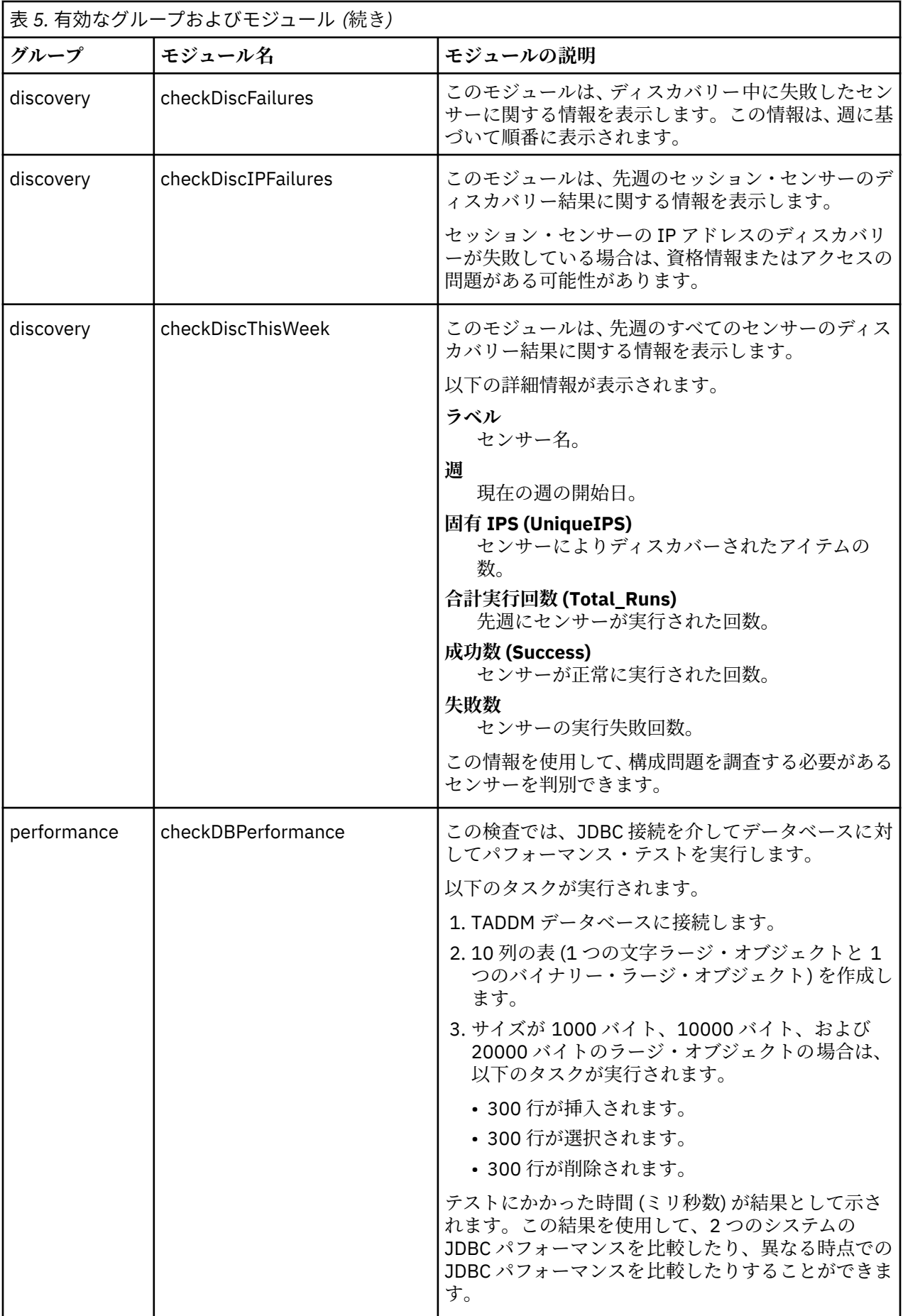

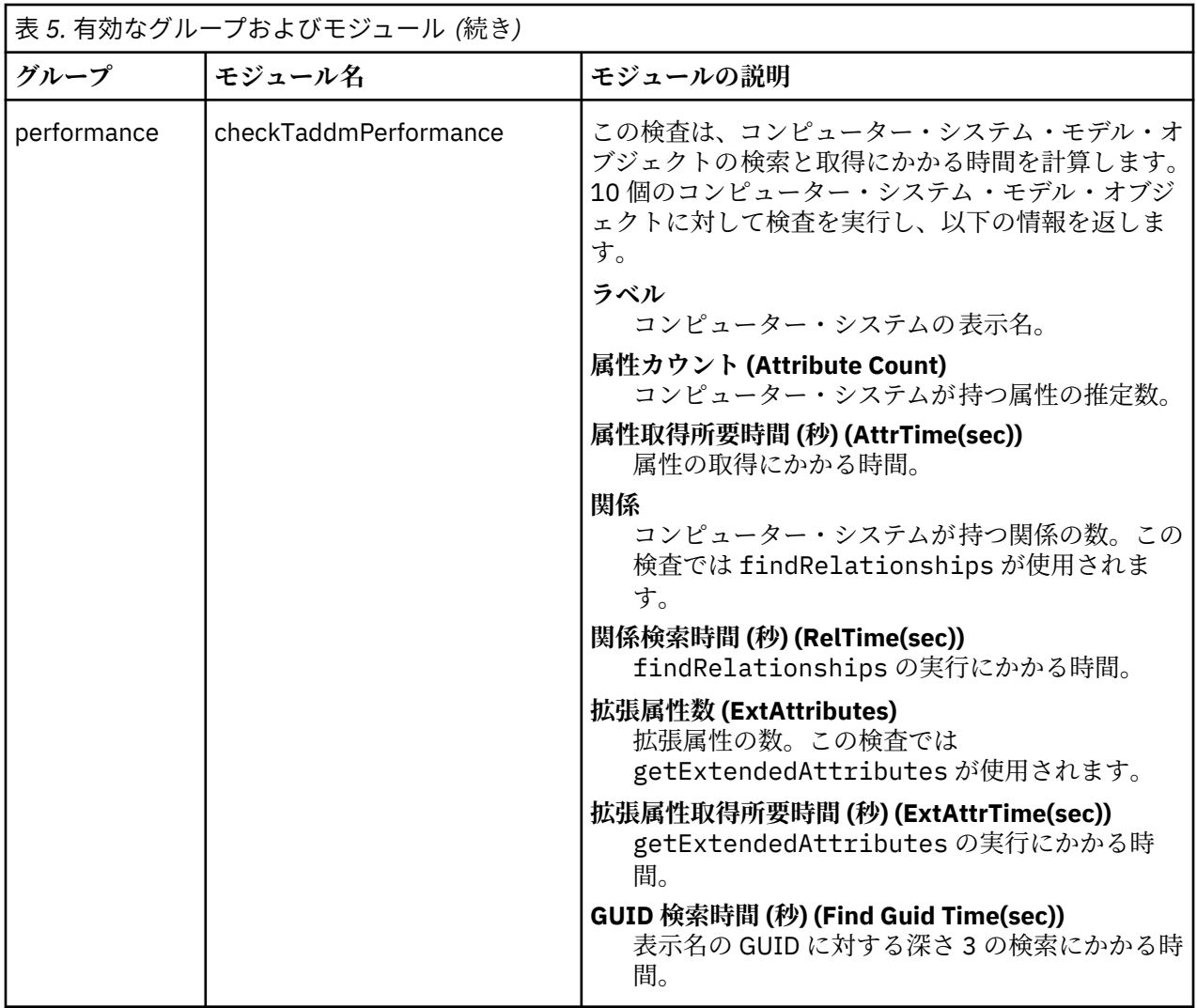

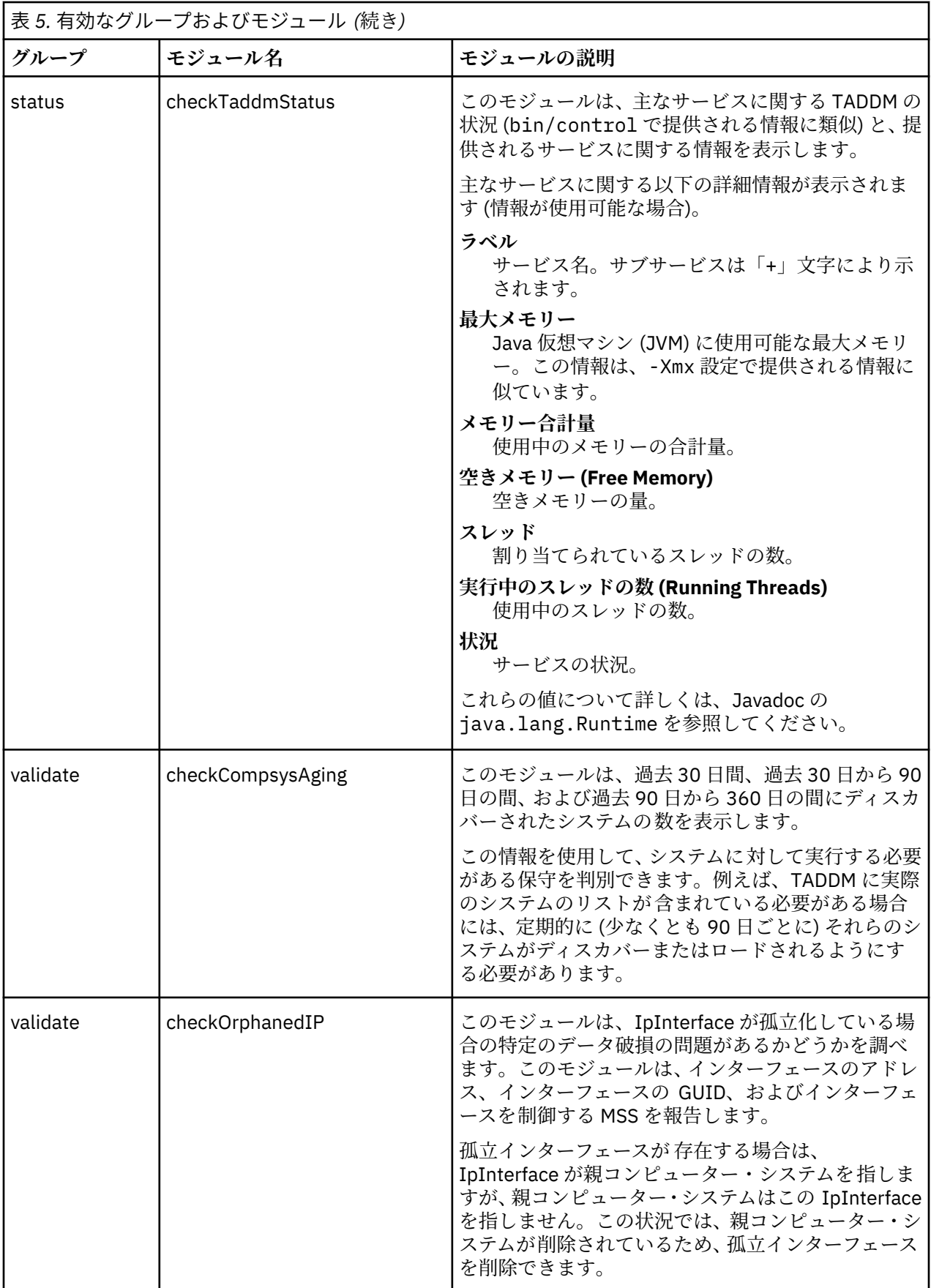

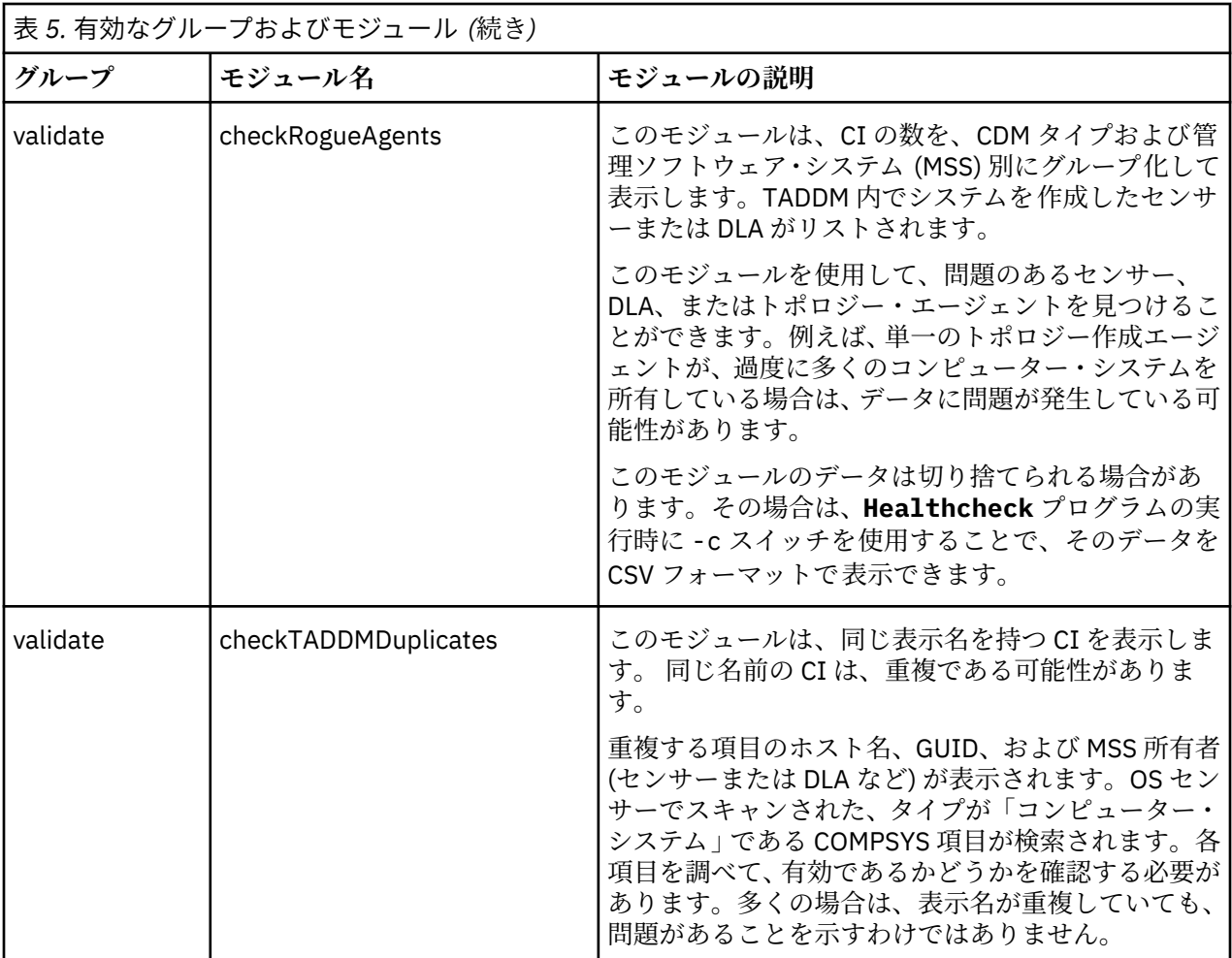

## **例**

使用可能なモジュールをリストするコマンドの例を以下に示します。

healthcheck --list

使用可能なモジュールとその説明をグループ別にリストする例を以下に示します。

healthcheck --info

すべてのモジュールを実行するコマンドの例を以下に示します。

healthcheck -u username -p password

特定のグループに属するすべてのモジュールを実行するコマンドの例を以下に示します。

healthcheck -u username -p password -g group

1 つのモジュールを実行するコマンドの例を以下に示します。

healthcheck -u username -p password *module\_name*

1 つのモジュールを実行し、要求された列のみを出力するコマンドの例を以下に示します。

healthcheck -u username -p password --moswos "column1,column2,..." *module\_name*

列が存在しない場合、結果は「なし (None)」になります。ヘッダーやその他の情報は出力されません。
## **IBM サポートへの情報の送信**

問題に関する適切なトラブルシューティング 情報を収集したら、IBM 知識ベースで 解決方法を検索するか、 IBM サポートに その情報を送信します。このセクションでは、IBM サポートに情報を送信する方法につい て説明します。

## **圧縮ファイルへの情報の格納**

IBM サポートにトラブルシューティング 情報を送信するには、 すべての情報を 1 つの圧縮ファイルに格納 します。 ファイル名の形式は、*ppppp*.*bbb*.*ccc*.*xxxx* で、内容は以下のとおりです。

- *ppppp* は、問題管理レコード (PMR) 番号です。
- *bbb* は、分岐番号です。
- *ccc* は、国別コードです。
- *xxxx* は、記述名です (文字数は任意)。

ファイル名は、例えば 02206.227.000.installlogs.tar.gz または 02206.227.000.installlogs.tar.Z のようになります。

### **情報の送信**

ファイル転送プロトコル (FTP) を使用して情報を送信するには、コマンド・プロンプトで以下のコマンドを 入力します。

1. ftp ftp.ecurep.ibm.com、または ftp ftp.testcase.boulder.ibm.com と入力します。

- 2. **User** に対しては、anonymous を入力します。
- 3. **Password** に対しては、ご使用の E メール・アドレスを入力します。
- 4. cd /toibm/tivoli
- 5. bin を入力して、バイナリー・モードに切り替えます。
- 6. put *ppppp*.*bbb*.*ccc*.*xxxx*
- 7. bye

E メールで情報を送信するには、E メールに圧縮ファイルを添付し、件名の行に PMR 番号を記載して、 tivoli\_support@mainz.ibm.com 宛に E メールを送信します。 件名の行は、例えば PMR 02206,227,000 のようになります。

#### **関連概念**

3 [ページの『知識ベースの検索』](#page-14-0)

通常、問題の解決方法を探すには、IBM 知識ベースを検索します。 使用可能なリソース、サポート・ツー ル、および検索方式を使用して結果を最適化する方法と、 自動更新を受け取る方法について説明します。

## **Log Analyzer**

Log Analyzer を使用すると、ローカル・システムおよびリモート・システムからシステム ・データとパフ ォーマンス・データを収集できます。

Log Analyzer を使用して、リソース・セットを作成できます。 リソース・セットとは、調べる必要がある ログのパス・ロケーションと、そのログ内の情報のレベルが含まれた一連の定義のことです。再利用でき るように、カスタマイズした定義を保持することができます。この定義では、 ログの検索場所や、ログか ら収集する情報の種類に関する同じ説明が提供されるため、後でログをインポートする際の時間を節約で きます。

また、Log Analyzer を使用すると、症状データベース・カタログをダウンロードして、 ローカル・システ ムに格納することもできます。これらのカタログで提供される、さまざまなシナリオに対する詳細な診断 ソリューションを使用することにより、トラブルシューティング 作業の方向性が明確になります。

TADDM をスタンドアロン・アプリケーションとしてではなく、IBM Tivoli Change and Configuration Management Database (CCMDB) または IBM SmartCloud Control Desk と一緒に使用する場合は、CCMDB または IBM SmartCloud Control Desk の資料を参照して、CCMDB アプリケーションまたは IBM

SmartCloud Control Desk アプリケーションおよび Integrated Solutions Console から Log Analyzer を開始 して使用する方法について調べてください。

## **Log Analyzer のダウンロード**

Log Analyzer は、IBM Support Assistant Web サイトからダウンロードできます。

## **手順**

Log Analyzer をダウンロードするには、以下のステップを実行します。

- 1. IBM Support Assistant をインストールしていない場合は、<http://www.ibm.com/software/support/isa/> にアクセスしてダウンロードしてください。この Web サイトには、ダウンロードおよびインストール のための説明が記載されています。
- 2. IBM Support Assistant の組み込みアップデーター・コンポーネントを使用して、[http://www.ibm.com/](http://www.ibm.com/software/support/isa/) [software/support/isa/](http://www.ibm.com/software/support/isa/) から TADDM のプラグインをダウンロードし、インストールします。Web サイト の指示に従ってください。
- 3. 再度、IBM Support Assistant に組み込まれたアップデーター・コンポーネントを使用して、[http://](http://www.ibm.com/software/support/isa/) [www.ibm.com/software/support/isa/](http://www.ibm.com/software/support/isa/) から Log Analyzer のプラグインをダウンロードし、インストール します。Log Analyzer プラグインは、Common Component Tools のプラグインのリストに含まれていま す。
- 4. Log Analyzer のインストールが完了したら、IBM Support Assistant を開始します。
- 5. タスク・リストで「**ツール**」をクリックします。
- 6. 製品リストで「**IBM TADDM 7.2.1**」をクリックします。
- 7. TADDM のツール・リストで、「**Log Analyzer**」をクリックします。Log Analyzer が作動し始めます。

#### **Log Analyzer への TADDM ログ・ファイルのインポート**

ログ・ファイルを TADDM サーバーから Log Analyzer にインポートできます。

## **手順**

TADDM のログ・ファイルを Log Analyzer にインポートするには、以下の手順を実行します。

- 1. 対象のログ・ファイルを、TADDM サーバーから、IBM Support Assistant ワークベンチがインストール されたシステムへとコピーします。各ログ・ファイルを、対応するサーバーごとに個別のディレクトリ ーへコピーします。例えば、 c:¥TADDM¥logs¥serverXXX¥... のように指定します。
- 2. 各 TADDM ログ・ファイルをインポートします。Log Analyzer により、関連するログ・ファイルどうし が個別のログ・セットへとまとめられます。 ログ・セットは、関連する一連のログ・ファイルをまとめ てインポートおよび分析するために使用できます。 これは、複数の TADDM ログ・ファイルを整理およ びインポートするうえで便利な機能です。ログおよびトレース・データがどこにあるかや、ローカル・ システムおよびリモート・システムからどのようなデータを収集するかといった情報は、ログ・セット 定義によって Log Analyzer へと伝えられます。Log Analyzer では、パス情報を含んだ事前定義型のロ グ・セットをインポートすることにより、ログ・ファイルをオンデマンドで取り出すことができます。
- 3. 以下のいずれかの手順を実行します。
	- ログ・セットを新規作成する場合は、後で手間がかからないよう、必要なログ・ファイルがすべて含 まれていることを確認してください。TADDM ログ・セットを新規作成するには、 以下の手順を実行 します。
		- a.**「ファイル」** > **「ログ・ファイルのインポート (Import Log File)」**をクリックします。
		- b. 新しいログ・セットを作成します。
		- c. ログ・セットの名前を入力します。例えば、*TADDM Log files for server xxxx* などと入力します。
		- d.「**追加**」をクリックします。
		- e. 以下の手順を実行します。
			- 1)「**名前フィルター (Name Filter)**」ウィンドウで、Discovery と入力します。これにより、ロ グ・ファイルのリストの内容が、TADDM のログ・ファイルだけに絞られます。

2) ログ・セットに追加するログ・ファイルのタイプを選択します。

- 3) ローカル・システム上のログ・ファイルの名前を入力します。ログ・ファイルのタイプが、 指 定したログ・ファイルと一致するようにしてください。
- 4) ログ・ファイルに対応する TADDM バージョン番号を入力します。 他の追加オプションについ ては、Log Analyzer のオンライン・ヘルプを参照してください。
- 5)「**OK**」をクリックして、ログ・セットにログ・ファイルを追加します。

上記のステップを、ログ・セットに含めるログ・ファイルごとに繰り返します。

- 既存の TADDM ログ・セットを再利用する場合は、以下の手順を実行します。
	- a.**「ファイル」** > **「ログ・ファイルのインポート (Import Log File)」**を選択します。
	- b. 定義済みのログ・セットのリストから、目的のログ・セット定義を選択します。
	- c. 必要な場合は、ログ・セット定義の内容を変更します。ログ・セットのログ・ファイル・リストを 変更し、ファイルを追加、編集、除去することができます。
- 4. ログ・セットにインポートするファイルを指定するには、ログ・ファイルの横にあるチェック・ボック スを選択します。
- 5.「**完了**」をクリックしてログ・ファイルをインポートします。

## **次のタスク**

既存の TADDM ログ・セットを再利用する場合は、以下のステップを実行します。

- 1. ログ・ファイルの横にあるチェック・ボックスを選択して、 ログ・セットにインポートするファイルを 指定します。
- 2.「**完了**」をクリックしてログ・ファイルをインポートします。

ログ・セットは、必要な数だけ作成および再利用できます。 例えば、複数のサーバーからログ・ファイル をインポートする場合には、複数のログ・セットが必要です。

## **Log Analyzer を使用した TADDM ログ・ファイルの分析**

Log Analyzer を使用すると、複数の TADDM ログ・ファイルを単一のビューで相互に関連付けることができ ます。

## **手順**

複数の TADDM ログ・ファイルをタイム・スタンプ順に 1 つのビューにまとめて、各 TADDM コンポーネン トの操作を相互に関連付けることができます。ログ・ファイル間の関連付けを行うには、以下の 2 つの方 法があります。

- 1. 単純 インポートされたすべてのログ・ファイルを相互に関連付けるには、 以下のステップを実行しま す。
	- a. Log Analyzer のナビゲーション・ツリー・ビューで、「**ログ**」を右クリックします。
	- b.「**すべてのログを表示 (View All Logs)**」をクリックします。
- 2. 拡張 カスタム相関を作成することにより、一連のログ・ファイルを関連付けるには、 以下の手順を実 行します。
	- a. Log Analyzer のナビゲーション・ツリー・ビューで、「**相関**」を右クリックします。
	- b.**「新規」** > **「ログの相関 (Log Correlation)」**とクリックします。
	- c. 表示されるウィンドウで、相関の名前を入力します。
	- d. その相関用に使用するログ・ファイルを追加します。
	- e.「**完了**」をクリックします。
	- f. ナビゲーション・ツリー・ビューを最新表示します。
	- g. ナビゲーション・ツリー・ビューで、入力した相関名を右クリックし、 **「開くビュー (Open With)」** > **「ログ・ビュー (Log View)」**をクリックします。

#### **次のタスク**

ログのビューを作成したら、ログ・データを整理して問題を切り分けることができます。 以下に、データ を整理する方法をいくつか示します。

- ログ・レコードをソートする: 例えば、時間、コンポーネント、サーバー名でソートできます。
- ログ・レコードを強調表示する: 例えば、エラー・イベントをすべて赤で強調表示したり、 特定のコンポ ーネントのイベントをすべて青で表示したりすることができます。 強調表示はフィルタリングと似てい ますが、データをビューから除去することなく、 リストにすべてのイベントを表示させた状態で、特定 の情報を強調することができます。
- ログ・レコードをフィルタリングする: フィルター基準に基づいて、表示される問題およびデータの範囲 を 限定できます。フィルター基準の例としては、タイム・スタンプ、重大度、コンポーネント、サーバ ーなどがあります。
- ログ・レコードを検索する: ログ・ファイル内の特定の情報を検索できます。 例えば、特定のサーバーや ユーザーとの相互作用に関連しているイベントを検索して参照したりすることができます。

データ整理の方法について詳しくは、 Log Analyzer のオンライン・ヘルプで「ログ・ファイルの分析」ト ピックを検索してください。このトピックで、副見出し「フィルタリング、ソート、検索、強調表示」を 参照してください。

また、オンライン・ヘルプには、ほかにも役立つトピックがいくつかあります。

- 複数のサーバーのログ・ファイルを相関付ける場合、各サーバーのタイム・クロックが同期していない 可能性があります。この同期問題は、時間帯が異なるなどの単純なものである場合もあれば、 サーバー 間で各サーバーのクロックが数ミリ秒ずれているなど、微妙なものである場合もあります。Log Analyzer には、ユーザーがログ・ファイル内のタイム・スタンプを調整できるようにすることで、複数のログ・フ ァイル間の時間を同期化できる機能が組み込まれています。詳しくは、Log Analyzer のオンライン・ヘル プの 「分散アプリケーションでのログ・レコードの時間の同期化」トピックを参照してください。
- 症状カタログを使用して、既知の問題を迅速に認識することができます。 Log Analyzer には、「症状カタ ログ」という知識データベースに定義されている既知の問題を認識するためのログ分析機能が備わってい ます。症状カタログは、TADDM を含むいくつかの製品についての既知の問題をまとめたもので、IBM が 提供しています。なお、ユーザーが自分で症状情報を収集および定義するための機能も用意されていま す。詳しくは、Log Analyzer のオンライン・ヘルプの 「分散アプリケーションでのログ・レコードの時 間の同期化」トピックを参照してください。

# **発生する可能性のある問題の解決方法**

ここでは、Tivoli Application Dependency Discovery Manager (TADDM) で発生する可能性のある一般的な問 題と、考えられる解決方法について説明します。

実行中の TADDM のバージョンを確認するには、\$COLLATION\_HOME/etc/collation.properties フ ァイルの以下のプロパティー・ファイルの値を参照します。

```
com.collation.version=7.1
com.collation.buildnumber=20070930D
com.collation.oalbuildnumber=20070930D
```
IBM サポートに、インストール済みのフィックスのリストを提供する必要がある場合は、 \$COLLATION HOME/etc ディレクトリーにある「efix\*」に一致するすべてのファイルをリストします。

## **アンカーに関する問題**

欠落したスコープの詳細、正しくないファイアウォール構成または製品のバージョンなど、 アンカーに関 する問題からリカバリーできます。

## **一般的な問題**

問題をトラブルシューティングするには 、以下のログを調べてください。

- アンカー・サーバーの場合: ANCHOR\_DIR/log または ANCHOR\_DIR¥log。
- TADDM サーバーの場合: \$COLLATION\_HOME/log/DiscoverManager.log

SSHD デーモンを構成して、アンカー用のポート転送を開始できるように します。リモート・アンカー・ サーバーで、ローカル・ポート転送をアンカー用に有効にする必要があります。 sshd デーモン用の構成フ ァイルは、/etc/ssh または /usr/local/etc/ssh ディレクトリーにあります。sshd\_config ファイ ルを開いて、アンカーの AllowTcpForwarding オプションが yes に設定されていることを確認します。

SSH2 を使用する場合は、グループおよびユーザーに対して転送を制限する 4 つの追加の TcpForwarding オプションが SSH2 によって追加されます。これらのオプションについても、有効にするか、指定しない かのいずれかにする必要があります。

サポートされる Solaris オペレーティング・システムを使用する場合、 Solaris システム用のディスカバリ ーを実行するときに、Bash シェル (bash)、C シェル (csh)、Z シェル (zsh)、および Korn シェル (ksh) を使 用できます。Bourne シェル (sh) はサポートされていません。

# **NAT ファイアウォールで使用するように構成されたアンカーがディスカバリー後に表示されない 問題**

NAT ファイアウォールで使用するように構成されたアンカーがディスカバリー後に表示されません。 **解決方法**

アンカーが NAT ファイアウォールで使用するように構成されている場合は、各 NAT ゾーンのアンカー にスコープが定義されていることを確認する必要があります。NAT ゾーンのアンカーにスコープを指 定する方法について詳しくは、TADDM の「ユーザーズ・ガイド」の『*NAT* ファイアウォールを通過す るディスカバリーの構成』トピックを参照してください。

### **Windows システムでのアンカーの問題の発生**

#### **問題**

Windows システムでアンカーの問題が発生します。

**解決方法**

使用しているセキュア・シェル (SSH) サーバーのバージョンが TADDM でサポートされていることを確 認します。

## **Windows システム上のアンカーで一部のセンサーが稼働しない**

#### **問題**

以下のセンサーが、Windows システムで開始されたアンカー上で稼働しません。

- WebSphere Application Server 5.x または 6.0 センサー (WebSphere Application Server 6.1 センサー は稼働する)
- Oracle Application Server センサー
- WebLogic 8 センサー (WebLogic 9 または 10 センサーは稼働する)

#### **解決方法**

com.collation.discover.anchor.lazyDeployment プロパティーの値が、

collation.properties ファイル内で true に設定されている場合、これらのセンサーは稼働しませ ん。この問題を回避するには、collation.properties ファイルの以下のプロパティーを false (デ フォルト値) に設定して、アンカーをデプロイします。

com.collation.discover.anchor.lazyDeployment=false

アンカーのデプロイメントが一度成功すれば、このプロパティーの値を true に変更できます。

# **アンカーを必要とするディスカバリーの実行時に、ディスカバリー履歴ペインの「スコープ詳細」領域が 空白になる**

**問題**

アンカーがスコープ内に含まれていますが、ディスカバリー中にセンサーが使用されません。ディスカ バリー履歴ペインの「スコープ詳細」領域が空白になります。

## **解決方法**

アンカーを追加するときには、指定されたディスカバリー・スコープ内を検索するようにアンカー・ホ ストを制限することを選択できます。ルート・アンカー・スコープ制限が正しく設定されていることを 確認してください。このエラーは、ルート・アンカー・スコープ制限が、ディスカバリーで使用されて いるスコープとは異なるスコープに設定されている場合に発生します。

## **アンカーを必要とするディスカバリーの実行時に、センサーが失敗する**

**問題**

アンカーを必要とするディスカバリーの実行時に、ディスカバリー履歴ペインの「スコープ詳細」領域 に、Ping センサーが失敗したことが表示されます。

**解決方法**

アンカーを必要とするディスカバリーの実行時に、各アンカーがディスカバリー・スコープに含まれて いることを確認します。例えば、アンカーに割り当てられているスコープ・セット内に含まれているタ ーゲットをディスカバーするには 、アンカーとスコープ・セットの両方がディスカバリー実行に含まれ ている必要があります。

## **Windows Server 2012 でアンカーを実行しているときにディスカバリーが失敗する**

**注: Fix Pack2 次の問題は、TADDM 7.3.0.2 以降にはあてはまりません。** 

**問題**

Windows Server 2012 でアンカーを実行しているときにディスカバリーが失敗する。

#### **解決方法**

Windows Server 2012 でアンカーを実行するには、Microsoft .NET Framework 3.5 をインストールする 必要があります。デフォルトのバージョンは 4.5 です。Microsoft .NET Framework 3.5 のインストー ルについて詳しくは、[http://technet.microsoft.com/en-us/library/hh831809.aspx#BKMK\\_FoD](http://technet.microsoft.com/en-us/library/hh831809.aspx#BKMK_FoD) を参照 してください。

また、アンカー上の SSH サーバーのバージョンを確認し、サポートされているバージョンをインスト ールするようにしてください。サポートされているソフトウェアについて詳しくは、TADDM の「イン ストール・ガイド」の『*Windows* ゲートウェイ』のトピックを参照してください。

## **Tectia SSH Server を使用して Windows アンカーを実行しているときにディスカバリーが失敗する 問題**

Tectia SSH Server を使用して Windows アンカーを実行しているときにディスカバリーが失敗し、ロ グ・ファイルに次のメッセージが示されます。

java.io.IOException: SSHSCP1.readResponse, error: scp: invalid virtual path

#### **解決方法**

Tectia SSH Server では仮想フォルダーがサポートされます。名前が C:、D:、E: などのデフォルトの仮 想フォルダーをすべて削除して、名前が C、D、E などの仮想フォルダーを定義することができます。 そのような場合、名前にコロンを含む絶対パス (/C:/folder/example.txt など) は、サーバーで受 け入れられません。この問題を解決するには、以下のいずれかのステップを実行します。

- コロンを含む仮想フォルダーを定義することにより、Tectia SSH Server の構成を変更する。
- 以下のスコープ付きプロパティーを collation.properties ファイルに追加する。

com.ibm.cdb.session.tectia.filepath.removeColon=true

先行フラグは、選択された IP とスコープ・セットに対してのみ定義できます。例えば、以下のとお りです。

com.ibm.cdb.session.tectia.filepath.removeColon.10.11.12.13=true com.ibm.cdb.session.tectia.filepath.removeColon.scopesetA=true

# **Cygwin SSH Server を使用して Windows アンカーを実行しているときにディスカバリーが失敗する**

**問題**

Cygwin SSH Server を使用して Windows アンカーを実行しているときにディスカバリーが失敗しま す。ログ・ファイルには、次のエラー・メッセージが含まれています。

CTJTD2238E Error when establishing a connection to the booted anchor server.

## **解決方法**

一部の Cygwin SSH サーバーが SSH セッションの再使用を適切に処理していません。その結果、リモー ト SSH コマンドは、必要な権限とは異なる権限で実行されます。この問題を解決するには、以下のい ずれかのステップを実行します。

• Cygwin SSH バージョンを、collation.properties ファイルの com.collation.SshSessionReuseSuppressList プロパティーに追加する。 保有している Cygwin SSH のバージョンを確認するには、ディスカバリー失敗の原因になったサーバ ーに対する SessionSensor のログ・ファイルを開き、getSshVersion がある行を探します。例え ば、以下のとおりです。

SessionSensor-10.1.2.3-[22] INFO session.Ssh2SessionClient getSshVersion: from transport\_, version is SSH-2.0-OpenSSH\_6.7.8

この場合、Cygwin SSH バージョンは SSH-2.0-OpenSSH\_6.7.8 です。

- Cygwin SSH Server 構成を変更して、ディスカバリーに使用されるのと同じユーザーがサーバーを実 行するようにします。
- TADDM アクセス・リストを変更して、Cygwin SSH Server の実行時と同じユーザーがディスカバリー 時に使用されるようにします。

# **API に関する問題**

ここでは、TADDM の API に関して発生する一般的な問題について説明します。

## **一般的な問題**

TADDM の API で問題が発生した場合は、TADDM の「*SDK* 開発者ガイド」を参照してください。また、以 下のログ・ファイルを確認してください。

- \$COLLATION\_HOME/sdk/log/api-client.log
- \$COLLATION HOME/log/services/ApiServer.log

問題を解決できない場合は、これらのログ・ファイル、および API 照会と出力結果を IBM サポートに送っ てください。

## **api.sh スクリプトが SDK ログ・ファイルのファイル許可エラーを表示する**

**問題**

非 root ユーザーとして TADDM をインストールすると、api.sh スクリプトは SDK ログ・ファイルの ファイル許可エラーを表示します。

## **解決方法**

この問題は、以下の状況で発生します。

- 1. ユーザーが api.sh スクリプトを実行します。これによりスクリプトは SDK ログ・ファイルを作成 します。
- 2. 別のユーザーが api.sh スクリプトを実行しようとします。このユーザーには、最初のユーザーが スクリプトを実行したときに生成された SDK ログ・ファイルを除去または更新する許可がないた め、スクリプトはファイル許可エラーを表示します。
- この問題を回避するには、以下のいずれかのアクションを実行します。
- ユーザーのワーク・セッションの完了後に、ユーザーが SDK ログ・ファイルを除去するか名前変更 するようにする。
- ファイル許可の問題が発生しないように、共有ユーザー ID を使用して SDK コマンドを実行する。
- SDK ディレクトリーをコピーしてスクリプトを適切に調整し、各ユーザーが SDK のコピーを持てる ようにする。

# **get() メソッドから AttributeNotSetException が戻されたが、この属性は存在する**

## **問題**

照会から戻されたデータにはグローバル一意識別子 (GUID) しか含まれていませんが、他の属性がデー タベースに書き込まれたことがわかっています。これらの属性の 1 つについて get() メソッドを実行す ると、AttributeNotSetException エラーが戻されます。

## **解決方法**

照会の深さの値を大きくします。例えば、深さ 1 では GUID は戻されるが他の属性が戻されない場合 は、深さ 2 を指定すると、オブジェクトの GUID および取り込まれた属性が戻されます。照会から戻さ れるデータを確認するには、sdk/bin ディレクトリーで **api.sh/api.bat** コマンドを次の例のよう に使用します。

./api.sh -u *userid* -p *password* find --depth 2 ComputerSystem

## **SSLHandshakeException が原因で ApiConnectionFailureException が発生する**

## **問題**

API が TADDM への接続を取得しようとすると、javax.net.ssl.SSLHandshakeException エラーが原因で ApiConnectionFailureException エラーが発生します。

## **解決方法**

以下の項目を確認します。

- 接続で使用される証明書ファイルが TADDM サーバー上のものと一致するかどうかを調べます。正し い証明書ファイルを取得するには、TADDM ディスカバリー管理コンソールで「**SSL オプションの表 示**」をクリックして、トラスト・ストアをダウンロードします。この証明書を接続の呼び出しで使用 します。
- getApiConnection() メソッドが TADDM サーバー上の正しい SSL ポートを指定していることを確認 します。SSL ポートは \$COLLATION\_HOME/etc/collation.properties ファイルの com.ibm.cdb.service.SecureApiServer.secure.port プロパティーで定義されています。

**java.net.ConnectException is returned from getApiConnection() メソッド**

## **問題**

API が TADDM への接続を取得しようとすると、接続が失敗します。

## **解決方法**

以下の項目を確認します。

- getApiConnection() メソッドで使用されるポートが TADDM サーバーの使用するポートと一致するこ とを確認します。
- getApiConnection() メソッドで使用されるホスト名が正しいこと、および TADDM サーバーが始動し ていることを確認します。

## **アクティブ・ユーザー・セッションのリストが拡大し続ける**

## **問題**

TADDM ログ・ディレクトリーの login.log ファイル内にあるアクティブ・ユーザー・セッションの リストが拡大し続けます。

## **解決方法**

TADDM にアクセスするように作成されているすべてのコードが、終了前に api.close() メソッドと session.close() メソッドを呼び出して、セッションを適切に終了することを確認します。

## **照会で、予期された一部のモデル・オブジェクトが戻されない**

**問題**

照会を実行したが、存在することがわかっているモデル・オブジェクトが戻されません。

## **解決方法**

データ・レベルのセキュリティーを有効にして照会を実行する場合は、データの照会に使用するユーザ ー ID にそのデータを表示するための適切な権限があることを確認してください。データ・セキュリテ ィーについて詳しくは、TADDM の「管理者ガイド」を参照してください。

## **API から返される変更履歴がユーザー・インターフェースの変更履歴と一致しない**

#### **問題**

API から返される変更履歴が TADDM ユーザー・インターフェースで 表示される変更履歴と一致しませ  $\lambda$ .

#### **解決方法**

以下の項目を確認します。

- クライアントの時間帯とサーバーの時間帯が同じであることを確認します。過去数分の間に発生し た変更が表示されない場合、この問題は時間帯の不一致が原因である可能性があります。
- 変更履歴は再帰的です。各変更履歴オブジェクトには getCauses() メソッドがあり、これによって高 位の変更履歴に影響を及ぼす追加の変更履歴が戻されます。

# **コンピューター・システムの変更履歴で、含まれているアプリケーション・サーバーの変更履歴が戻され ない**

#### **問題**

コンピューター・システムのグローバル一意識別子 (GUID) を使用してコンピューター・システムの変 更履歴を要求しましたが、含まれているアプリケーション・サーバーの変更履歴が戻されません。

## **解決方法**

変更履歴の対象とするすべてのコンポーネントの GUID を指定する必要があります。例えば、Linux コ ンピューター・システムで稼働する Apache サーバーの変更履歴を要求する場合は、Apache サーバー と Linux コンピューター・システムの両方の GUID を入れてください。

#### **taddm-api-client.jar ファイルが不正なチェックサムを報告する**

#### **問題**

TADDM サーバーのインストール後に、taddm-api-client.jar ファイルのチェックサム値のクライ アント要求が正しいチェックサムではなく 11111111 を返します。

#### **解決方法**

この問題は、TADDM サーバーがインストール・プロセスの一部として起動される場合に発生します。 インストールを完了した後にサーバーを再起動してください。その後のクライアント要求は正しいチ ェックサムを返します。

## **API 検索メソッドを使用すると StackOverflowError で失敗する**

## **問題**

api.sh スクリプトまたは構成された製品間統合から呼び出された API 検索メソッドを使用するとき に、StackOverflowError メッセージが表示されます。以下に、代表的なエラー・メッセージの例を 示 します。

CTJOX0101E API 処理エラーがあります。 java.rmi.ServerException: サーバー・スレッドで RemoteException が発生しました。 (java.rmi.ServerException: RemoteException occurred in server thread;) ネストされた例外は以下のとおりです: java.rmi.RemoteException: (nested exception is: java.rmi.RemoteException:) CTJOX0193E アプリケーションが Topology Manager から オブジェクトを取得できません: java.rmi.RemoteException: CTJOX0193E アプリケーションが Topology Manager から オブジェクトを取得できません: java.rmi.RemoteException: [TopologyManagerFactory.E.3]

予期しないエラーが発生しました。ネストされた例外は以下のとおりです: (An unexpected error occurred.; nested exception is:) java.rmi.ServerError: サーバー・スレッドでエラーが発生しました。 (java.rmi.ServerError: Error occurred in server thread;) ネストされた例外は以下のとおりです: java.lang.StackOverflowError... (nested exception is: java.lang.StackOverflowError...)

#### **解決方法**

適切なサービスの JVM 引数を更新する必要があります。

ドメイン・サーバー上で、 トポロジーおよびプロキシーの JVM の XSS 値を増やします。この値は cmdb-context.xml ファイルで構成できます。

同期サーバー上で、EcmdbCore JVM の XSS 値を増やします。この値は ecmdb-context.xml ファイ ルで構成できます。

ストリーミング・サーバー上で、StorageService JVM の XSS 値を増やします。この値は storageserver-context.xml ファイルで構成できます。

# **大規模なインベントリーに対する find --depth 3 により、1 次ストレージ・サーバーの動作が停止する**

#### **問題**

最小推奨値である 6 GB の RAM を備えた大規模なインベントリーに対して、find API メソッドまたは --depth 3 パラメーターを使用した検索の api.sh スクリプトから呼び出されたメソッドを使用す ると、1 次ストレージ・サーバーの動作が停止する場合があります。データ管理ポータルは、ログ・フ ァイルでの通知なしで動作が停止することがあります。

#### **解決方法**

そのようなリソースを消費する照会を実行するには、1 次ストレージ・サーバーに 6 GB より大きい RAM がインストールされている必要があります。

#### **変更履歴の照会を実行すると API 処理エラーで失敗する**

#### **問題**

以下のような変更履歴の拡張照会を実行した場合:

```
c:¥ibm¥taddm¥dist¥sdk¥bin>api.bat -u administrator -p collation 
-H host.ibm.com find --depth 3 --changetype 1 --from "07/01/2013 12:00:00 AM" 
--end "07/05/2013 10:00:00 AM" --outfile file.xml ComputerSystem
```
以下のエラーで失敗します。

CTJOX0101E There is an API processing error: java.rmi.RemoteException: Calling method getChangedObjects on proxy for service ReportsServiceInterface failed permanently.

#### **解決方法**

-H パラメーターはディスカバリー・サーバーを表しますが、ReportsService はディスカバリー・サー バーでは使用できません。そのため、ディスカバリー・サーバーで変更履歴の照会を実行することはで きません。 1 次ストレージ・サーバーおよび 2 次ストレージ・サーバーで照会を実行できます。

# **BIRT レポートの問題**

ここでは、TADDM の Business Intelligence and Reporting Technology (BIRT) レポートで発生する一般的な 問題について説明します。

# **WAS Liberty Profile で障害が発生し、collation.properties ファイルに英語以外の文字が含まれている**

#### **問題**

WAS Liberty Profile で MalformedInputException エラーが生じて障害が発生する場合、 collation.properties ファイルに英語以外の文字 (特にフィンランド語) が含まれていると、 TADDM BIRT レポート機能でも障害が発生します。

**解決方法**

collation.properties ファイルでは、ASCII 文字のみを使用します。

# **「使用可能なレポート設計オブジェクトがありません (There is no report design object available)」という メッセージが表示される**

**注 :** 以下の状態は、BIRT レポート・ビューアーが有効な場合にのみ発生することがあります。

**問題**

BIRT Report Designer で単純な BIRT レポートを作成すると、その BIRT レポートを Eclipse で正常にプ レビューできます。このレポートをデータ管理ポータルでアップロードすると、リスト内に新規レポー トが表示されます。しかし、このレポートを実行すると、以下のエラー・メッセージが表示されます。 使用可能なレポート設計オブジェクトがありません (There is no report design object available)

## **解決方法**

以下のステップを実行して、TADDM サーバーでのレポートのファイル・サイズを確認してください。

1. 使用する TADDM のバージョンに応じて、次のいずれかのディレクトリーに移動します。

- 7.3.0: \$COLLATION\_HOME/deploy-tomcat/birt-viewer/WEB-INF/report
- 7.3.0.1 以降: \$COLLATION\_HOME/apps/birt-viewer/WEB-INF/report
- 2. レポート・ファイル・サイズがゼロの場合は、*report\_name*.rptdesigncompiled ファイルを削 除します。
- 3. それ以外の場合は、\$COLLATION\_HOME/deploy-tomcat/birt-viewer/logs ディレクトリー (7.3.0) または \$COLLATION\_HOME/apps/birt-viewer/logs ディレクトリー (7.3.0.1 以降) を 確認します。エラー・メッセージは ReportEngine\_*date\_time*.log ファイルから始まります。 名前には、ReportEngine\_2011\_12\_02\_15\_47\_40.log のように、エラーの日時が含まれます。
- 4. \$COLLATION\_HOME/deploy-tomcat/birt-viewer/WEB-INF/web.xml ファイル (7.3.0) また は \$COLLATION\_HOME/external/wlp/usr/servers/TADDM/server.xml ファイル (7.3.0.1 以降)の BIRT\_VIEWER\_LOG\_LEVEL 属性を別のレベルに設定します。有効な値は、OFF、SEVERE、 WARNING、INFO、CONFIG、FINE、FINER、FINEST です。

その他の場合は、BIRT Report Designer v2.2.1 を使用します。これは [http://www.ibm.com/software/](http://www.ibm.com/software/brandcatalog/ismlibrary/) [brandcatalog/ismlibrary/](http://www.ibm.com/software/brandcatalog/ismlibrary/) からダウンロードできます。BIRT Report Designer のそれより後のバージョ ンでは、このエラーが発生します。また、RPT ファイルをサーバーにアップロードします。

# **Apache Tomcat で障害が発生し、collation.properties ファイルに英語以外の文字が含まれている**

# **問題**

Apache Tomcat で MalformedInputException エラーが生じて障害が発生する場合に、 collation.properties ファイルに英語以外の文字 (特にフィンランド語) が含まれている場合は、 TADDM BIRT レポートでも障害が発生します。

**解決方法**

collation.properties ファイルでは、ASCII 文字のみを使用します。

## **XML データ・ソースを使用するカスタム BIRT レポートの実行時のエラー**

**注 :** 以下の状態は、BIRT レポート・ビューアーが有効な場合にのみ発生することがあります。

**問題**

Java データ・オブジェクト (JDO) データ・ストアではなく XML データ・ソースを使用する設計のカス タム BIRT レポートを実行すると、このレポートが BIRT デザイナー・ツールで正しく機能する場合で も、失敗します。このレポートを TADDM にアップロードして実行すると、使用する TADDM のバージ ョンに応じて、\$COLLATION\_HOME/log/tomcat.log ファイル (7.3.0) または \$COLLATION\_HOME/log/wlp.log ファイル (7.3.0.1 以降) に、次のいずれかのエラーが出力されま す。

• 7.3.0:

2010-03-08 04:50:37,256 [http-9430-Processor17] ERROR util.BirtUtil - the following entry from /opt/IBM/taddm/dist/deploy-tomcat/birt-viewer/reports.txt was not parsable ==> Recoverable error on line 1524 of file:///opt/IBM/taddm/dist/deploy-tomcat/birt-viewer/WEB-INF/DataSource.JDO/ report.XSLT: FODC0005: java.io.FileNotFoundException: JAR entry com/collation/topomgr/ jdoJdo-2.orm not found in /opt/IBM/taddm/dist/deploy-tomcat/birt-viewer/WEB-INF/lib/oaltopomgr.jar Recoverable error on line 1525 of file:///opt/IBM/taddm/dist/deploy-tomcat/birt-viewer/WEB-INF/DataSource.JDO/ report.XSLT: FODC0005: java.io.FileNotFoundException: JAR entry com/collation/topomgr/ jdoJdo.mapping not found in /opt/IBM/taddm/dist/deploy-tomcat/birt-viewer/WEB-INF/lib/oaltopomgr.jar Error on line 722 of file:///opt/IBM/taddm/dist/deploy-tomcat/birt-viewer/WEB-INF/DataSource.JDO/ report.XSLT: XPTY0004: An empty sequence is not allowed as the second argument of index-of() - Servlet.service() for servlet CompilerServlet threw exception

• 7.3.0.1 以降:

2010-03-08 04:50:37,256 [http-9430-Processor17] ERROR util.BirtUtil - the following entry from /opt/IBM/taddm/dist/apps/birt-viewer/reports.txt was not parsable ==> Recoverable error on line 1524 of file:///opt/IBM/taddm/dist/apps/birt-viewer/WEB-INF/DataSource.JDO/report.XSLT: FODC0005: java.io.FileNotFoundException: JAR entry com/collation/topomgr/ jdoJdo-2.orm not found in /opt/IBM/taddm/dist/apps/birt-viewer/WEB-INF/lib/oal-topomgr.jar Recoverable error on line 1525 of file:///opt/IBM/taddm/dist/apps/birt-viewer/WEB-INF/DataSource.JDO/report.XSLT: FODC0005: java.io.FileNotFoundException: JAR entry com/collation/topomgr/ jdoJdo.mapping not found in /opt/IBM/taddm/dist/apps/birt-viewer/WEB-INF/lib/oal-topomgr.jar Error on line 722 of file:///opt/IBM/taddm/dist/apps/birt-viewer/WEB-INF/DataSource.JDO/report.XSLT: XPTY0004: An empty sequence is not allowed as the second argument of index-of() - Servlet.service() for servlet CompilerServlet threw exception

## **解決方法**

回避策として、アップロードしたレポートのコンパイル済みバージョンを元のバージョンに置き換えま す。以下の手順を実行します。

- 1. TADDM サーバー上で、使用する TADDM のバージョンに応じて、次のいずれかのレポート・ディレ クトリーに移動します。
	- 7.3.0: \$COLLATION\_HOME/deploy-tomcat/birt-viewer/WEB-INF/report
	- 7.3.0.1 以降: \$COLLATION\_HOME/apps/birt-viewer/WEB-INF/report
- 2. アップロードしたレポートのコンパイル済みバージョン (*report\_name*.rptdesigncompiled) を削除します。
- 3. レポートの元のバージョン (*report\_name*.rptdesign) をレポート・ディレクトリーにコピーし、 ファイル名を *report\_name*.rptdesigncompiled に変更します。

## **レポート・パラメーター・ウィンドウが誤った言語で表示される**

**問題**

TADDM のサーバー・システムとクライアント ・システムで異なるロケールが使用されている場合、 BIRT レポート・パラメーター・ウィンドウは、クライアントではなくサーバーの言語を使用して表示 されます。

## **解決方法**

この問題を回避するには、Tivoli Common Reporting を使用して BIRT レポートを実行します。

## **複数のレポートを開くときにエラーが発生する**

**問題**

複数のレポートを同時に開こうとすると、ブラウザーに以下のエラーが表示されることがあります。

レポート文書インスタンスが空です。(Report document instance is empty.)

## **解決方法**

このエラーは、以前のレポートの実行が完了する前に別のレポートを開こうとすると発生します。この 問題を訂正するには、ブラウザーでページを最新表示してください。

## **collation.properties ファイルでデータベース・プロパティーを変更した後に BIRT レポートが実行されな い**

**注 :** 以下の状態は、BIRT レポート・ビューアーが有効な場合にのみ発生することがあります。

#### **問題**

collation.properties ファイルで TADDM データベースの URL、ユーザー名、またはパスワードの プロパティーを変更した後に、BIRT レポートが実行されません。

#### **解決方法**

collation.properties ファイルで URL、ユーザー名、またはパスワードのデータベース・プロパ ティーを変更した後で、以下のステップを実行します。

- 1. TADDM サーバー上で、使用する TADDM のバージョンに応じて、次のいずれかのレポート・ディレ クトリーに移動します。
	- 7.3.0: \$COLLATION\_HOME/deploy-tomcat/birt-viewer/WEB-INF/report
	- 7.3.0.1 以降: \$COLLATION\_HOME/apps/birt-viewer/WEB-INF/report
- 2. .rptdesigncompiled ファイルを削除します。
- 3. TADDM サーバーを再始動します。

# **「モニター範囲」レポート内で、Tivoli Monitoring システムに非モニターのマークが誤って付けられること がある**

#### **問題**

「モニター範囲」レポート内で、IBM Tivoli Monitoring システムに非モニターのマークが誤って付けら れることがあります。

「モニター範囲」レポートは、managedSystemName 属性の存在を検査します。 属性に値が設定されて いる場合、システムはモニター対象であるとみなされます。 属性に値が設定されていない場合、シス テムは非モニターであるとみなされます。

#### **解決方法**

この問題を解決するには、レポートに応じて以下のステップを実行します。

## **オペレーティング・システムのモニター範囲レポート:**

managedSystemName 属性に値を設定するには、discoverITMEndpoints 属性の値が true に設 定された IBM Tivoli Monitoring スコープ・センサー (ITMScopeSensor) を含むプロファイルを使 用して、レベル 1 またはレベル 2 のディスカバリーを実行します。

## **その他のモニター範囲レポート:**

IBM Tivoli Monitoring DLA が必要なデータを供給できるように、 モニター・エージェントの製品サ ポートがインストールされていることを確認する必要があります。

## **BIRT レポートの実行後に TADDM が反応しなくなる**

**問題**

大量のデータを収集して BIRT レポートを実行した後に、「メモリー不足」エラーが表示され、TADDM が応答しなくなることがあります。

### **解決方法**

「メモリー不足」エラーの発生を防ぐには、TADDM が使用できるヒープのサイズを 大きくします。

- 1. 使用する TADDM のバージョンに応じて、次のいずれかのディレクトリーに移動します。
	- 7.3.0: \$COLLATION\_HOME/deploy-tomcat/ROOT/WEB\_INF
	- 7.3.0.1 以降: \$COLLATION\_HOME/apps/ROOT/WEB\_INF
- 2. 構成ファイルを更新します。編集する必要があるファイルは、使用している TADDM デプロイメン トのタイプに応じて異なります。以下のいずれかの構成ファイルを編集します。
	- ドメイン・サーバー・デプロイメントの場合は cmdb-context.xml を編集します。
	- 同期サーバー・デプロイメントの場合は ecmdb-context.xml を編集します。
	- ストリーミング・サーバー・デプロイメントの場合はストレージ・サーバーの storage-servercontext.xml を編集します。
- 3. 最大割り当てメモリー設定値を更新します。以下のいずれかの構成ファイルを編集します。

#### **cmdb-context.xml**

```
<bean class="com.collation.platform.service.ServiceLifecycle"
id="Proxy" init-method="start" destroy-method="stop"> エレメント内で
<property name="jvmArgs"> エレメントを見つけます。 値 -Xmx1024M を -Xmx1900M に
変更します。以下に例を示します。
```

```
<property name="jvmArgs">
 <value>-Xms128M|-Xmx1900M|
-Djava.nio.channels.spi.SelectorProvider=sun.nio.ch.PollSelectorProvider|
-Dsun.rmi.transport.tcp.handshakeTimeout=0</value>
  </property>
```
#### **ecmdb-context.xml**

```
<bean class="com.collation.platform.service.ServiceLifecycle"
id="EcmdbCore" init-method="start" destroy-method="stop"> エレメント内で
<property name="jvmArgs"> エレメントを見つけます。 値 -Xmx1640M を -Xmx1900M に
変更します。以下に例を示します。
```

```
<property name="jvmArgs">
 <value>-Xms768M|-Xmx1900M|-DTaddm.xmx64=4g|
-Dcom.ibm.CORBA.ConfigURL=file:${Home}/etc/sas.client.props|
-Djava.security.auth.login.config=${Home}/etc/wsjaas_client.conf|
-Djava.naming.factory.initial=com.ibm.websphere.naming.WsnInitialContextFactory|
-DtraceSettingsFile=${Home}/etc/trace.props|
-Djava.util.logging.manager=com.ibm.ws.bootstrap.WsLogManager|
-Djava.util.logging.configureByServer=true|
-Djava.util.logging.config.file=${Home}/var/policy/authzlogging.properties|
-Dsun.rmi.transport.tcp.handshakeTimeout=0|
-Djava.util.logging.config.file=${Home}/etc/nrslogging.properties
     </value>
 </property>
```
#### **storage-server-context.xml**

```
<bean class="com.collation.platform.service.ServiceLifecycle"
id="StorageService" init-method="start" destroy-method="stop"> エレメント
内で <property name="jvmArgs"> エレメントを見つけます。 値 -Xmx1512M を -
Xmx1900M に変更します。以下に例を示します。
```
<property name="jvmArgs"> <value>-Xms768M|-Xmx1900M|-DTaddm.xmx64=4g| -Dcom.ibm.CORBA.ConfigURL=file:\${Home}/etc/sas.client.props| -Djava.security.auth.login.config=\${Home}/etc/wsjaas\_client.conf| -Djava.naming.factory.initial=com.ibm.websphere.naming.WsnInitialContextFactory| -DtraceSettingsFile=\${Home}/etc/trace.props| -Djava.util.logging.manager=com.ibm.ws.bootstrap.WsLogManager| -Djava.util.logging.configureByServer=true| -Djava.util.logging.config.file=\${Home}/var/policy/authzlogging.properties| -Dsun.rmi.transport.tcp.handshakeTimeout=0| -Djava.util.logging.config.file=\${Home}/etc/nrslogging.properties </value> </property>

## **BIRT レポートをエクスポートすると、ポーランド語の文字が正しく表示されない**

**問題**

システム・ロケールがポーランド語である場合に BIRT レポートを PostScript ファイルまたは PDF ファ イルにエクスポートすると、ポーランド語の文字が正しく表示されません。

**解決方法**

ロケールとして英語を使用して BIRT レポートをエクスポートします。

## **BIRT レポートを PowerPoint ファイルまたは Excel ファイルにエクスポートした後で、ファイルが開かな い**

**問題**

PowerPoint ファイルまたは Excel ファイルにエクスポートされた BIRT レポートを、関連付けられてい るアプリケーションで開けないことがあります。

#### **解決方法**

レポートをエクスポートし、異なるフォーマットを選択します。

## **BIRT レポートの情報階層内を移動するときにエラーが発生する**

#### **問題**

ドリルスルー・レポートを開くためにグラフのセグメントをクリックするかリンクをクリックすると、 以下のエラー・メッセージが表示されることがあります。

レポート文書インスタンスが空です。(Report document instance is empty.)

#### **解決方法**

BIRT レポートを再実行してから、レポートをドリルスルーして詳細情報を表示します。

# **英語以外のロケールでは、「BIRT レポート」ウィンドウの列見出しでワード折り返しが発生することがあ る**

#### **問題**

英語以外のロケールでは、レポート・ウィンドウの列見出しでワード折り返しが発生することがありま す。この動作は、背景との不整合によって発生する場合があります。

## **英語以外のロケールでは、いくつかの BIRT レポート、ウィンドウ、および凡例が部分的に英語で表示され る**

#### **問題**

部分的に英語で表示される BIRT レポート、ウィンドウ、および凡例を以下のリストに示します。

- モニター範囲レポート
- システム使用率 (毎時) ピーク・レポート
- システム使用率レポート
- センサーの各レポート
- レポート実行前に値を指定するために使用される「パラメーター」ウィンドウ
- グラフのコンポーネントを説明するために使用される凡例

# **7.2.2 FP1 にアップグレードした後にデフォルトの Oracle ドライバーを使用すると BIRT レポートが失敗 する**

#### **問題**

TADDM を 7.2.2 FP1 にアップグレードしてデフォルトの Oracle ドライバーを使用すると BIRT レポー トが失敗します。

## **解決方法**

ojdbc5.jar を、oracle-jdbc-9.2.jar のすべてのロケーションにコピーするかリンクします 。唯 一の例外は以下のファイル (使用する TADDM のバージョンによって異なる) であり、この場合は、 ojdbc14.jar をコピーまたはリンクする必要があります。

- 7.3.0: dist/deploy-tomcat/birt-viewer/WEB-INF/platform/plugins/ org.eclipse.birt.report.data.oda.jdbc\_2.2.1.r22x\_v20070919/drivers/oraclejdbc-9.2.jar
- 7.3.0.1 以降: dist/apps/birt-viewer/WEB-INF/platform/plugins/ org.eclipse.birt.report.data.oda.jdbc\_2.2.1.r22x\_v20070919/drivers/oraclejdbc-9.2.jar

## **BIRT レポート・グラフが表示されない**

#### **問題**

BIRT では、グラフをレンダリングするためのグラフィカル・ユーザー・インターフェース API が必要 です。 この問題は、グラフィカル・ユーザー・インターフェースがオプションのコンポーネントにな っている UNIX のようなシステムでのみ発生します。

#### **解決方法**

X システムをインストールします。以下のリストに、SUSE Linux 用のパッケージを示します (他のディ ストリビューションでも、同様のパッケージが使用可能です)。

Linux SLES (9.156.46.78) [10:44] root /usr/lib # rpm -qa | grep xorg

- xorg-x11-server-6.9.0-50.58
- xorg-x11-fonts-75dpi-6.9.0-50.58
- xorg-x11-6.9.0-50.58
- xorg-x11-fonts-100dpi-6.9.0-50.58
- xorg-x11-Xvnc-6.9.0-50.58
- xorg-x11-driver-video-radeon-6.6.3-0.19
- xorg-x11-server-glx-6.9.0-50.58
- xorg-x11-libs-6.9.0-50.58
- xorg-x11-driver-video-nvidia-6.9.0-46.51
- xorg-x11-fonts-scalable-6.9.0-50.58
- xorg-x11-libs-32bit-6.9.0-50.58
- xorg-x11-Xnest-6.9.0-50.58
- xorg-x11-driver-video-6.9.0-46.51

## **BIRT レポートを印刷できない**

#### **問題**

BIRT レポートを印刷しようとすると、以下の例外が発生します。

+ org.eclipse.birt.report.service.api.ReportServiceException: Error happened while running the report; nested exception is: java.lang.UnsatisfiedLinkError: fontmanager (libstdc++.so.5: cannot open shared object file: No such file or directory).

#### **解決方法**

TADDM サーバーに libstdc++ パッケージをインストールします。

## **BizApps の問題**

このトピックでは、TADDM バージョン 7.3.0 のグループ化パターンおよびアプリケーションを作成する際 の一般的な質問および問題を扱っている追加情報のリソースを示します。

## **BizApps の追加情報リソース**

グループ化パターンおよびアプリケーションの作成時に問題が発生した場合は、ウェルカム・ページに示 されているリリースのトレーニングを参照してください。具体的には、フィックスパック 1 リリースの 3 つの 2 時間セッションの最初のセッションで、BizApp 作成の機能拡張を扱っています。

•<https://tep.tivlab.austin.ibm.com/cloud/index?id=7847>

以下の developerWorks の Q&A も役立つ可能性があります。グループ化パターンおよびアプリケーション の作成に関する追加リソースおよびベスト・プラクティスが示されています。

• [https://developer.ibm.com/answers/questions/249144/what-resources-and-best-practices-are-there](https://developer.ibm.com/answers/questions/249144/what-resources-and-best-practices-are-there-for-bu/)[for-bu/](https://developer.ibm.com/answers/questions/249144/what-resources-and-best-practices-are-there-for-bu/)

# **バルク・ロード・プログラムの問題**

ここでは、TADDM のバルク・ロード・プログラムで発生する一般的な問題について説明します。

## **一般的な問題**

バルク・ロード・プログラムに問題が発生した場合は、次の項目を確認してください。

- TADDM ユーザー (TADDM サーバーを始動するユーザー) がアクセスできるディレクトリーに入力 XML ファイルを置きます。このディレクトリーは共用ディレクトリーでも構いません。ファイルを以下のデ ィレクトリーに置かないでください。
	- \$COLLATION\_HOME/bulk
	- \$COLLATION\_HOME/results
	- \$COLLATION\_HOME/log
- bulk/results ディレクトリーにある結果にエラーがないか確認します。
- エラーの発生時刻を記録して、ログ・ファイルを次の順序で確認します。
	- 1. \$COLLATION\_HOME/log/bulkload.log
	- 2. \$COLLATION\_HOME/log/services/ApiServer.log
	- 3. \$COLLATION\_HOME/log/services/TopologyManager.log
- TADDM の「ユーザーズ・・ガイド」の『バルク・ロード・プログラム』トピックを確認して、すべての 制限事項に対処していることを確認します。

## **XML ファイルの処理中にエラーが発生した**

### **問題**

XML ファイルの処理中に構文解析エラーが発生しました。

#### **解決方法**

Identity Markup Language (IdML) ファイルの XML マークアップが有効であること、および IdML 仕様 に準拠していることを確認します。

- XML マークアップは、<http://validator.w3.org/> の W3C Markup Validation Service を使用して検証でき ます。
- XML が IdML 仕様に準拠しているかどうかは、**idmlcert.jar** ツールを使用して検証できます。こ のツールを使用するには、\$COLLATION\_HOME/sdk/dla/validator/v2 ディレクトリーに移動し て、以下のコマンドを実行します。

java -jar idmlcert.jar *idml\_book\_xml*

*idml\_book\_xml* は、IdML ブック XML ファイルのパスとファイル名です。

#### **問題**

XML ファイルの処理中に、次のメッセージが発生します。

ファイルは既に処理されたため、再処理されません (The file was already processed and will not be processed again.) 詳細情報がログに記録されている可能性があります。(The logs may contain more information.) 戻りコード: 14 (Return code is: 14)

**解決方法**

バルク・ロード・プログラムは既にこのファイルを処理しました。前のデータを上書きするには、ご使 用のオペレーティング・システムに応じた適切なバルク・ロード・コマンドに -o オプションを付けて 実行します。

## **バルク・ロード・プロセスの完了に時間がかかりすぎる**

**問題**

バルク・ロード・プロセスの完了に時間がかかりすぎるため、完了前にプロセスを停止するべきだと考 えます。

**解決方法**

loadidml.sh または loadidml.bat スクリプトのコマンド行で、-g オプションを使用します。 -g オプションを使用すると、データが TADDM サーバーに大きなチャンクで渡され、特定のタイプのデー タを持つ XML ファイルのパフォーマンスが改善されます。 ただし、XML ファイル内のオブジェクトに エラーが含まれている場合は、-g オプションを使用できません。

一般に、Ctrl + C を押してバルク・ロード・プロセスを停止する方法は、適切な解決方法ではありませ ん。バルク・ロード・クライアントの実行中に、以下のログが最後に変更された時刻を確認します。

• \$COLLATION HOME/log/bulkload.log

• \$COLLATION\_HOME/log/services/TopologyManager.log

これらのログ (特に TopologyManager.log ファイル) が定期的に更新されている場合、TADDM サー バーはデータを格納していて、バルク・ロード・プログラムは TADDM サーバーが保管操作を完了する まで待機しています。

パフォーマンスを向上させるには、以下のステップを実行します。

- /etc/bulkload.properties ファイルで一括キャッシュ・サイズを増やします。手順については、 TADDM の「管理者ガイド」の『バルク・ロード・パラメーターのチューニング』のトピックを参照 してください。
- Java 仮想マシンが メモリー不足になっていないことを確認してください。これは、TADDM プロセス のスレッド・ダンプを収集 [\(http://www.ibm.com/support/docview.wss?uid=swg21598190](http://www.ibm.com/support/docview.wss?uid=swg21598190)) して確 認することで実行できます。必要に応じて、メモリー・サイズを、プロキシー (ドメイン・サーバー・ デプロイメント) の場合は 2 GB に、ストレージ・サービス (ストリーミング・サーバー・デプロイメ ント) の場合は 6 GB に増やします。その方法としては ./deploy-tomcat/ROOT/WEB-INF/ storage-server-context.xml ファイル (TADDM 7.3.0 を使用する場合) または ./apps/ROOT/ WEB-INF/storage-server-context.xml ファイル (TADDM 7.3.0.1 以降を使用する場合) の **- DTaddm.xmx64=4g** パラメーターを更新します。

以下の例は、ストリーミング・サーバー・デプロイメントに対して更新されたパラメーターを示して います。

*value*-Xms768M|-Xmx1512M|-DTaddm.xmx64=6g|

- bulkload.properties ファイルの com.ibm.cdb.bulk.allocpoolsize プロパティーで、メモ リー・サイズを増やすこともできます。このプロパティーは、バルク・ローダー・プロセスに割り振 り可能な最大メモリー容量を指定します。これは、バルク・ローダーのメイン Java クラスに渡され る Xmx 値です。値はメガバイト単位で指定します。
- 大量のデータをロードするときは、30 分から 1 時間の間隔でステータス・ユーティリティーをデー タベースで実行します。DB2 の **RUNSTATS** ユーティリティーについては 、TADDM の「管理者ガイ ド」の『*DB2* データベースの保守』トピックを参照し、ORACLE の **DBMS\_STATS** については、TADDM の「管理者ガイド」の『*Oracle* データベースの保守』トピックを参照してください。

**ヒント :** ITNMIP ブックで実行されたテストでは、バルク・ロード・プロセスのプロパティーおよびパ ラメーターを次の値に設定したときにパフォーマンスが最適化されることが示されています。

com.ibm.cdb.bulk.cachesize=4000 com.ibm.cdb.bulk.allocpoolsize=4096 value-Xms768M|-Xmx1512M|-DTaddm.xmx64=6g| バルク・ロード・プロセスの間は、**RUNSTATS** コマンドを頻繁に実行することも重要です。

## **CICS Transaction Server の IdML ブックを ロードできない**

#### **問題**

CICS® Transaction Server 4.1 のディスカバリー・ライブラリー・アダプター (DLA) は IdML ブックを作 成しますが、 作成されたブックが TADDM にロードできません。

## **解決方法**

CICS Transaction Server 4.1 の PTF R60M PSY UK71451 を適用して、 IdML ブックを再作成します。

## **IdML ブックをロードできない**

#### **問題**

バルク・ロード・プロセスを完了できません。error.log ファイルに次のようなエラーが含まれます。

java.lang.UnsupportedOperationException: [BaseJdo.E.37] Duplicated objects of the *class1* and *class2* classes with the same GUID *guid* have been detected.

The in-memory object merge is not supported.

#### **解決方法**

TADDM では、同じ命名規則と属性を使用する異なるオブジェクトが定義された IdML ブックはサポー トされません。通常、これらの命名規則と属性は IdML ブックの次のコメントの後にあります。

<!--Create LPAR class for compatibility...-->

重複しないように IdML ブックを再作成してください。

## **重複したオブジェクトが原因で z/OS または z/VM のブックをロードできない**

#### **問題**

z/OS または z/VM のディスカバリー・ライブラリー・アダプター (DLA) は IdML ブックを作成します が、そのブックを TADDM にロードできません。ブックに重複したオブジェクトが含まれていることを 示すメッセージが表示されます。

以下のエラーに類似したメッセージが表示される場合があります。

Duplicated objects of the com.collation.platform.model.topology.app.ConfigFile and com.collation.platform.model.topology.core.LogicalContent classes with the same GUID 196319ED7590336299DA8FE41C817A31 have been detected. The in-memory object merge is not supported.

#### **解決方法**

z/OS DLA の場合は、PTF UA68244 を適用して IdML ブックを再作成してください。

z/VM DLA の場合は、IF0001 を適用して IdML ブックを再作成してください。

## **接続に関する問題**

ここでは、TADDM サーバーへの接続に関して発生する一般的な問題について説明します。

#### **一般的な問題**

TADDM サーバーの接続および始動で発生する問題の最も一般的な原因は、ホスト名が、ループバック・イ ンターフェースで 別名として指定されていることです。例えば、TADDM サーバーがインストールされてい るシステム上の /etc/hosts ファイルに次のエントリーがあり、*taddm\_server\_name* が TADDM サーバー の名前である場合は、接続および始動で問題が発生します。

127.0.0.1 localhost *taddm\_server\_name*

問題を回避するには、/etc/hosts ファイルのエントリーを次の行に変更します。

127.0.0.1 localhost

## **サーバーが稼働していないか、またはアクセスできない**

#### **問題**

TADDM クライアントの起動後に以下のメッセージが表示される。

「TADDM サーバーは稼働していないか、アクセス不可です。」

## **解決方法**

以下の項目を確認します。

- すべてのサービスが開始していることを確認してください。始動ページの左下で、すべてのサービス の横に緑色のチェック・マークが表示されます。
- ファイアウォールがクライアントとサーバー 間の接続をブロックしていないことを確認してくださ い。
- **nslookup** コマンドを使用して、サーバーおよびクライアントの DNS を検証します。
- •**「セキュア (SSL) セッションを確立」**チェック・ボックスが選択されている場合は、適切なトラスト ストアがダウンロードされているかどうか、ダウンロードされたトラストストア・ファイルが存在す るディレクトリーが正しく指定されているかどうかを確認してください。
- 複数の IP インターフェースがあるサーバーでは 、Remote Method Invocation (RMI) サーバーが実際 の IP アドレスではなく、別の、つまり異なる IP アドレスにバインドされてしまう場合があります。 一部のサーバーでは、順方向の DNS 参照と逆方向の DNS 参照が一致しないことが原因で、RMI サー バーが実際の IP アドレスではなくローカル・ホストにバインドされます。これを防ぐには、RMI で 使用される IP アドレスまたはホスト名を指定し、リモート・サービスをその IP アドレスまたはホス ト名にバインドします。適切な IP アドレスまたはホスト名の値を、以下のプロパティーに設定して ください。

com.ibm.cdb.global.hostname

この変更を有効にするには、ファイルを保存して、サーバーを再始動する必要があります。サーバー の IP アドレスまたはホスト名を追加すると、指定された IP アドレスにリモート・サービスがバイン ドされるため、DNS の問題が解決します。

## **RDBMS への接続に問題があるため、TADDM サーバーが始動しない**

#### **問題**

**control status** コマンドを入力すると以下のメッセージが表示され、RDBMS との接続の問題が原 因で TADDM サーバーが始動しない。

DbInit: Failed

## **解決方法**

エラー状態を判別するには、\$COLLATION\_HOME/log ディレクトリーから、使用する TADDM のバー ジョンに応じて次のいずれかのコマンドを実行します。

• TADDM 7.3.0:

grep "ERROR jdo.JdoDbInit" tomcat.log

• TADDM 7.3.0.1 以降:

grep "ERROR jdo.JdoDbInit" wlp.log

RDBMS サーバーのパスワードが変更されている場合は、\$COLLATION\_HOME/etc/ collation.properties ファイルを編集することにより、TADDM サーバー上のパスワードを更新す ることができます。 詳しくは、TADDM の「管理者ガイド」を参照してください。

## **SSH 接続エラーのため TADDM が Windows ターゲットをディスカバーしない**

**問題**

Windows 2003 システムのディスカバリーを 実行しようとすると、以下の 1 つ以上のエラー・メッセー ジが表示されます。 CTJTP1203E CTJTP1235E CTJTP1135E

#### **解決方法**

Windows 2003 ターゲットで、接続プロトコルを SSH2 から SSH1 に変更します。Cygwin を使用して SSH を実行しているシステムの場合は、以下のステップを実行してください。

- 1. Cygwin bash シェル・ウィンドウを開きます。
- 2. コマンド **net stop sshd** を入力して、SSH デーモンを停止します。
- 3. ディレクトリーを /etc に変更します。
- 4. (オプション) sshd\_config ファイルのバックアップ・コピーを /cygwin/etc に作成します。
- 5. 行 *Protocol 2* を *Protocol 1,2* に変更します。
- 6. ファイルを保存してエディターを閉じます。
- 7. bash コマンド・プロンプトでコマンド **net start sshd** を入力して、SSH デーモンを開始しま す。
- 8. TADDM で、Windows 2003 システムを再スキャンします。TADDM ディスカバリーが、Windows シ ステムに接続して、これをディスカバーできるようになっているはずです。

#### **DbInit サービスを開始できない**

#### **問題**

DbInit サービスを開始できず、以下の問題を示すメッセージが tomcat.log ファイル (TADDM 7.3.0) または wlp.log ファイル (TADDM 7.3.0.1 以降) に記録されます。

ERROR jdo.JdoDbInit - [JdoDbInit.E.6]

データベース・スキーマの初期化中に、システム・エラーが発生しました。

com.ibm.db2.jcc.am.SqlSyntaxErrorException: DB2 SQL エラー:

SQLCODE=-286、SQLSTATE=42727、SQLERRMC=8192;ARCHUSER、DRIVER=3.62.56

こうした問題は、初期構成が正しくない場合、DB2 のレベルがアップグレードされた場合、DB2 デー タベース・サーバー上の他のインスタンス・ユーザーが変更された場合に発生する可能性があります。

## **解決方法**

データベース・インスタンスについて、TADDM ユーザーとアーカイブ・ユーザーのセキュリティー・ グループ関連は一致している必要があります。

以下の手順を実行して、セキュリティー・グループを更新してください。

- 1. \$COLLATION\_HOME/etc/collation.properties ファイルから、TADDM ユーザー名とアーカ イブ・ユーザー名を取得します。
	- com.collation.db.user 行には、com.collation.db.user=db2inst1 などの TADDM ユー ザー名が記述されています。
	- com.collation.db.archive.user 行には、 com.collation.db.archive.user=archuser などのアーカイブ・ユーザー名が記述されて います。
- 2. 各ユーザーについて、セキュリティー・グループを比較します。
	- 例えば Linux の場合は、各ユーザーに対して **su** を実行し、次に **groups** コマンドを実行しま す。
- 3. セキュリティー・グループを更新して一致させます。
	- 例えば、Linux の場合は、**usermod -g** *<group name> <user name>* を実行してユーザーを更新し ます。これにより、適切なグループにユーザーが含まれるようになります。

4. TADDM サーバーを再始動します。

## **サーバーがストリーミング・モードおよび同期モードでサービスに接続できない**

**問題**

一部のサーバー・コンポーネントが、開始後すぐにハングします。異なるサーバーにあるいくつかのサ ービスの間に接続が存在しないようです。

#### **解決方法**

ハングするサーバーで、ログ・レベルをデバッグに変更します。ログ・ファイルで、次のメッセージを 探します。

• 次の例のような UnavailableServiceException 例外。

```
org.springframework.beans.factory.BeanCreationException: Error creating
 bean with name 'SecurityManager' defined in class path resource 
  [discoveryservice-service.xml]:
     Invocation of init method failed; nested exception is 
java.lang.RuntimeException:
     com.ibm.cdb.platform.remoting.UnavailableServiceException: 
Could not get the URL Registries
     from 9.128.109.143:4160
```
• 次の例のような「Lookup failure for service at」メッセージ。

```
Lookup failure for service at rmi://9.128.109.143:9433/
SecurityManagerServiceInterface [
```
先行するメッセージで、接続できない IP アドレスとポート番号が見つかります。ターゲット・サーバ ーが稼働中であることを確認してください。ファイアウォールによってコンピューター間の通信がブ ロックされていないことを確認してください。これは、次の **telnet** コマンドを実行することで、手動 で実行できます。

telnet ipaddress port

ファイアウォールによって接続がブロックされていない場合、**telnet** コマンドにより接続が開かれ、 次のようなメッセージが表示されます。

Trying 9.128.109.143... Connected to localhost. Escape character is '^]'.

# **CMS および DIS の問題**

ここでは、TADDM のコンテキスト・メニュー・サービス (CMS) およびデータ統合サービス (DIS) で発生す る一般的な問題について説明します。

## **API 検索メソッドを使用すると StackOverflowError で失敗する**

#### **問題**

api.sh スクリプトまたは構成された製品間統合から呼び出された API 検索メソッドを使用するとき に、StackOverflowError メッセージが表示されます。以下に、代表的なエラー・メッセージの例を 示 します。

```
CTJOX0101E API 処理エラーがあります。
java.rmi.ServerException: サーバー・スレッドで
RemoteException が発生しました。
(java.rmi.ServerException: RemoteException occurred in server thread;)
   ネストされた例外は以下のとおりです: java.rmi.RemoteException:
  (nested exception is: java.rmi.RemoteException:)
  CTJOX0193E アプリケーションが Topology Manager から
 オブジェクトを取得できません: java.rmi.RemoteException:
CTJOX0193E アプリケーションが Topology Manager から
オブジェクトを取得できません:
java.rmi.RemoteException: [TopologyManagerFactory.E.3] 
予期しないエラーが発生しました。ネストされた例外は以下のとおりです:
(An unexpected error occurred.; nested exception is:)
 java.rmi.ServerError: サーバー・スレッドでエラーが発生しました。
```
 (java.rmi.ServerError: Error occurred in server thread;) ネストされた例外は以下のとおりです: java.lang.StackOverflowError... (nested exception is: java.lang.StackOverflowError...)

## **解決方法**

適切なサービスの JVM 引数を更新する必要があります。

ドメイン・サーバー上で、 トポロジーおよびプロキシーの JVM の XSS 値を増やします。この値は cmdb-context.xml ファイルで構成できます。

同期サーバー上で、EcmdbCore JVM の XSS 値を増やします。この値は ecmdb-context.xml ファイ ルで構成できます。

ストリーミング・サーバー上で、StorageService JVM の XSS 値を増やします。この値は storageserver-context.xml ファイルで構成できます。

## **データ管理ポータルでのカスタム照会の問題**

ここでは、TADDM データ管理ポータルのカスタム照会に関して発生する一般的な問題について説明しま す。

## **Mac OS、IBM i、および Tru64 コンピューター・システムのクラスで照会を実行できない**

**問題**

Mac OS、IBM i、および Tru64 コンピューター・システムのクラスで照会を実行できません (例えば、 Tru64.guid is-not-null など)。照会の実行後、「結果属性」フィールドが空になっているため、 照会が機能していないことが分かります。

## **解決方法**

以下のいずれかのアクションを実行します。

- ディスカバリー管理コンソールでカスタム照会機能を使用します。
- •「結果属性」ウィンドウを使用して、照会で必要な列を明示的に選択します。

### **単位を含む照会が期待された結果を返さない**

#### **問題**

4000 MHz などの単位を指定する基準を含むカスタム照会が、期待された結果を返しません。

#### **解決方法**

データベースに単位が格納されていません。代わりに、すべての属性値は、最小公分母に変換された単 位でデータベースに格納されます。例えば、4000 MHz 値は 4000000000 Hz として格納されます。こ れらの値を返すには、照会で、格納に使用するのと同じ条件で値を指定する必要があります。

データベースに使用される単位は、値の種類によって異なります。個々の属性の単位を特定するには、 その属性に対してテスト照会を実行して値がどのように格納されているかを確認します。その後に適 切な単位に変換することによって、カスタム照会に対して正しい値を算出できます。

## **カスタム照会で配列属性を処理できない**

#### **問題**

データ管理ポータルのカスタム照会機能には、配列属性を照会の一部として選択できないという制限が あります (例えば、ipInterfaces など)。

これは、カスタム照会 UI によって呼び出される照会エンジンが、 配列になっている属性の構文解析を サポートしないためです。

カスタム照会に含まれている属性はまず検査され、配列になっている属性があると、次のエラー・メッ セージが表示されます。

カスタム照会は、{0} などの、配列である属性を現在サポートしません。

#### **解決方法**

カスタム照会を実行するには、データ管理ポータルではなく、**api.sh** スクリプト (選択されたオブジ ェクトに対して使用可能なすべてのデータを返すスクリプト) を使用します。

**api.sh** 機能の使用法について詳しくは、「*TADDM SDK* 開発者ガイド」を参照してください。

## **カスタム・サーバー・テンプレートの問題**

ここでは、TADDM のカスタム・サーバー・テンプレートで発生する一般的な問題について説明します。

### **lsof コマンドがカスタム・サーバーで完全には機能しない**

#### **問題**

**lsof** コマンドが、カスタム・サーバーで完全には 機能しません。

#### **解決方法**

ログを確認して、**lsof** コマンドに適切な特権があるか 確認してください。例えば、ログには次のタイ プのメッセージが含まれています。

- DiscoverManager [DiscoverWorker-13] GenericServerSensor-X.XX.XX.XX DEBUG os.UnixOs - lsof privilege looks good. netstat: 46 lsof: 45
- DiscoverManager [DiscoverWorker-11] GenericServerSensor-X.XX.XX.XX DEBUG os.UnixOs - lsof probably lacks privilege. netstat: 46 lsof: 39

## **突き合わせをするためにカスタム・サーバーを作成したが、突き合わせを行わない**

#### **問題**

プロセスを突き合わせるためにカスタム・サーバー・テンプレートを作成しましたが、カスタム・サー バー・テンプレートが突き合わせを行いません。

#### **解決方法**

プロセスが listen ポートを保有しているかどうか確認してください。保有していない場合、TADDM は カスタム・サーバーを無視します。TADDM がカスタム・サーバーを無視しないようにするには、 collation.properties ファイル内のいずれかの forcedServerList プロパティーの値として、 カスタム・サーバーのプロセス名を追加します。次に例を示します。

# listen ポートを 保有していなくても # OS 層によって認識される特殊サーバー com.collation.platform.os.WindowsOs.forcedServerList=w3wp;nserver;amqzxma0 com.collation.platform.os.UnixOs.forcedServerList=amqzxma0;vxconfigd com.collation.platform.os.OpenVmsOs.forcedServerList=

## **カスタム・サーバーが前のテンプレートによって突き合わせされる**

#### **問題**

カスタム・サーバーが、リスト内のカスタム・サーバーの順序に関係なく、前のディスカバー・テンプ レートまたは無視テンプレートによって突き合わせされます。

### **解決方法**

カスタム・サーバーが、前のディスカバー・テンプレートまたは無視テンプレートによって突き合わせ されないようにテンプレートを変更します。突き合わせするテンプレートを判別するには、 ログを確 認します。

突き合わせするテンプレートが内部のテンプレートでない場合、 UI を使用して突き合わせするテンプ レートを変更します。

突き合わせするテンプレートが内部テンプレートの場合、テンプレートをエクスポートし、 <internal> エレメント内の値を false に変更し、テンプレートを再度インポートします。次の手順 に従ってください。

1. エクスポートするには、次のコマンドを入力します。

\$ api.sh -u admin -p pass find --depth -1 Template >/tmp/data/t.xml

2. 前述のコマンドによる XML 出力を編集し、<internal>true</internal> を <internal>false</internal> に変更します。

3. インポートするには、次のコマンドを入力します。

\$ api.sh -u admin -p pass import /tmp/data

# **カスタム・サーバー・テンプレートを使用したディスカバリーは、Tru64 UNIX システムから構成ファイル を取得しない**

**問題**

Tru64 UNIX システムのディスカバリーは 、カスタム・サーバー・テンプレートの「構成ファイル」タ ブに指定された構成ファイルの取得に失敗します。

## **解決方法**

この問題は、TADDM が scp1 プロトコルを使用して構成ファイルを取得するために発生しますが、 Tru64 UNIX オペレーティング・システムはデフォルトで scp1 をサポートしていません Tru64 UNIX が サポートする scp2 プロトコルは、scp1 と互換性がありません。

詳しくは、[http://h21007.www2.hp.com/portal/download/files/unprot/STK/Tru64\\_STK/impacts/](http://h21007.www2.hp.com/portal/download/files/unprot/STK/Tru64_STK/impacts/i352.html) [i352.html](http://h21007.www2.hp.com/portal/download/files/unprot/STK/Tru64_STK/impacts/i352.html) を参照してください。

回避策として、Tru64 UNIX システムの OpenSSH (<http://www.openssh.com/portable.html>) などの scp1 パッケージをインストールできます。

# **多すぎるか大きすぎる構成ファイルを取り込むとメモリー不足エラーまたはタイムアウトが発生する**

## **問題**

CST の作成中に、**「キャプチャー・ファイルの検索パス」**ウィンドウで多すぎるか大きすぎる構成ファ イルを取り込む条件を指定すると、メモリー不足エラーまたはタイムアウトが発生する場合がありま す。例えば、**「検索パス」**の 1 番目のフィールドに / を指定し、2 番目のフィールドに \* を指定して、 **「ファイルの内容をキャプチャー」**オプションと**「ディレクトリーの再帰」**オプションを選択したとし ます。このような組み合わせでは、取り込まれるファイルが多すぎるため、TADDM は処理できません。

#### **解決方法**

検索するファイル数と、大容量のファイルを制限してみてください。タイムアウトを回避するために、 com.collation.SshSessionCommandTimeout プロパティーの値を変更できます。メモリー不足 エラーを回避するために、**「キャプチャー・ファイルを次のサイズに制限」**オプションを選択できます。

# **データベースの問題**

ここでは、TADDM データベースで発生する一般的な問題について説明します。

# **ディスカバリーの実行中にデータベースのデッドロックまたはストレージ・エラーが発生する**

## **問題**

データベースのデッドロックが発生するため、またはストレージ再試行例外が TADDM ログ・ファイル に記録されるため、ディスカバリーが停止します。

## **解決方法**

ストレージ再試行例外の根本原因は、データベースのデッドロックです。

これらのタイプのエラーはいつでも発生する可能性がありますが、特に新規データベースで、データが ないためにデータベース統計が生成されていない場合に、エラーは顕著に発生します。

#### **データベースのデッドロック**

ディスカバリー中に、TADDM はスループットおよびパフォーマンスを 改善するために並列スレッ ドを実行します。データベースが初めて作成されてまだ空の場合、TADDM はカタログ統計にデフ ォルト値を割り当てます。この方式により、ディスカバリーの実行中に、データベース・マネージ ャーが使用する一部のアクセス・パスでデッドロックが発生する可能性があります。デッドロック を識別するには、以下のステップを実行します。

1. DB2 コマンド・ウィンドウで、以下の SQL ステートメントを実行します。

db2 UPDATE MONITOR SWITCHES USING BUFFERPOOL ON db2 UPDATE MONITOR SWITCHES USING LOCK ON db2 UPDATE MONITOR SWITCHES USING SORT ON

db2 UPDATE MONITOR SWITCHES USING STATEMENT ON db2 UPDATE MONITOR SWITCHES USING TABLE ON db2 UPDATE MONITOR SWITCHES USING UOW ON db2 UPDATE MONITOR SWITCHES USING TIMESTAMP ON

2. 同様に、DB2 コマンド・ウィンドウで、以下のコマンドを実行します。

db2 get monitor switches

すべてのスイッチを ON に設定する必要があります。

- 3. ディスカバリーを実行します。
- 4. ディスカバリーの完了後、前のステップと同じ DB2 コマンド・ウィンドウで、以下のコマンド を入力します。 *dbname* は、データベースの名前です。

db2 get snapshot for all on *dbname* > *dbname*-dbsnap.out

5. 検出されたデッドロックの数を確認するには、*dbname*-dbsnap.out ファイルで、以下の語を 探します。

Deadlocks detected

パフォーマンスおよびスループットを 最適化し、データベースのデッドロックが発生する可能性を 低減するには、以下のデータベース・コマンドを使用して、データベース統計が定期的に更新され るようにします。

• DB2 データベースの場合:

runstats on table taddmuser.compsys and indexes all

• Oracle データベースの場合:

dbms\_stats.gather\_table\_stats(ownname=> 'TADDMUSER', tabname=> 'COMPSYS', partname=> NULL);

また、\$COLLATION\_HOME/bin ディレクトリーの gen\_db\_stats.jy スクリプトは、DB2 データ ベースまたは Oracle データベース用の TADDM 表の統計を更新するためのデータベース・コマンド を出力します。このスクリプトの使用法の例を以下に示します。

1. cd \$COLLATION HOME/bin

2. ./gen\_db\_stats.jy >*tmpdir*/TADDM\_table\_stats.sql ここで、*tmpdir* は、このファイ ルを作成できるディレクトリーです。 この操作が完了したら、このファイルをデータベース・ サーバーにコピーして、以下のコマンドを実行します。

db2 -tvf *tmpdir*/TADDM\_table\_stats.sql

DB2 コントロール・センターまたは Oracle Enterprise Manager を使用して、データベース統計を 更新することもできます。これは、ご使用の環境の初期ディスカバリーの実行後に特に重要です。

dwcount および topopumpcount について詳しくは、「*Tuning Discovery Performance*」を参照し てください。この資料は<http://www.ibm.com/software/brandcatalog/ismlibrary/> から入手可能で す。 Tuning Discovery Performance を検索します。

**ストレージ・エラー**

DB2 を使用し、最初のディスカバリーを空のデータベースに対して実行すると、TADDM ログ・フ ァイルにストレージ再試行例外が記録される場合があります。これらのエラーは、データを効率的 に格納するための索引を計算するためのデータがデータベースに存在しないために発生します。 データベースにデータが追加され、データベースが正しく調整されると、これらのエラーは解決 し、ログに記録されなくなります。 最初のディスカバリー後、データベースを調整すること以外に 行う必要があるアクションはありません。 ただし、この問題を緩和するために、以下のステップを 実行できます。

- 1. \$COLLATION\_HOME/etc/collation.properties ファイルで、 **com.collation.discover.observer.topopumpcount** プロパティーの値を 16 から 4 ま たは 8 に変更します。
- 2. TADDM を再始動します。
- 3. ディスカバリーを実行します。
- 4. ディスカバリーが完了したら、以下の説明に従って、RUNSTATS および db2updatestats.sh プログラムを実行します。
	- a. cd \$COLLATION HOME/bin
	- b. ./gen\_db\_stats.jy >*tmpdir*/TADDM\_table\_stats.sql ここで、*tmpdir* は、このファ イルを作成できるディレクトリーです。 このステップが完了したら、このファイルをデータ ベース・サーバーにコピーして、以下のコマンドを実行します。

db2 -tvf *tmpdir*/TADDM\_table\_stats.sql

- c. cd \$COLLATION\_HOME/bin
- d. ./db2updatestats.sh
- 5. \$COLLATION\_HOME/etc/collation.properties ファイルで、 **com.collation.discover.observer.topopumpcount** プロパティーの値を 16 に戻すか、 別の値に変更します。
- 6. TADDM を再始動します。
- 7. もう一度ディスカバリーを実行します。

## **大規模なビジネス・アプリケーションの生成中にデータベースのデッドロックが発生する**

#### **問題**

非常に大規模なビジネス・アプリケーションを生成すると多数の行ロックが取得されることがあり、 DB2 データベースに対する最大ロック数を超える可能性があります。 これによりロック・エスカレー ションが生じ、その結果デッドロックが発生することがあります。

#### **解決方法**

DB2 [の資料に](http://www-01.ibm.com/support/knowledgecenter/SSEPGG_9.7.0/com.ibm.db2.luw.admin.config.doc/doc/r0000267.html?cp=SSEPGG_9.7.0%2F2-2-6-7-55)ある構成の説明に従って、最大ロック・ストレージ・パラメーターを増加します。

## **currently committed パラメーターがオフに設定されている場合にデータベースのデッドロックが発生す る**

#### **問題**

行レベルのロックを伴うカーソル固定 (CS) 分離レベルで、ロックのタイムアウトとデッドロックが発 生する可能性があります。

## **解決方法**

バージョン 9.7 以降、DB2 には currently committed セマンティクスがあるため、書き込み側が行ロッ クを解放するのを読み取り側は待機しません。 currently committed セマンティクスは、新しいデータ ベースに対してデフォルトでオンになっています。 しかし、アップグレードされたデータベースに対 しては、デフォルトでデータベース cur\_commit パラメーターは無効になっています。

ロックのタイムアウトとデッドロックを回避するには、cur\_commit パラメーターを ON に設定するこ とで、currently committed セマンティクスをオンにします。 詳しくは、DB2 資料の『[currently](http://www-01.ibm.com/support/knowledgecenter/SSEPGG_9.7.0/com.ibm.db2.luw.admin.perf.doc/doc/c0053760.html?cp=SSEPGG_9.7.0%2F2-3-2-7-1-2) committed [セマンティクスによる並行性の改善](http://www-01.ibm.com/support/knowledgecenter/SSEPGG_9.7.0/com.ibm.db2.luw.admin.perf.doc/doc/c0053760.html?cp=SSEPGG_9.7.0%2F2-3-2-7-1-2)』トピックを参照してください。

## **Oracle データベースを使用し、TADDM の旧リリースからのアップグレードを実行すると失敗する**

**問題**

Oracle データベースを使用し、TADDM の旧リリースからのアップグレードを実行すると失敗します。 アップグレード中の ORA-01555 エラーは、Oracle データベースのロールバック・セグメントが小さす ぎるため、大きくする必要があることを示しています。

## **解決方法**

**UNDO\_RETENTION** パラメーターが、データベースのサイズに基づく適切な値に設定されていることを 確認します。 適切な値を計算する方法についてには、Oracle の資料を参照してください。

# **Red Hat Enterprise Linux バージョン 6 で稼働している DB2 データベースに TADDM が接続できない 問題**

Red Hat Enterprise Linux バージョン 6 が稼働するサーバーに DB2 データベースがインストールされ ている場合、TADDM サーバーからこのデータベースに接続できないことがあります。試行が 3 回失敗 すると、tomcat.log ファイル (TADDM 7.3.0) または wlp.log (TADDM 7.3.0.1 以降) に以下のエラ ー・メッセージが表示されます。

ERROR jdo.JdoDbInit java.sql.SQLException: [JdoDbInit.E.2] An error occurred attempting to connect to the jdbc:db2://host.example.com:50000/taddm:deferPrepares= false; database, db2inst1, com.ibm.db2.jcc.DB2Driver. at com.ibm.cdb.topomgr.jdo.JdoDbInit.getDbConnection(JdoDbInit.java:451) at com.ibm.cdb.topomgr.jdo.JdoDbInit.initDb(JdoDbInit.java:158) at com.ibm.cdb.topomgr.jdo.DbInit.start(DbInit.java:83)

### **解決方法**

このエラーは、Red Hat Enterprise Linux バージョン 6 で使用されているデフォルトのパスワード・ハ ッシュ・アルゴリズムが原因となって発生します。このアルゴリズムは、バージョン 9.7 より前の DB2 と互換性がありません。この問題を回避するには、以下のステップを実行します。

1. Linux DB2 サーバーで、システム・パスワード・ハッシュ・アルゴリズムを MD5 に変更します (SHA256 アルゴリズムも使用できます)。アルゴリズムを MD5 に変更するには、以下のコマンドを 実行します。

authconfig --passalgo=md5 --update

2. TADDM データベース・ユーザー (通常 db2inst1 および archuser) のパスワードを変更します。 パスワードを変更すると、新しいハッシュ・アルゴリズムを使用して再暗号化が実行されます。

**注 :** TADDM データベース・ユーザーは、TADDM サーバーの collation.properties ファイルで 指定されています。

com.collation.db.user=db2inst1 com.collation.db.archive.user=archuser

3. /etc/shadow ファイルでパスワードを調べて、パスワードが MD5 を使用して暗号化されているこ とを確認します。MD5 を使用して暗号化されている各パスワードの前には、ストリング '\$1\$' が 付いています。db2inst1 のパスワードが MD5 を使用して暗号化されている例を以下に示します。

db2inst1:\$1\$BuZ4l/S5\$HjFa4JFtQQO5C4pFTxpes/:14193:0:99999:7:::

4. オプションで、システム・ハッシュ・アルゴリズムをデフォルトの SHA512 に戻すことができます。 この変更は、MD5 で既に暗号化されているパスワードには影響を与えません。(ただし、今後 TADDM パスワードを変更する必要がある場合は、アルゴリズムを再度変更する必要があります。)アルゴリ ズムを SHA512 に戻すには、以下のコマンドを実行します。

authconfig --passalgo=sha512 --update

# **DB2 データベース・パスワードに特殊文字が含まれていると、1 次ストレージ・サーバーのインストール 時にエラーになる**

**問題**

1 次ストレージ・サーバーのインストール中に DB2 ユーザー・パスワードを指定するときに、パスワ ードに特殊文字が含まれていると、インストーラーがパスワードを検証できません。

#### **解決方法**

この検証を実行せずにインストールを続行できます。

**「DB2 SQL エラー: SQLCODE: -964、SQLSTATE: 57011、SQLERRMC: null」例外のトラブルシューティン グ**

### **問題**

データベースの更新操作の実行中に、以下のようなエラーが発生することがある。

例外: DB2 SQL エラー: SQLCODE: -964、SQLSTATE: 57011、SQLERRMC: null

トランザクション・ログのスペースが足りなくなった場合や、アクティブなトランザクションの 数が一 時的に増えた場合に、このエラーが発生することがあります。

## **解決方法**

トランザクション・ログのスペースが足りなくなった場合は、DB2 上の LOGPRIMARY のサイズを増や してください。これを行うには、以下のステップを実行します。

1. 以下のコマンドを実行して、LOGPRIMARY の現在のサイズを確認します。

db2 get db cfg for *taddm* | grep LOGP

2. 以下のコマンドを実行して、LOGPRIMARY のサイズを増やします。

db2 update db cfg for *taddm* using LOGPRIMARY *new\_value*

また、データ量の多い複数のトランザクションを同時に実行することは避けてください。

## **Oracle サービス名が使用されている場合に TADDM がデータベースに接続できない**

#### **問題**

SID の代わりに Oracle サービス名を使用する場合、TADDM はデータベースに接続できないため、 DbInit が失敗します。

#### **解決方法**

SID の代わりに Oracle サービス名を使用する場合は、collation.properties ファイルで以下の 2 つのプロパティーを変更する必要があります。

- com.collation.db.url=jdbc:oracle:thin:@*<server>*:*<port>*:*<sid>* プロパティーを、 com.collation.db.url=jdbc:oracle:thin:@//*<server>*:*<port>*/*<service\_name>* プロ パティーと置き換えます。
- com.collation.db.archive.url=jdbc:oracle:thin:@*<server>*:*<port>*: *<sid>* プロパティーを、com.collation.db.archive.url=jdbc:oracle:thin:@// *<server>*:*<port>*/*<service\_name>* プロパティーと置き換えます。

### **Oracle データベースで「Not all return parameters registered」例外が発生する**

#### **問題**

Oracle データベースでストレージ・エラーが発生します。次の例外が表示されます。

java.sql.SQLException: Not all return parameters registered

### **解決方法**

保持している JDBC ドライバーのバージョンを確認してください。ドライバーがバージョン 11.2.0.3 の場合、バージョン 11.2.0.4 にアップグレードする必要があります。詳しくは、「インストール・ガイ ド」の『データベース・サーバーのソフトウェア要件』トピックを参照してください。

## **Oracle データベースでビジネス・アプリケーションが生成されない**

## **問題**

Oracle データベース上でビジネス・アプリケーションを生成しようとしたとき、プロセスが何も表示せ ずに失敗します。エラー・ログには、次のようなメッセージが見つかります。

ORA-00600, e.g. ERROR support.TransactionTemplate - Application exception overridden by rollback exception org.springframework.jdbc.UncategorizedSQLException:

PreparedStatementCallback; uncategorized SQLException for SQL

... SQL state [60000]; error code [600]; ORA-00600: internal error code, arguments: [rworupo.1], [49410], [22], [], [], [], [], [], [], [], [], [] ; nested exception is java.sql.SQLException: ORA-00600: internal error code, arguments: [rworupo.1], [49410], [22], [], [], [], [], [], [], [], [], []

### **解決方法**

サポートされているバージョンの Oracle データベースがあることを確認します。Oracle データベース 12c リリース 1 パッチ・セット 12.1.0.2 はサポートされていません。XML エンジンに障害があり、 TADDM が正常に機能できないためです。詳しくは、「インストール・ガイド」の『データベース・サー バーのソフトウェア要件』トピックを参照してください。

# **ディスカバリーの問題**

ここでは、ディスカバリーの実行時に発生する一般的な問題について説明します。

# **Tectia SSH サーバーを使用しているターゲットでスクリプト・ベースのディスカバリーを実行したときに 出力ファイルが TADDM サーバーにコピーされない**

### **問題**

SSH セッションの確立に Tectia SSH サーバーを使用しているリモート・ターゲットでスクリプト・ベ ースのディスカバリーを実行したときに、ディスカバリーの結果ファイルが TADDM サーバーにコピー されません。ディスカバリーは成功したかのように終了しますが、センサーによっては、0 個のエレメ ントがディスカバーされたというメッセージが表示されます。出力ファイルを TADDM サーバーにコ ピーするために使用される内部コマンドが失敗し、使用可能な代替手段がなかったことが、この問題の 原因として考えられます。このような場合、通常は、内部コマンドを使用して TADDM サーバーからリ モート・ターゲットにファイルをコピーする操作も失敗したことを示すメッセージがデバッグ・ログに 含まれています。このような場合、com.collation.platform.os.scp.command プロパティーに 指定されたコマンドを使用して TADDM サーバーからリモート・サーバーにファイルが自動的にコピー されます。ただし、リモート・ターゲットから TADDM サーバーへの出力ファイルのコピーはデフォル トでは自動で行われません。これが、この問題の原因です。

# **Fix Pack 4 解決方法**

TADDM 7.3.0.4 以降では、com.collation.platform.os.scp.command プロパティーに指定され た外部コマンドを使用してリモート・ターゲットから TADDM サーバーへのコピーも行われるように TADDM を構成できます。

com.collation.platform.os.copyToLocal.preferScpCommand プロパティーを true に設定 します。この結果、外部コマンドを使用してディスカバリーの結果ファイルが TADDM サーバーにコピ ーされます。

このプロパティーについて詳しくは、TADDM の「管理者ガイド」の『ディスカバリー・プロパティー』 トピックを参照してください。

# **スクリプト・ベースのディスカバリー中に作成された出力ファイルの処理に長時間かかる**

## **問題**

スクリプト・ベースのディスカバリーを実行したときに、サイズの大きな出力ファイルの作成には予想 よりも長い処理時間かかります。この出力ファイルには数千の項目が含まれています。

### **Fix Pack 4 解決方法**

TADDM 7.3.0.4 以降では、メインの出力ファイルを、処理時間の短い、より小さなサイズの複数のファ イルに分割できます。これを行うには、

com.ibm.cdb.discover.enableOutputFileSplittingProcess プロパティーを true に設定 することで、ファイル分割を有効にします。より小さいファイルのサイズを制御するには、 com.ibm.cdb.discover.numberOfLinesForOutputFileSplittingProcess プロパティーを 使用します。デフォルトでは、より小さい出力ファイルには約 10000 行が入ります。詳しくは、 TADDM の「管理者ガイド」の『スクリプト・ベースのディスカバリー・プロパティー』トピックを参 照してください。

## **TADDM サーバーが OutOfMemory エラーで異常終了する**

**問題**

TADDM サーバーが OutOfMemory エラーで異常終了します。

#### **解決方法**

ディスカバリーの実行対象であるスコープが大きすぎないことを確認してください。ディスカバリ ー・スコープを制限してみてください。

# **ディスカバリーで障害が発生して「Previous authorization attempt failed」というメッセージ が表示される**

**問題**

ディスカバリー中にセンサーで障害が発生し、次のメッセージが表示されます。 Previous authorization attempt failed.

#### **解決方法**

このメッセージは、以前のディスカバリーで、指定したディスカバリー・ターゲットの有効な資格情報 を見つけられなかったことを示していて、この情報がキャッシュに入っています。

問題を解決するには、以下のいずれかの解決方法を選択します。

- cachemgr ユーティリティーを 使用して、キャッシュに入っている値を除去します。
- com.ibm.cdb.security.auth.cache.fallback.failed プロパティーを true に設定します。 以前のディスカバリーで見つからなかったとしても、新しい有効な資格情報が見つかる可能性があり ます。

#### **プロファイルされたアクセス資格情報がディスカバリーで使用されない**

#### **問題**

ユーザーが新しいアクセス・リスト項目をプロファイルに追加しても、ディスカバリーで他の資格情報 が使用され続けます。

**解決方法**

cachemgr ユーティリティーを 使用して、キャッシュに入っている値を除去します。同じディスカバリ ー・ターゲットまたはスコープに対して、アクセス・エントリーが異なるさまざまなプロファイルを頻 繁に使用する場合は、キャッシュを無効にすることができます。

#### **ディスカバリーで他のアクセス資格情報が使用され続ける**

#### **問題**

ユーザーが新しい資格情報をアクセス・リストの先頭に追加しても、ディスカバリーで現行項目のいず れかが使用され続けます。

## **解決方法**

現在のアクセス・リストの一部の資格情報がキャッシュに入っていて、新規ディスカバリーで再利用さ れています。cachemgr ユーティリティーを 使用して、キャッシュに入っている項目を除去し、新規デ ィスカバリーを実行します。

## **重複するコンピューター・システムの問題**

ここでは、ディスカバリー中に重複するコンピューター・システムが作成され、TADDM によって解決でき ない場合に発生する問題について説明します。

#### **一般的な問題**

重複するコンピューター・システムがディスカバリー 中に作成されますが、これは予期された動作です。 通常は、センサーが構成アイテム (CI) をデータベースに作成したものの、この構成アイテムを一意的に識 別するための十分な情報を保有していない場合に、重複するシステムが作成されます。例えば、ディスカ バリー中にスタック・スキャン・センサーと IP デバイス・センサーの両方が特定の IP デバイスの存在を 認識したとします。ただし、いずれのセンサーもそのデバイスを一意的に識別できません。 例えば、ある デバイスが 2 つのネットワーク・インターフェースを 保有している場合、センサーは、これが 2 つのイン ターフェースを備えた 1 つのデバイスであるのか、または 1 つのインターフェースを 備えた 2 つのデバイ

スであるのかを判別できません。もう 1 つの例として、VMware センサーがコンピューターを一意的に識 別できる十分な情報を保有しているとします。ただし、この情報は、同じコンピューターに関する別のセ ンサーから報告される情報と異なります。

資格情報なしのディスカバリーを実行した後で資格情報付きのディスカバリーを実行すると、作成される オブジェクトが調整されないことがあります。 重複している各オブジェクトの MSS タブを調べて、カスタ ム・アプリケーション・センサーと特定のアプリケーション・センサーがオブジェクトをディスカバーし たかどうかを確認してください。

センサーは、CI 用に収集可能な属性データを提供します。ただし、CI の異なるコピー間で命名属性が一致 またはオーバーラップしていることを明らかにするだけの十分な情報がない場合は、それらの CI が同じオ ブジェクトであるかどうかを判別できません。その結果、オブジェクトが重複してしまいます。

ほとんどの場合、TADDM サーバーのロジックは、コンピューター・システムの格納時に、重複するコンピ ューター・システムを解決して除去することができます。レベル 1 およびレベル 2 のディスカバリー・セ ンサーが同じプロファイルで有効になっており、特定のコンピューターが初めてディスカバーされる場合 などの、特定の状況では、重複する項目が一時的に格納されることがあります。このような重複は、数分 後にバックグラウンド調整によって解決されます。数分間経過しても重複するコンピューターが残る場合 は、TADDM にこれらの重複を自動的に解決できるだけの十分な情報がありません。データ管理ポータルで これらの重複をマージする必要があります。詳しくは、TADDM の「ユーザーズ・ガイド」の『ディスカバ リー・タスク』セクションを参照してください。

重複するコンピューターに一致するシグニチャーがある場合は、次の情報を IBM サポートに送ってくださ い。

• API 照会結果。この結果を取得するには、以下のコマンドを実行します。

api.sh -u *user\_id* -p *password* find "Select \* from ComputerSystem"

- トポロジー・マネージャーおよび ディスカバリー・ログ (ロギング・レベルは DEBUG に設定)
- 重複するコンピューター・システムが作成されたディスカバリーの結果ファイル (\$COLLATION HOME/var/dwitem/result/\* ファイル)

# **カスタム照会に基づくアクセス・コレクション内での CI のマージ によって不整合が発生する可能性がある 問題**

カスタム照会に基づいてアクセス・コレクション内で CI をマージすると、 COLLECTIONJDO\_MEMBERS\_X データベース表のインスタンスが重複する可能性があります。このよ うな重複によって、 UI に不整合とエラーが生じることがあります。アクセス・コレクション内のマー ジされた CI が 別のコレクションのメンバーでもある場合、他方のコレクションから除去される可能性 があります。

## **解決方法**

SQL ステートメントを使用して、データベースからすべての重複を除去します。 以下のステートメン トは DB2 または Oracle データベース上で 1 行で実行できます。

DELETE from COLLECTIONJDO\_MEMBERS\_X where (PK\_\_JDOIDX, MEMBERS\_X, JDOORDERX) in (SELECT PK\_\_JDOIDX, MEMBERS\_X, JDOORDERX from COLLECTIONJDO\_MEMBERS\_X, (SELECT PK\_\_JDOIDX as JDOIDX, MEMBERS\_X as MEMBERS, MIN(JDOORDERX) as MINORDER FROM COLLECTIONJDO\_MEMBERS\_X GROUP BY PK\_\_JDOIDX, MEMBERS\_X HAVING COUNT(MEMBERS\_X) > 1) TOLEAVE where COLLECTIONJDO\_MEMBERS\_X.PK\_\_JDOIDX = TOLEAVE.JDOIDX and COLLECTIONJDO\_MEMBERS\_X.MEMBERS\_X = TOLEAVE.MEMBERS and COLLECTIONJDO MEMBERS X.JDOORDERX > TOLEAVE.MINORDER)

# **ゲートウェイに関する問題**

ゲートウェイに関する問題が発生した場合は、TADDM のデプロイ済みのゲートウェイ・ファイルを確認し ます。ゲートウェイ・ファイルは、%*SystemRoot*%¥temp¥taddm.*nnnn* ディレクトリーにデプロイされ ます。ここで、*nnnn* は、TADDM ゲートウェイ・ディレクトリーを識別するストリングです (例えば taddm.dsfewf のようになります)。

# **Cygwin SSH サーバーを持つ Windows ゲートウェイを使用しているときに PowerShell セッションが失 敗する**

# Fix Pack 2

## **問題**

Cygwin SSH サーバーを持つ Windows ゲートウェイを使用しているときに PowerShell セッションが失 敗します。セッション・センサーは、次のメッセージを出力して失敗します。

CTJTP1163E The following sessions cannot be established: (…) Failed to create PowerShell session: [10.23.45.7] Connecting to remote server failed with the following error message : WinRM cannot process the request. The following error occured while using Negotiate authentication: A specified logon session does not exist. It may already have been terminated (…)

#### **解決方法**

一部の Cygwin SSH サーバーでは、SSH セッションの再使用の処理が適切ではありません。その結果、 リモート SSH コマンドは、必要な権限とは異なる権限で実行されます。この問題を解決するには、以 下のいずれかのステップを実行します。

• Cygwin SSH バージョンを、collation.properties ファイルの

com.collation.SshSessionReuseSuppressList プロパティーに追加します。保有している Cygwin SSH のバージョンを確認するには、ディスカバリー失敗の原因になったサーバーに対する SessionSensor のログ・ファイルを開き、getSshVersion がある行を探します。例えば、以下のと おりです。

SessionSensor-10.23.45.7-[135,389,443,445,636,5985]INFO session.Ssh2SessionClient - getSshVersion: from transport\_, version is SSH- 2.0-OpenSSH\_6.7.8

この場合、Cygwin SSH バージョンは SSH-2.0-OpenSSH\_6.7.8 です。

- Cygwin SSH Server 構成を変更して、ディスカバリーに使用されるのと同じユーザーがサーバーを実 行するようにします。
- TADDM アクセス・リストを変更して、Cygwin SSH Server の実行時と同じユーザーがディスカバリー 時に使用されるようにします。

## **Windows Server 2012 でゲートウェイを実行している場合にディスカバリーが失敗する**

注: Fix Pack2 次の問題は、TADDM 7.3.0.2 以降にはあてはまりません。

#### **問題**

Windows Server 2012 でのゲートウェイの実行時にディスカバリーが失敗する。

## **解決方法**

Windows Server 2012 でゲートウェイを実行するには、Microsoft .NET Framework 3.5 をインストール する必要があります。デフォルトのバージョンは 4.5 です。Microsoft .NET Framework 3.5 のインス トールについて詳しくは、[http://technet.microsoft.com/en-us/library/hh831809.aspx#BKMK\\_FoD](http://technet.microsoft.com/en-us/library/hh831809.aspx#BKMK_FoD) を 参照してください。

また、ゲートウェイ上の SSH サーバーのバージョンを確認し、サポートされているバージョンをイン ストールしてください。サポートされているソフトウェアについて詳しくは、TADDM の「インストー ル・ガイド」の『*Windows* ゲートウェイ』のトピックを参照してください。

# **ターゲット・コンピューター・システムへのゲートウェイをサーバーが見つけることができないというエ ラーでセッション・センサーが終了する**

## **問題**

ターゲット・コンピューター・システムへの作動中のゲートウェイをサーバーが見つけることができな いというエラーでセッション・センサーが終了します。

#### **解決方法**

この問題の原因として、次の 2 つが考えられます。

- ディスカバリー管理コンソールにゲートウェイが定義されていないか、アクセス・リストに正しいア クセス・リスト資格情報がないか、またはその両方です。ゲートウェイが定義されていることと、正 しいアクセス・リスト資格情報が使用されていることを確認してください。
- 同じシステム上でアンカーとゲートウェイの両方を使用している場合は、次のエントリーを collation.properties に追加してください。

com.collation.platform.session.GatewayForceSsh=true

このエントリーは、ゲートウェイがアンカーから独立して動作するように強制するかどうかを指定し ます。この値を true に設定すると、ゲートウェイとアンカーとの間のトラフィックに、ローカル・セ ッションではなく、SSH セッションが使用されます。

# **複数の Windows サーバーのディスカバーを実行すると、「A Working gateway cannot be found」という エラーが表示される**

## **問題**

10 台以上の Windows ターゲットのグループのディスカバーを 実行すると、一部のディスカバリーが以 下のエラーで終了する場合がある。

A Working gateway cannot be found

また、Cygwin を使用すると、センサー・ログに以下のようなエラーが記録される場合がある。

SSH2EOFException: Server closed connection before sending identification

### **解決方法**

Cygwin と Bitvise WinSSHD は、SSH を使用する同時接続を制限するように事前に構成されていますが、 これが原因でこの問題が発生することがあります。高速ゲートウェイと TADDM サーバー上では、接続 用に構成されているこの事前定義の値を SSH 接続が超えてしまう場合があります。現在の環境に応じ て、以下のいずれかのプロパティーを構成すると、問題の解決に役立つ場合があります。

- Bitvise WinSSHD を使用している場合は、「Accept delay」の値を 1 に設定し、「Login attempt delay」 の値を 0 に設定します。
- Cygwin を使用している場合は、「MaxStartups」の値を 30 以上に設定します。 また、 「MaxSessions」の値も増やさなければならない場合があります。

# **TADDM と他の製品との統合の問題**

ここでは、TADDM と他の Tivoli 製品との統合で発生する一般的な問題について説明します。

## **TADDM の変更イベントが Tivoli EIF プローブによって正しく処理されない**

## **問題**

TADDM によって送信された変更イベントを受信するために TADDM を IBM IBM Tivoli Netcool/ OMNIbus と統合しても、これらのイベントが生成されません。TADDM によってディスカバーされた構 成変更を処理するロジックが含まれている tivoli\_eif\_taddm.rules ファイルが、Tivoli EIF プロー ブによって正しく処理されません。

## **解決方法**

この問題は、一部の TADDMEvent\_Slot プロパティーの値が単一引用符で囲まれているために発生しま す。この問題を解決するには、tivoli\_eif\_taddm.rules ファイルを編集して単一引用符を削除し ます。

**注 :** 次の解決策が機能するようにするには、プローブ・サーバーが次以降のフィックスパック・レベル にある必要があります。

- フィックスパックなしで 7.3.1 以降
- 7.3.0-TIV-NCOMNIbus-FP0005
- 7.2.1-TIV-NCOMNIbus-FP0011
- 7.2.0-TIV-NCOMNIbus-FP0011

1. tivoli eif taddm.rules ファイルで、case ステートメントを変更して、次の例のように、引用 符を削除するセクションを追加します。

```
case "TADDM" | "'TADDM'":
log(DEBUG, "<<<<< Entering... tivoli_eif_taddm.rules >>>>>")
foreach ( e in $* )
{
if(regmatch($e, "^'.*'$"))
{
$e = extract($e, "^'(.*)'$")
log(DEBUG,"Removing quotes from attribute: " + $e)
}
}
```
2. ファイルを保存し、Tivoli EIF プローブを再始動します。

## **IBM Tivoli Monitoring DLA に関する問題**

ここでは、IBM Tivoli Monitoring ディスカバリー・ライブラリー・アダプター (DLA) で 発生する一般的な 問題について説明します。

#### **IBM Tivoli Monitoring のインストール済み環境に 2 つの DLA プログラムがある**

**問題**

IBM Tivoli Monitoring のインストール済み環境に以下の 2 つの DLA プログラムがあります。

- KfwTmsDla
- Tmsdla

## **解決方法**

**KfwTmsDla** は以前のバージョンの DLA であり、IBM Tivoli Monitoring 6.1 と互換性があります。

IBM Tivoli Monitoring 6.2.1 IF2 以降を使用しており、TADDM にデータをパブリッシュする必要がある 場合には、DLA プログラムとして **Tmsdla** を使用します。

## **DLA データが IBM Tivoli Monitoring スコープ・センサーによってディスカバーされたデータと一致しない ときがある**

以下のいずれかの問題が原因で、DLA データが、IBM Tivoli Monitoring スコープ・センサーによってディス カバーされたデータと一致しないことがあります。

## **問題 1**

問題の原因は、シグニチャーの不一致である可能性があります。TADDM は、ディスカバリー後に コン ピューター・システムを取り込む際、ネットワーク・インターフェースの IP アドレス および MAC ア ドレスに基づいて各システムを一意的に識別します。 複数のネットワーク・インターフェースがある 場合、TADDM は、アドレス表記のストリング評価に基づいて、最も低い IP アドレスを持つインターフ ェースを選択します。これに対して IBM Tivoli Monitoring DLA は、数値評価に基づいて、最も低い MAC アドレスを持つインターフェースを 選択します。 この不一致があるため、ネイティブ・ディスカバリ ーが IBM Tivoli Monitoring データと結合された場合には、重複したコンピューター・システムが TADDM に取り込まれることになります。

## **問題 1 の解決策**

IBM Tivoli Monitoring 6.2.2 フィックスパック 2 以降にアップグレードしてください。

#### **問題 2**

問題の原因は、シリアル番号の不一致である可能性があります。IBM Tivoli Monitoring DLA は、コンピ ューター・システムの serialNumber 属性に値 UNKNOWN を取り込むことがあります。 その場合、DLA のデータが TADDM にロードされると、異なるコンピューター・システムどうしが誤って マージされま す。

#### **問題 2 の解決策**

IBM Tivoli Monitoring 6.2.2 フィックスパック 2 以降にアップグレードしてください。

**問題 3**

問題の原因は、プライベート・ネットワークのフィルタリングである可能性があります。 IBM Tivoli Monitoring DLA は、Internet Engineering Task Force (IETF) RFC 1918 および IETF RFC 4193 に従って

構成された プライベート・ネットワーク・インターフェースからのデータがある 場合、そのデータを 含んだコンピューター・システムを取り込みません (RFC について詳しくは、[http://tools.ietf.org/rfc/](http://tools.ietf.org/rfc/index) [index](http://tools.ietf.org/rfc/index) を参照してください)。 これは、複数のプライベート・ネットワークで重複するアドレス範囲が 使用されている場合に、 誤ったコンピューター・システムどうしがマージされないようにするための 動作仕様です。ただし、プライベート・ネットワーク・アドレス が重複しない環境の場合は、この動 作を変更して、上記に該当するコンピューター・システムが DLA に取り込まれるようにすることがで きます。

#### **問題 3 の解決策**

DLA の動作を制御する XML テンプレート・ファイルで IP アドレス・フィルターを編集します。 **編集す る前に、テンプレート・ファイルのバックアップをとってください。**

Linux および UNIX システムでは、テンプレート・ファイルは Tivoli Enterprise Portal Server の \$ITM\_HOME/arch/cq/tmsdla に保管されています。 Windows システムでは、テンプレート・ファ イルは Tivoli Enterprise Portal Server の %ITM\_HOME%¥CNPS¥tmsdla に保管されています。 保管され ているテンプレートは、環境内で IBM Tivoli Monitoring が管理している システムごとに、プラットフ ォーム固有のものとなっています。 ファイル名は次のとおりです。

- Windows コンピューターの場合は knt\_tmsdla.xml
- UNIX コンピューターの場合は kux\_tmsdla.xml
- Linux コンピューターの場合は klz\_tmsdla.xml

各テンプレート・ファイル内で、複数あるフィルター・セクションのそれぞれが、ループバック・アド レスのフィルター (IPv4 の場合は 127.0.0.1、IPv6 の場合は ::1) のみを含んでいることを確認して ください (下記の例を参照)。

```
<tmsdla:filters>
     <tmsdla:filter name="IF_IP_ADDR" exclude="127¥.0¥.0¥.1"/>
     <tmsdla:filter name="IF_IP_ADDR" exclude="::1"/>
</tmsdla:filters>
```
#### **問題 4**

問題の原因は、オペレーティング・システム名の不一致である可能性があります。IBM Tivoli Monitoring DLA では、オペレーティング・システム名属性が、整合性を確保することなく取り込まれます。 その ため、DLA データが TADDM にロードされると、1 つのコンピューター・システム上に 複数のオペレー ティング・システム・オブジェクトが存在する状態になります。

#### **問題 4 の解決策**

DLA の動作を制御する XML テンプレート・ファイルに OSId 属性を追加します。 **編集する前に、テン プレート・ファイルのバックアップをとってください。**

Linux および UNIX システムでは、テンプレート・ファイルは Tivoli Enterprise Portal Server の \$ITM\_HOME/arch/cq/tmsdla に保管されています。 Windows システムでは、テンプレート・ファ イルは Tivoli Enterprise Portal Server の %ITM\_HOME%¥CNPS¥tmsdla に保管されています。 保管され ているテンプレートは、環境内で IBM Tivoli Monitoring が管理している システムごとに、プラットフ ォーム固有のものとなっています。 ファイル名は次のとおりです。

• Windows コンピューターの場合は knt\_tmsdla.xml。以下の例のように、 OSId 属性を追加します。

```
<cdm:sys.windows.WindowsOperatingSystem 
id="%{IPADDR}-WindowsOperatingSystem" 
sourceToken="managed_system_name=%{MSYSN}&object_id=p@%{MSYSN}" 
outputonce="true">
 ...
     <cdm:OSId>1</cdm:OSId>
</cdm:sys.windows.WindowsOperatingSystem>
```
• UNIX コンピューターの場合は kux\_tmsdla.xml。以下の例のように、 OSId 属性を追加します (**UNIX コンピューターの場合、この変更は、テンプレート・ファイル内の 2 箇所で 行う必要があり ます**)。

```
<cdm:sys.unix.Unix id="%{IPADDR}-UNIX" 
sourceToken="managed_system_name=%{MSYSN}&object_id=p@%{MSYSN}">
    <cdm:ManagedSystemName>%{MSYSN}</cdm:ManagedSystemName>
 ...
```
```
 <cdm:OSId>1</cdm:OSId>
</cdm:sys.unix.Unix>
```
• Linux コンピューターの場合は klz\_tmsdla.xml 以下の例のように、 OSId 属性を追加します。

```
<cdm:sys.linux.Linux id="%{IPADDR}-Linux" 
sourceToken="managed_system_name=%{MSYSN}&object_id=p@%{MSYSN}">
 ...
```

```
 <cdm:OSId>1</cdm:OSId>
 </cdm:sys.linux.Linux>
```
#### **DLA を実行すると OutOfMemoryError メッセージが表示される**

#### **問題**

**Tmsdla** プログラムが異常終了し、次のようなメッセージが示されます。

JVMDUMP006I ダンプ・イベント "systhrow"、 詳細 "java/lang/OutOfMemoryError" を処理しています - お待ちください。

以下のいずれか、または両方の状態が発生した場合、Java ヒープが使い果たされる可能性があり、そ の結果、OutOfMemoryError メッセージが表示され、 heapdump ファイルと javacore ファイルが作 成されます。

- **Tmsdla** プログラムが実行されているシステムのメモリーが不足している。
- モニター対象のエンタープライズが非常に大きい。

#### **解決方法**

デフォルトの最大 Java ヒープ・サイズである 256 MB の使用時にヒープ・メモリー不足の症状が見ら れる場合は、問題が解決されるまで、各 **Tmsdla** 開始スクリプトの最大 Java ヒープ・サイズの値を (64 MB ずつ増やして) 更新してください。

#### **Windows システムの開始スクリプトの場合**

%ITM\_HOME%¥CNPS¥tmsdla.bat ファイルを更新します。

#### **Windows システム以外の開始スクリプトの場合**

\$ITM\_HOME/arch/cq/bin/tmsdla.sh ファイルを更新します。

開始スクリプトの値を更新するには、以下のステップを実行します。

1. 次のパラメーター (ファイルの末尾付近にあります) を検索します。

java -Xms64m -Xmx256m

Xms64m パラメーターは Java ヒープの開始サイズ (64 MB) を指定し、Xmx256m パラメーターは Java ヒープの最大サイズ (256 MB) を指定します。

2. Xmx256m パラメーターを 64 MB ずつ増やし、(Xmx320m などに変更してから) ファイルを保存しま す。

**注 : Tmsdla** プログラムが実行されているシステムに、**Tmsdla** 開始スクリプトに定義されている最 大ヒープ・サイズを処理するのに十分なメモリーがあることを確認してください。

- 3. **Tmsdla** プログラムを実行します。
- 4. OutOfMemoryError メッセージが繰り返し表示される場合は、最大ヒープ・サイズを 64 MB ずつ 増やすこのプロセスを繰り返してください (値を 384 MB や 448 MB などに増やしてみてくださ い)。

### **OSLC 自動化セッションを使用した統合の問題**

ここでは、OSLC を使用した統合に関して発生する一般的な問題について説明します。

# **OSLCAutomationAgent がスコープ・セットを作成しない**

**問題**

OSLCAutomationAgent がスコープ・セットを作成しないため、OSLC 自動化セッションを使用した他の 製品のインフラストラクチャーのディスカバリーを実行できません。

エージェントが OSLC Execute Automation Service Provider に接続できない可能性があります。この 状況はいくつかの理由により発生します。

• プロパティーが、OSLC Execute Automation Service Provider のアドレスに設定されているかどうか を確認してください。以下の形式が使用されます。

com.ibm.cdb.topobuilder.integration.oslc.automationprovider= http://*<IP>*:*<PORT>*/itmautomationprovider

例えば、以下のとおりです。

com.ibm.cdb.topobuilder.integration.oslc.automationprovider= http://9.100.100.100:15210/itmautomationprovider

• プロバイダーが、エンドポイントに関するすべてのデータを提供できるかどうかを確認してくださ い。 以下のコマンドを使用します。

http:// 9.100.100.100:15210/itmautomationprovider/services/plans

• プロバイダーがインストールされており、正しく構成されているかどうかを確認してください。

# **ITM ベースの TADDM ディスカバリー中に大容量の KT1 要求があるとハブ TEMS の CPU 使用率が高くな る**

Fix Pack 5

#### **問題**

各 KT1 要求の検証では、ノード・リスト・テーブル全体のスキャンが行われます。これを実行するオ ーバーヘッドは、ノード・リスト・テーブルが中程度のサイズのときでも要求が高速だと、かなり大き くなります。

### **解決方法**

**APAR IJ01062** に対する修正を適用して、要求の検証中のノード・リスト・テーブル全体のスキャンを 回避するように KT1 コードを最適化してください。

# **ITM 経由の TADDM ディスカバリーの完了まで時間がかかりすぎて TACMD がハングする場合がある 問題**

KT1 クライアントから送信される SOAP 要求は、300 秒のタイムアウトをハードコーディングで指定し ます。大容量のディスカバリー要求がタイムアウトになると、SOAP スレッドは、それらの要求の処理 でいっぱいになります。これにより、以降のディスカバリーの実行が妨げられ、同時実行されている *TACMD* 要求がハングします。

# **解決方法**

**APAR IJ02368** に対する修正を適用して、環境変数 *KT1\_SOAP\_EXECUTE\_TIMEOUT* を追加してくださ い。これを構成に追加することで、KT1 から送信される SOAP 要求が利用できる最大時間をオーバーラ イドできます。

# **ITM 経由の TADDM ディスカバリーがハブの SOAP スレッドを占有し、長くかかりすぎる**

# **問題**

ITM 経由で実行されるディスカバリーが、ハブのノード状況テーブルを照会するために多くの SOAP 要 求を発行する KT1 を使用します。これらの要求では、ノード状況テーブル全体のスキャンが行われる ため、ノード状況テーブルが大容量の場合、完了までに毎回数秒かかる可能性があります。これらの要 求が大容量であるため、TADDM ディスカバリー要求の実行時間が長くなり、SOAP スレッドが占有さ れて、同時実行されている *TACMD* が実行できなくなります。

#### **解決方法**

**APAR IJ02662** に対する修正を適用してください。

# **認証の取得に失敗するとセンサー障害になる可能性がある**

#### **問題**

認証キャッシュが有効になっていて、OSLC ディスカバリーで多くのセンサーを実行している場合、認 証の取得に失敗し、センサー障害の原因になる可能性があります。ログに次の警告が出力される可能性 があります。

2017-09-29 13:25:02,470 DiscoverManager [DiscoverWorker-8] 2017092913241161#SessionSensor-9.42.13.146-[] WARN auth.AuthCache - CTJTP1026W Auth {0} cannot be decrypted. 2017-09-29 13:25:02,470 DiscoverManager [DiscoverWorker-8] 2017092913241161#SessionSensor-9.42.13.146-[] DEBUG auth.AuthCache com.collation.platform.model.AttributeNotSetException: auth at com.collation.platform.util.Changes.getAttribute(Changes.java:277)

# **解決方法**

ITM 経由でのディスカバリーの場合は、プロパティー

com.ibm.cdb.security.auth.cache.itm.disabled = true

を設定してください。

# **エージェントが TEMS 間を移動すると、ディスカバリーがエラーで失敗する場合がある**

#### **問題**

エージェントが TEMS 間を移動すると、ディスカバリーが次のようなエラーで失敗する場合がありま す。

2017-09-29 15:04:57,564 DiscoverManager [DiscoverWorker-2] 2017092915040779#SessionSensor-9.42.13.146-[] DEBUG session.AbstractSessionClient execute(svcinfo lssystem -delim :): failure: com.collation.platform.session.SessionClientException: CTJTP1404E Request failed with the following error returned from the Automation Provider: Could not execute remote command automation plan: Specified ip address 9.42.13.146 is not allowed for given AutomationPlan:

<http://xperf113:15210/itmautomationprovider/services/plans/5.>

#### **解決方法**

これを回避するには、PSS **collation.properties** 項目

com.ibm.cdb.topobuilder.groupinterval.integration=0.5

を使用して、エージェントをより頻繁に実行し、

com.ibm.cdb.topobuilder.integration.oslc.automation.scope.alwaysrefresh=true

を使用して常にリフレッシュしてください。

#### **ITM OSLC Execute Automation Service Provider の問題**

# **自動化計画の実行が、「ネイティブ統合は使用できません (Native integration is not available)」というメ ッセージで失敗する**

#### **問題**

自動化計画を実行すると、失敗し、以下のメッセージが表示されます。

Native integration is not available

### **解決方法**

TEPS lib ディレクトリーに以下のファイルがあるかどうかを確認してください。

• Windows オペレーティング・システムの場合:

ksh.dll kt1jniwrapper.dll kt1cmd.dll kt1v3.dll

• Linux オペレーティング・システムの場合:

```
libksh.so
libkt1jniwrapper.so
libkt1cmd.so
libkt1v3.so
```
• AIX オペレーティング・システムの場合:

libksh.a libkt1jniwrapper.a libkt1cmd.a  $1$ ibk $+1$ v $3$ .a

TEPS lib ディレクトリーにこれらのファイルがない場合は、TADDM\_CD\_ISO/itm-discoverysupport/ ディレクトリーの適切なサブディレクトリーからこれらのファイルを手動でコピーします。

# **ITM OSLC のメソッドを使用してターゲット・ホストがディスカバーされたときにディスカバリーが失敗す る**

# **問題**

ITM TEPS Automation Provider ホストの SystemOut.log に以下のエラーが示されます。

ERROR :com.ibm.cdb.integration.actions.Execute - Native integration call returned error code: 0xf11e0011

説明: Sql エラー: 行は返されません。

# **解決方法**

ITM でターゲット・ホストへの **http** または **https** を有効にします。

# **自動化計画の実行が、「Native integration call returned error code: 0x1c Description: Hub is offline」と いうメッセージで失敗する**

#### **問題**

自動化計画を実行すると、失敗し、以下のメッセージが表示されます。

```
Native integration call returned error code: 0x1c Description: 
Hub is offline
```
# **解決方法**

- 指定された SOAP URL が正しいかどうかを確認してください。URL com.ibm.automationprovider.itm.soap.url は provider.properties ファイルに定義さ れており、そのデフォルト値は http://localhost:1920///cms/soap です。
- TEMS HUB がオンラインであるかどうか、および ITM SOAP サーバーが適切に構成されているかどう かを確認してください。ITM 資料 [\(http://www-01.ibm.com/support/knowledgecenter/](http://www-01.ibm.com/support/knowledgecenter/SSTFXA_6.3.0/com.ibm.itm.doc_6.3/adminuse/soap_intro.htm?lang=en) [SSTFXA\\_6.3.0/com.ibm.itm.doc\\_6.3/adminuse/soap\\_intro.htm?lang=en](http://www-01.ibm.com/support/knowledgecenter/SSTFXA_6.3.0/com.ibm.itm.doc_6.3/adminuse/soap_intro.htm?lang=en)) を参照してください。

# **自動化計画の実行が「Native integration call returned error code: 0xf11e0004 Description: Could not read a file」というメッセージで失敗する**

#### **問題**

自動化計画を実行すると、失敗し、以下のメッセージが表示されます。

Native integration call returned error code: 0xf11e0004 Description: Could not read a file

# **解決方法**

• 可能な場合は、APAR IV65785 の ITM フィックスをインストールします。

• それ以外の場合は、com.ibm.automationprovider.temp.remote.keepoutputs=true プロパ ティーを設定して provider.properties ファイルを編集します。 コマンド出力がディスカバリ ー・ターゲットに残っている可能性があるため、手動で削除しなければならない場合があります。

# **自動化計画の実行が、他の 1 つ以上のエラーで失敗する**

**問題**

自動化計画を実行すると、このトピックの前述のエラーとは異なるエラーで失敗します。

**解決方法**

- エラーについて TEPS ログを確認し、エラーが自明のものである場合は修正を試みてください。
- TEPS コマンド行から **getfile** コマンド、**putfile** コマンド、および **executecommand** コマンド を手動で実行することにより、KT1 プロトコルが有効でターゲット・システムに対して機能している かどうかを確認してください。[getfile](http://www-01.ibm.com/support/knowledgecenter/SSTFXA_6.3.0/com.ibm.itm.doc_6.3/cmdref/getfile.htm?lang=en) コマンド、[putfile](http://www-01.ibm.com/support/knowledgecenter/SSTFXA_6.3.0/com.ibm.itm.doc_6.3/cmdref/putfile.htm?lang=en) コマンド、および [executecommand](http://www-01.ibm.com/support/knowledgecenter/SSTFXA_6.3.0/com.ibm.itm.doc_6.3/cmdref/executecommand.htm?lang=en) コマン ドの使用方法については、ITM 資料を参照してください。

# **Automation Provider で自動化計画が何も表示されない**

**問題**

Automation Provider で自動化計画が何も表示されません。

**解決方法**

- 指定された CURI の初期 URL が正しいかどうかを確認してください。 com.ibm.automationprovider.itm.curi.url プロパティーのデフォルト値は http:// localhost:15210 です。
- CURI の初期 URL が正しい場合は、計画の取り出しに使用する資格情報と同じ資格情報を使用して REST URL (http://localhost:15210/ibm/tivoli/rest/providers) にアクセスできるかど うかを確認してください。この応答には、少なくとも 1 つのプロバイダーのデータが含まれていま す。このプロバイダーの ID を使用して、使用可能な TEMS サーバーとエージェントを照会します。
- 以下のコマンドを実行することにより、使用可能な TEMS サーバーを照会します (*<provider\_id>* は、 ご使用のプロバイダーの ID に置換してください)。

```
http://localhost:15210/ibm/tivoli/rest/providers/<provider_id>/
datasources/TMSAgent.%26IBM.STATIC000/datasets/msys/
items?properties=ORIGINNODE,AVAILABLE,VERSION,THRUNODE,
NETADDR&condition=NODETYPE=1
```
• 以下のコマンドを実行することにより、使用可能なエージェントを照会します (*<provider\_id>* は、ご 使用のプロバイダーの ID に置換してください)。

```
http://localhost:15210/ibm/tivoli/rest/providers/<provider_id>/
datasources/TMSAgent.%26IBM.STATIC000/datasets/msys/
items?properties=ORIGINNODE,AVAILABLE,VERSION,THRUNODE,
NETADDR&condition=NODETYPE=0
```
照会結果は JSON 形式で返されます。少なくとも 1 つの TEMS とそのエージェントがオンラインとし て報告されていることを確認してください。

# **ロギングに関する問題**

ここでは、TADDM のロギングに関して発生する一般的な問題について説明します。

# **ディスカバリー管理コンソールは Java 1.8 および HTTP プロトコルで使用するとハングする** Fix Pack 1

**問題**

Java 1.8 (8.0) および HTTP プロトコルを使用してディスカバリー管理コンソールを実行すると、SSL モードで TADDM に接続中にコンソールがハングし、セキュリティー警告が表示されます。

この問題を解決するには、HTTPS プロトコルを使用します。ディスカバリー管理コンソールを開始す るときに、証明書の誤りに関する警告は無視してください。

# **wlp.log ファイルが大きすぎる**

# Fix Pack 1

### **問題**

wlp.log ファイルが大きすぎるため、TADDM サーバーがハングしてしまいます。

# **解決方法**

UNIX システムの場合は、Linux ログ・ローテーション・プログラム [\(http://www.techrepublic.com/](http://www.techrepublic.com/article/manage-linux-log-files-with-logrotate/) [article/manage-linux-log-files-with-logrotate/](http://www.techrepublic.com/article/manage-linux-log-files-with-logrotate/)を参照) を使用してください。

#### **tomcat.log ファイルが大きすぎる (TADDM 7.3.0 のみ)**

#### **問題**

tomcat.log ファイルが大きすぎるため、TADDM サーバーがハングしてしまいます。

#### **解決方法**

UNIX システムの場合は、Linux ログ・ローテーション・プログラム [\(http://www.techrepublic.com/](http://www.techrepublic.com/article/manage-linux-log-files-with-logrotate/) [article/manage-linux-log-files-with-logrotate/](http://www.techrepublic.com/article/manage-linux-log-files-with-logrotate/)を参照) を使用してください。

# **開いているファイルが多すぎることを示すエラー**

# **問題**

エラー・ログを開くと、以下のエラー・メッセージが表示されます。

java.rmi.ConnectIOException: Exception creating connection to: 9.167.41.1; nested exception is: java.net.SocketException: Too many open files.

#### **解決方法**

以下の行を /etc/security/limits.conf ファイルに追加してください。

\* hard nofile 65536

すべてのサーバーを停止してから再始動してください。

# **メモリーに関する問題**

ここでは、TADDM サーバーがインストールされているコンピューターのメモリーに関して発生する一般的 な問題について説明します。

# **ディスカバリーが完了しない**

#### **問題**

ディスカバリーが完了しません。

# **解決方法**

次の情報を IBM サポートに送ってください。

- javacore.\* ファイルおよび heapdump.\* ファイル
- ロギング・レベルを DEBUG に設定して記録されたログ
- \$COLLATION\_HOME/etc/collation.properties ファイル
- \$COLLATION\_HOME/deploy-tomcat/ROOT/WEB-INF/cmdb-context.xml ファイル (TADDM 7.3.0 を使用する場合)
- \$COLLATION HOME/apps/ROOT/WEB-INF/cmdb-context.xml ファイル (TADDM 7.3.0.1 以降 を使用する場合)

# **Red Hat Linux システムでトポロジー JVM がメモリー不足になってプロキシー・サービスが停止する**

**問題**

TADDM サーバーが Red Hat Linux システムでディスカバリーを 実行すると、トポロジー JVM がメモリ ー不足になり、プロキシー・サービスが停止します。

### **解決方法**

**up2date** コマンドを実行して、ご使用の Red Hat サーバーが最新のサービス・レベルを実行するよう にしてください。Security-Enhanced Linux (SElinux) は無効にしてください。

### **複数の LogicalConnections を処理する**

### **問題**

エージェントは複数の LogicalConnections を処理する場合、 エージェントの lastRunTime パラメータ ーより古い lastModifiedTime パラメーターを 指定して、データベースからすべての

LogicalConnections を取得します。この結果、 OutOfMemory (OOM) エラーが発生して、エージェント の各実行後に同じデータを 処理することになる可能性があります。

# **解決方法**

1. collation.properties ファイルに新しいプロパティーを指定します。

com.ibm.cdb.topomgr.topobuilder.agents.ConnectionDependencyAgent2.timeframeBunch=

2. このプロパティーの値をミリ秒で指定します。

値は データベースから LogicalConnections を取得するために使用される 時間フレームを表します。例 えば、この値を 60000 ミリ秒と指定すると、 エージェントは lastModifiedTime パラメーターが過去 1 分以内 の LogicalConnections のグループを取得します。 各グループが処理され、エージェントの lastModifiedTime パラメーターが 更新されます。

# **Red Hat Enterprise Linux 6 が稼働する TADDM サーバーでディスカバリーを実行すると OutOfMemoryError が発生する**

### **問題**

Red Hat Enterprise Linux 6 がインストールされた TADDM サーバーでディスカバリーを実行すると、以 下のエラーが発生する場合があります。

OutOfMemoryError: Failed to create a thread: retVal -1073741830, errno 11

# **解決方法**

/etc/security/limits.d/90-nproc.conf 構成ファイルで、以下の行をコメント化するか、値を 少なくとも 4096 に変更します。

\* soft nproc 1024

構成ファイルの更新後、TADDM サーバーを再始動する必要があります。

# **レポートの問題**

ここでは、TADDM の非 BIRT レポートに関して発生する一般的な問題について説明します。

### **PDF ファイルにエクスポートされた大きなレポートが読みにくいことがある**

#### **問題**

PDF ファイルにエクスポートされるレポートの列数が多い場合には、生成される PDF ファイルで列が 折り返されて複数のページにまたがって表示されることがあります。これにより、列見出しがページ中 央に配置されることがあります。

**解決方法**

レポートの内容を調整して列数を減らすことを検討するか、または異なるエクスポート・フォーマット を使用してください。

# **英語以外の言語の場合に PDF レポートに読めない文字がある**

#### **問題**

英語以外の言語の場合、ディスカバリー管理コンソールのレポート機能によって生成された PDF ファ イルに、読めない文字が含まれていることがあります。

ディスカバリー管理コンソールが英語以外の言語で実行されている場合、レポート用に生成される PDF ファイルには、TADDM サーバーが稼働しているオペレーティング・システムの言語依存フォントが含 まれています。しかし、オペレーティング・システムに、言語依存文字を表示するための 適切なフォ ントがない場合は、この問題が発生します。

また、リモート・システムからディスカバーされた 言語依存文字 が TADDM データベースに含まれてい る場合にも、同様の問題がさまざまな言語で発生します。

### **解決方法**

以下に示す 2 つの解決策のいずれかの手順を実行してください。

- 1. TADDM のディスク 1 インストール DVD からクライアント・マシンに WorldType フォントをコピー します。TADDM を zip 形式でダウンロードした場合は、zip ファイル番号 1 と 2 がディスク 1 に相 当します。
	- a. TADDM のディスク 1 インストール DVD をクライアント・マシンに挿入します。
	- b. 以下の 4 つの WorldType フォント・ファイルを

/other/tnr\_s\_\_b.ttf /other/tnr\_j\_\_b.ttf /other/tnr\_k\_\_b.ttf /other/tnr\_tt\_b.ttf

以下のロケーションにコピーします。

(Windows の場合) C:¥WINNT¥Fonts または C:¥WINDOWS¥Fonts (UNIX または Macintosh の場合) /usr/share/fonts または /usr/lib/X11/fonts

- c. ディスカバリー管理コンソールを停止して再始動します。
- 2. WorldType フォントの自動ダウンロード機能を使用可能にする:
	- a. TADDM サーバー・コンピューターで、\$COLLATION\_HOME/etc/collation.properties フ ァイルを開きます。
	- b. 以下のパラメーターを指定して、collation.properties ファイルを保存します。

com.collation.report.pdf.enableWorldTypeFont=true

c. TADDM サーバーを停止して再始動します。

**注 :** この機能が使用可能になっている場合、ディスカバリー管理コンソールは、初回始動時に WorldType フォントを自動的にダウンロードします。WorldType フォントは、約 20 から 25 メガバイ トあるため、ディスカバリー管理コンソールの初回の始動にはやや時間がかかります。フォント・ファ イルは、一度ダウンロードされると、ディスカバリー管理コンソールの次回始動用にキャッシュされま す。

# **セキュリティーに関する問題**

ここでは、TADDM のセキュリティーに関して発生する一般的な問題について説明します。

# **ディスカバー権限が付与されているユーザーが、作成したオブジェクトを表示するとエラーを受け取る**

注: FixPack2 この問題は、TADDM 7.3.0.2 以降にはあてはまりません。

**問題**

ディスカバー権限を持つユーザーはオブジェクトを作成できますが、作成したオブジェクトを表示しよ うとするとエラー・メッセージが返されることがあります。

コレクションなどのオブジェクトを手動で作成すること、およびコレクションにアクセスすることを許 可されている ユーザーには、ディスカバー権限と、少なくとも DefaultAccessCollection (すべてのオブ ジェクト) への 読み取り権限を付与してください。ディスカバー権限しか持たないユーザーは、オブジ ェクトを作成することはできますが、 作成したオブジェクトを表示しようとするとエラー・メッセー ジを受け取る可能性があります。

#### **データ管理ポータルへのログインに要する時間が長すぎる**

#### **問題**

TADDM サーバーのメモリーが小さく、TADDM が IBM WebSphere Application Server の Federated Repositories 機能を使用するように構成されている場合、データ管理ポータルへのログインが正常に完 了するまでに 25 分程かかる場合があります。

### **解決方法**

TADDM サーバー上のシステム・リソースを解放します。TADDM サーバーがインストールされている コンピューターの 再始動が必要な場合があります。

#### **外部ユーザー・レジストリーに定義されているユーザーのパスワード変更がサポートされない**

#### **問題**

Lightweight Directory Access Protocol (LDAP) または WebSphere Federated Repositories が TADDM ユーザー・レジストリーとして構成されています。ディスカバリー管理コンソールで、LDAP ユーザー または WebSphere Federated Repositories ユーザーが**「ファイル」** > **「パスワード変更」**を使用して ユーザー・パスワードを変更しようとすると、以下のメッセージが表示されます。

予期しないシステム・エラーです。IBM サポートに連絡してください。

TADDM では外部ユーザー・レジストリーに定義されているユーザーのパスワード変更はサポートされ ません。

### **解決方法**

レジストリー固有のツールを使用して、ユーザー・パスワードを変更します。例えば、LDAP ユーザー は LDAP ツールを使用してパスワードを変更できます。また、WebSphere Federated Repositories ユー ザーは WebSphere 管理者コンソールでパスワードを変更できます。

# **データ管理ポータル UI にユーザーが表示されない**

#### **問題**

LDAP または WebSphere Federated Repositories に 100 を超えるユーザーがある場合、データ管理ポ ータル UI にすべてのユーザーは表示されません。その場合、データ管理ポータル UI にはユーザーがま ったく表示されないか、あるいは一部のユーザーしか表示されません。

collation.properties ファイルに設定されている

com.collation.security.auth.searchResultLimit= プロパティーのデフォルト値は 100 で す。

LDAP の場合、error.log に以下のメッセージが記録されます。

```
SecurityManager [RMI TCP Connection(198)-9.42.31.44] 
ERROR service.SecurityManagerServiceImpl - LdapUserRegistry:getUsers() --
getUserNames() から検索結果制限超過例外を受信しました: CTJTS0085E
(Search Result Limit Exceeded Exception received from
    getUserNames(): CTJTS0085E)
次の検索結果の制限を超えています: 100
```
WebSphere Federated Repositories の場合、 エラー・ログに以下のメッセージが記録されます。

データ管理ポータルは、デフォルトで 100 ユーザーのみを表示します。 (The Data Management Portal only displays 100 users by default.)

com.collation.security.auth.searchResultLimit=*nnn* プロパティー・ステートメントを編 集します。予想されるユーザー数に適合するように、*nnn* の値を大きくしてください。 例えば、次のよ うに指定します。com.collation.security.auth.searchResultLimit=150

# **データ管理ポータルの UI に LDAP ユーザーを表示できない**

**問題**

LDAP が適切に構成されている状態で、管理者はデータ管理ポータルの「**ユーザー**」アイコンをクリッ クしてユーザーを表示できません。ブラウザーが応答しなくなり、ログに InvalidUserException が記述 される場合があります。

**解決方法**

LDAP ユーザー・グループに有効なユーザーのみが含まれていることを確認してください。LDAP ユー ザーを削除する場合は、そのユーザーがメンバーになっている LDAP ユーザー・グループからも手動で 削除する必要があります。TADDM では、ユーザー・グループのメンバーに無効なユーザーが含まれて いるとエラーが発生し、ユーザーはまったく表示されません。

### **SSL 接続でログインしようとするとエラーになる**

**問題**

SSL 接続でディスカバリー管理コンソールにログインする際に、「**セキュア (SSL) セッションを確立**」 チェック・ボックスを選択しても、SSL 接続が確立されません。サーバーが実行されていないというエ ラー・メッセージが表示されます。

#### **解決方法**

トラストストアをダウンロード済みであることと、クライアント・システム上のトラストストア・ファ イルのロケーションを指定済みであることを確認してください。トラストストアをダウンロードする には、TADDM の起動ページで「**SSL オプションの表示**」をクリックし、表示される指示に従います。 トラストストアを正しく使用するには、以下の作業を行います。

- 指定のディレクトリーに有効なトラストストア・ファイルが格納されていること、および、そのトラ ストストア・ファイルの名前が変更されていないことを確認します。
- トラストストア・ファイルの場所を指定するときに、ファイル名を含めないでください。
- トラストストア・ファイルが格納されているディレクトリーの名前の末尾にパスの分離文字が付いて いないことを確認します。例えば、トラスト・ストア・ファイルを次のように保存したとします。

C:¥domain\_certs¥Domain.cert

この場合、トラスト・ストア用のディレクトリーは次のようになります。

C:¥domain\_certs

• 指定するディレクトリーが存在することを確認してください。

問題が解決しない場合は、トラストストア・ファイルを削除して、再度ダウンロードしてください。 詳しくは、TADDM の「インストール・ガイド」を参照してください。

# **Firefox を使用して TADDM 起動ページまたはディスカバリー管理コンソールを開くとセキュア接続が失 敗する**

#### **問題**

トランスポート層セキュリティー (TLS) 1.0 および Firefox 3.0 以降を使用して TADDM の起動ページに 接続したり、ディスカバリー管理コンソールにログインしようとすると、以下のエラーが表示されま す。

安全な接続ができませんでした

 taddm.*mycompany.com* への接続中にエラーが発生しました:9431。 同じ暗号アルゴリズムを使っていないため、安全に通信できません。 (エラー・コード: ssl\_error\_no\_cypher\_overlap)

Firefox 3 以降を使用して TADDM UI にセキュア接続するためには、 TLS が使用可能になっていること を確認する必要があります。Firefox 3.6 で TLS を有効にするには、以下の手順を実行します。

- 1. Firefox で、**「ツール」** > **「オプション」**をクリックします。
- 2.「**オプション**」ノートブックで、「**詳細**」タブをクリックします。
- 3.「**暗号化**」タブをクリックします。
- 4.「**プロトコル**」セクションで、「**TLS 1.0 を使用**」をクリックします。
- 5.「**OK**」をクリックします。
- 6. TADDM の起動ページを開きます。「信頼できない接続」という メッセージが表示されます。
- 7.「**例外を追加**」をクリックします。「**セキュリティ例外 を追加**」ウィンドウが表示されます。
- 8.「**セキュリティ例外を承認**」をクリックします。起動のページが表示されます。

# **LDAP サーバーへの接続が拒否される**

#### **問題**

Windows オペレーティング・システムで、クライアントが LDAP サーバーに対して多数の接続を試行 すると、それらの接続が拒否される場合があります。エラー・メッセージが LDAP サーバーによって記 録されます。ibmslapd.log ファイルで、次の例のようなエラーがないかを確認してください。

Feb 11 14:36:04 2004 通信エラー: (Feb 11 14:36:04 2004 Communications error:) OCH あたりの接続数が 64 を超えています - ソケットをドロップします。 (Exceeding 64 connections/OCH - dropping socket.)

### **解決方法**

このようなエラーが存在する場合は、以下の手順を実行します。

- 1. サーバーを停止します。
- 2. ibmslapd.conf ファイルのコピーを保存します。
- 3. 'dn で始まるセクションに以下の情報を挿入します。

cn=FrontEnd,cn=Configuration': ibm-slapdSetenv: SLAPD\_OCHANDLERS=5

4. サーバーを再始動します。

同様のエラー・メッセージがその後も返される場合は、エラー・メッセージが返されなくなるまで、 SLAPD\_OCHANDLERS 環境変数の値を 5 ずつ増やしてください。この回避策については、「IBM Tivoli Directory Server, Problem Determination Guide, Version 6.1」[\(http://www-01.ibm.com/support/](http://www-01.ibm.com/support/knowledgecenter/SSVJJU_6.3.0/com.ibm.IBMDS.doc/pdguide.htm?cp=SSVJJU_6.3.0%2F0-7) [knowledgecenter/SSVJJU\\_6.3.0/com.ibm.IBMDS.doc/pdguide.htm?cp=SSVJJU\\_6.3.0%2F0-7\)](http://www-01.ibm.com/support/knowledgecenter/SSVJJU_6.3.0/com.ibm.IBMDS.doc/pdguide.htm?cp=SSVJJU_6.3.0%2F0-7) の 『*Known limitations and general troubleshooting*』のセクション『*Platform-specific problems*』にある 『*For Windows 2000, Windows Server 2003 Enterprise, Windows XP, Windows Server 2003 R2 Datacenter Edition, Windows Server 2008, and Windows 7 only*』の『*Communications error: Exceeding 64 connections/OCH*』に記載されています。

# **WebSphere Federated Repositories 認証の使用時に、ドメイン管理ポータルへのログインに失敗する**

# **問題**

WebSphere Federated Repositories を認証に使用する場合、ディスカバリー管理コンソールへのログイ ンは成功しても、ドメイン管理ポータルへのログイン試行は失敗します。

# **解決方法**

この問題は、TADDM サーバーが WebSphere Virtual Member Manager (VMM) に接続できなかったこと を示します。この問題を修正するには、以下のようにします。

- 1. 正しい WebSphere ホストが以下の構成ファイル (\$COLLATION\_HOME/etc ディレクトリー内にあ ります) で指定されていることを確認します。
	- collation.properties
- ibmessclientauthncfg.properties
- sas.client.props

ホスト名が正しくない場合は、\$COLLATION\_HOME/log/services/SecurityManager.log ロ グ・ファイルに以下のエラー・メッセージが表示されます。

VMM ユーザー管理モジュールを初期化しているときに重大な NamingException が 発生しました: プロバイダー URL で初期コンテキストを取得しようとしたときに通信障害が 発生しました: *host*

2. \$COLLATION\_HOME/etc/sas.client.props ファイルの次のエントリーに、正しい WebSphere インスタンスのブートストラップ・ポート番号が指定されていることを確認してください。

com.ibm.CORBA.securityServerPort=*port*

CCMDB または IBM SmartCloud Control Desk WebSphere インスタンスを使用している場合、デフ ォルトのブートストラップ・ポートは 9809 です。その他の WebSphere Application Server 製品で 使用されるデフォルトのブートストラップ・ポートは 2809 です。

指定されたブートストラップ・ポートが正しくない場合は、TADDM のログ・レベルが DEBUG に設 定されていれば、\$COLLATION\_HOME/log/services/SecurityManager.log ログ・ファイル に以下のエラー・メッセージが表示されます。

VMM ユーザー管理モジュールを初期化しているときに重大な NamingException が発生しました: NO\_PERMISSION 例外をキャッチしました (NO\_PERMISSION exception caught)

3. WebSphere Virtual Member Manager EJB インターフェースが 、TADDM が使用するように構成され ている WebSphere Application Server インスタンスに正しくインストールされていることを確認し てください。VMM インターフェースが 正しくインストールされていない場合は、 \$COLLATION\_HOME/log/services/SecurityManager.log ログ・ファイルに以下のエラー・ メッセージが表示されます。

VMM ユーザー管理モジュールを初期化しているときに重大な NamingException が発生しました: コンテキスト: ctgCell01/nodes/ctgNode01/servers/nodeagent、 名前: ejb/com/ibm/websphere/wim/ejb/WIMServiceHome: 名前 ejb/com/ibm/websphere/wim/ejb/WIMServiceHome 内の最初のコンポーネントが 見つかりません。 (Context: ctgCell01/nodes/ctgNode01/servers/nodeagent, name: ejb/com/ibm/websphere/wim/ejb/WIMServiceHome: First component in name ejb/com/ibm/websphere/wim/ejb/WIMServiceHome not found.)

WebSphere Application Server システムに VMM がインストールされていることを確認するには、 WebSphere Application Server ディレクトリーの /profiles/ctgDmgr01/logs/dmgr/ サブデ ィレクトリー内にある SystemOut.log ログ・ファイルを確認してください。このファイルには以 下のような行が含まれているはずです。

```
[10/18/07 8:28:28:953 CDT] 00000016 EJBContainerI I WSVR0037I:
 Starting EJB jar: wimejb.jar
[10/18/07 8:28:29:296 CDT] 00000016 EJBContainerI I WSVR0057I:
 EJB jar started: wimejb.jar
```
VMM インターフェースを Tivoli Integrated Portal サーバーにインストールする場合は、以下のステ ップに従ってください。

- a. wim.ear ファイルを、WebSphere Application Server のインストール済み環境から Tivoli Integrated Portal サーバーの ¥IBM¥tivoli¥tip¥installableApps ディレクトリーにコピ ーします。
- b. Tivoli Integrated Portal サーバーで ¥IBM¥tivoli¥tip¥profiles¥TIPProfile¥bin ディレ クトリーに移動して、以下のコマンドを実行します。

wsadmin.bat \$AdminApp install "*path*¥wim.ear" {-appname wim -cell TIPCell -server

```
server1} 
$AdminConfig save
```
ここで、*path* は、wim.ear ファイルをコピーした installableApps ディレクトリーへの完全 修飾パスです。

c. Tivoli Integrated Portal サービスを再始動します。

# **TADDM サーバーの開始時にエラーが発生する**

# **問題**

**./control status** コマンドで、 Topology および Proxy サービスの状況が「開始中」として表示 されますが、実際には開始されていません。

# **解決方法**

以下のようにして、TADDM 暗号鍵ファイルのロケーションを検査します。

- 1. collation.properties ファイルを開きます。
- 2. ファイルで、以下の行を見つけます。

com.collation.security.key=etc/TADDMSec.properties

- 3. TADDMSec.properties ファイルのロケーションをメモします。
- 4. TADDMSec.properties ファイルが、 collation.properties ファイルに指定されているロケ ーションにあることを確認します。 ない場合は、ファイルを正しいロケーションに移動してくださ い。
- 5. サーバーを再始動します。

# **VMM とフェデレーテッド・リポジトリーを有効にするとシングル・サインオンが失敗する**

### **問題**

VMM とフェデレーテッド・リポジトリーを有効にすると、シングル・サインオン (SSO) が失敗し、サ ーバーがエラー 403 を返します。

# **解決方法**

1. TrustClientRole の All Authenticated パラメーターが Yes に設定されていることを確認してく ださい。これを行うには、以下のステップを実行します。

a. 以下のディレクトリーにナビゲートします。

*TIP\_HOME*/profiles/TIPProfile/bin

b. 以下のコマンドを実行します。

wsadmin.sh -username *TIP\_user* -password *password*

c. wsadmin プロンプトで、以下のコマンドを実行します。

AdminApp view authnsvc\_ctges

出力で、Role: TrustClientRole All Authenticated: Yes を探します。

- d. この役割が Yes に設定されている場合は、次の手順に進みます。No に設定されている場合は、 以下の手順を実行します。
	- 1) wsadmin プロンプトで、以下のコマンドを実行します。

AdminApp edit authnsvc\_ctges {-MapRolesToUsers {{"TrustClientRole" No Yes "" ""}}}

AdminConfig save

AdminApp view authnsvc\_ctges

出力で、Role: TrustClientRole All Authenticated: Yes を探します。

2) 以下のようにして、Tivoli Integrated Portal サーバーを再始動します。

stopServer.sh server1

startServer.sh server1

- 2. 以下のようにして、この変更を外部の Java Authorization Contract for Containers (JACC) プロバイダ ーにも伝搬します。
	- a. Tivoli Integrated Portal コンソールにログオンします。
	- b.**「設定」>「Websphere 管理コンソール」**の順に展開し、**「Websphere 管理コンソールの起動」** をクリックします。
	- c. WebSphere Application Server で、**「セキュリティー」>「グローバル・セキュリティー」**の順に 展開し、**「外部許可プロバイダー」**リンクをクリックします。
	- d.**「リストされたアプリケーション名で更新」**チェック・ボックスを選択します。
	- e. テキスト・フィールドに authnsvc\_ctges と入力して、**「適用」**をクリックします。
	- f. ページ上部にあるメッセージ領域で、**「保存」**をクリックします。
	- g. Tivoli Integrated Portal コンソールを停止して再始動します。

# **コンテキストで TADDM を起動する場合、シングル・サインオンが機能しない**

# **問題**

既に WebSphere Federated Repositories を使用するように TADDM を構成しており、TADDM データ管 理ポータルおよびディスカバリー管理コンソールに正常にログインできる状態です。ただし、コンテキ ストで TADDM を起動する場合、シングル・サインオン (SSO) が機能しません。コンテキストによる起 動を適切に表示するには、TADDM に再びログインする必要があります。

# **解決方法**

WebSphere SSO トークンが TADDM に渡されていません。この問題を解決するには、 以下のステップ を実行します。

- 1. 適切な WebSphere SSO ドメインが正しく構成されていることを確認します。詳しくは、 WebSphere の資料を参照してください。
- 2. WebSphere のインストールにアクセスする際に使用する Web アドレスに、短いホスト名の代わり に完全修飾ドメイン名 (FQDN) を使用します。例えば、*yourmachine* の代わりに *yourmachine*.*yourcompany*.com を使用します。

WebSphere は、Web アドレスの中のホスト名を構成済みの SSO ドメインと比較し、SSO トークン を TADDM に転送するかどうかを判断します。FQDN を使用して WebSphere にアクセスしていな い場合は、コンテキスト起動操作時に SSO トークンが TADDM に渡されません。

# **TADDM データ・レベル・セキュリティーを有効にすると、CI の削除時にエラーが発生する場合がある 問題**

TADDM データ・レベル・セキュリティーを有効にして構成アイテム (CI) を削除する場合、関連するす べての構成アイテムに対してアクセス権限が付与されていないと、削除操作は失敗します。

# **解決方法**

削除が失敗した場合に CI を削除するには、削除操作を再度実行する必要があります。この作業は、 TADDM 管理者または同等の権限を持つユーザーが行う必要があります。管理者には、読み取り許可、 更新許可、ディスカバー許可、および管理許可があります。

読み取り許可および更新許可は、以下のコレクションへのアクセスに適用できるデータ許可です。

- DefaultAccessCollection (すべてのオブジェクトの仮想コレクション)
- UI を使用して、またはプログラマチックに作成された特定のアクセス・コレクション

特定の CI を削除するためには、削除する CI に関連するすべての CI を含むアクセス・コレクションに 対する読み取り許可および更新許可が、ユーザーに付与されていなければなりません。

# **ユーザーが、アクセス権限が付与されていないアクセス・コレクション内にある CI に対して削除オプショ ンまたはマージ・オプションを実行できる**

#### **問題**

ディスカバリー管理コンソール・ツリーで、アクセス権限のない任意のオブジェクト (CI) を右クリック して、削除機能またはマージ機能を使用できます。すべてのオブジェクト (永続的オブジェクトを除く) のマージと、それらの削除を行うことができます。

#### **解決方法**

この状態は、現在の制限です。

# **センサーに関する問題**

TADDM の「センサー解説書」に、各センサーのトラブルシューティング 情報が記載されています (該当情 報がある場合)。

# **シャットダウンに関する問題**

ここでは、TADDM のシャットダウン時に発生する一般的な問題について説明します。

#### **コントロール停止後も、SUSE Linux Enterprise Server でプロセスが実行されている**

#### **問題**

SUSE Linux Enterprise Server が稼働しているコンピューターで、提供されている コントロール・スク リプトを使用して TADDM をシャットダウンした後も、一部の TADDM プロセスが残っていることがあ ります。

#### **解決方法**

残っているプロセスを識別するには、以下のコマンドを使用します。 ここで、*taddmuser* は、TADDM の開始時に使用したユーザー ID です。

ps -ef | grep *taddmuser*

プロセスを強制終了するには、 正しいプロセス ID を指定して、UNIX **kill** コマンド を実行します。

# **始動に関する問題**

ここでは、TADDM の始動時に発生する一般的な問題について説明します。

#### **一般的な問題**

TADDM サーバーの接続および始動で発生する問題の最も一般的な原因は、ホスト名が、ループバック・イ ンターフェースで 別名として指定されていることです。例えば、TADDM サーバーがインストールされてい るシステム上の /etc/hosts ファイルに次のエントリーがあり、*taddm\_server\_name* が TADDM サーバー の名前である場合は、接続および始動で問題が発生します。

127.0.0.1 localhost *taddm\_server\_name*

問題を回避するには、/etc/hosts ファイルのエントリーを次の行に変更します。

127.0.0.1 localhost

# **TADDM のインストール後、TADDM サービスが完全には開始されない**

#### **問題**

TADDM は、インストール後初めて開始するときに、データベース表を作成します。このプロセスは、 完了するまでに時間がかかることがあります。データベース表の作成プロセスが中断されると、 TADDM サービスは完全には開始しません。

**解決方法**

データベースを除去して、TADDM を再始動します。\$COLLATION\_HOME/support/bin ディレクトリ ーには、データベース表を除去して再作成するスクリプトが含まれています。DB2 の場合は

**make\_db2\_db.sh** コマンドを使用し、Oracle の場合は **make\_ora\_user.sh** コマンドを使用してくだ さい。

# **ディスカバリーを停止して再始動する**

**問題**

何らかの理由 (例えば、ユーザーによるディスカバリーの停止、ディスカバリーの失敗、TADDM のシャ ットダウンなど) でディスカバリーが処理中に停止した場合、TADDM はディスカバーされた項目の処理 を、ディスカバリーの再始動時に行います。 このとき、エラー・メッセージには、Change manager が 依然として実行中であるので、後でやり直してくださいという内容が示されます。 Change manager は 約 30 分後に完了しますが、この時間が経過しても完了しない場合は、問題が発生しています。

#### **解決方法**

問題を解決するには、\$COLLATION\_HOME/etc/collation.properties ファイルで faultretries=0 を設定して、フォールト・リカバリーを使用不可にします。 しかし、 faultretries=0 を設定すると、データが失われ、結果として変更履歴が不正確になる可能性があり ます。この解決方法は、特定の環境で結果を認識した上で慎重に使用する必要があります。

# **TADDM の開始時にエラー・メッセージが出る**

#### **問題**

TADDM をインストールし、非 root ユーザー (cmdbuser など) として実行したとします。 cmdbuser と してコンピューターにログインし、/etc/init.d/collation start コマンドを使用して TADDM を開始すると、以下のエラー・メッセージが表示されます。

/etc/init.d/collation: line 114: ulimit: open files: cannot modify limit: 許可されていない操作です。

TADDM は十分なファイル記述子を持っていません。Linux システムでは、特権分離を使用してデーモ ンを実行する場合、 /etc/security/limits.conf ファイルに設定されているデフォルト以外のユ ーザー制限 (ulimits) を指定することができないという、既知の制限があります。

#### **解決方法**

以下の行を /etc/security/limits.conf ファイルに追加してください。

cmdbuser soft nofile 8192<br>cmdbuser hard nofile 16000 cmdbuser hard

# **ディスカバリー管理コンソールを開始すると UnknownHostException が返される**

#### **問題**

ディスカバリー管理コンソールを使用して TADDM サーバーに接続する場合、Java RMI レイヤーは短 縮ホスト名を使用します。同じサブネット上に TADDM サーバーと同じ短縮ホスト名の別のサーバー がある場合、ディスカバリー管理コンソールを開始すると、ホスト名が重複しているため UnknownHostException が返されます。

#### **解決方法**

TADDM サーバーの短縮ホスト名がサブネット上で固有になるようにしてください。

# **ディスカバリー管理コンソールを開始すると「サーバーは稼働していないか、アクセス不可です」という メッセージが表示される**

### **問題**

\$COLLATION HOME/etc/collation.properties ファイルでセキュリティー設定 com.collation.security.enforceSSL=true を設定していても、SSL 証明書がダウンロードされ ていない場合はディスカバリー管理コンソールを開始できません。「サーバーは稼働していないか、 ア クセス不可です」というメッセージが表示されます。この問題が発生した場合、 Java コンソールに以 下のメッセージが表示される可能性があります。

java.io.FileNotFoundException: ¥jssecacerts.cert (The system cannot find the file specified.) at java.io.FileInputStream.(FileInputStream.java:135)

 at java.io.FileInputStream.<init>(FileInputStream.java:95) at com.collation.proxy.ssl.RMISSLClientSocketFactory.createSocket(RMISSLClientSocketFactory.java:97) at sun.rmi.transport.tcp.TCPEndpoint.newSocket(TCPEndpoint.java:585) at sun.rmi.transport.tcp.TCPChannel.createConnection(TCPChannel.java:204) at sun.rmi.transport.tcp.TCPChannel.newConnection(TCPChannel.java:190) at sun.rmi.server.UnicastRef.newCall(UnicastRef.java:321)<br>at sun.rmi.transport.DGCImpl\_Stub.dirty(DGCImpl\_Stub.java:58)<br>at sun.rmi.transport.DGCClient\$EndpointEntry.makeDirtyCall(DGCClient.java:344)<br>at sun.rmi.transport.DG at sun.rmi.transport.DGCClient\$EndpointEntry\$RenewCleanThread.run(DGCClient.java:555)

at java.lang.Thread.run(Thread.java:810)

#### **解決方法**

SSL 証明書をダウンロードしてください。証明書を取得するには、TADDM ディスカバリー管理コンソ ールで「**SSL オプションの表示**」をクリックし、トラスト・ストアをダウンロードします。

# **追加のディスク・スペースのプロビジョン後に、TADDM を開始できない**

#### **問題**

Windows 上で DB2 を実行している場合、ディスク・スペースの不足に関連するエラーが表示されま す。追加のディスク・スペースを使用可能にした後、 TADDM サービスを開始できません。

#### **解決方法**

DB2 エラーの結果として 追加のディスク・スペースを使用可能にした場合、変更を有効にするために は DB2 を再始動する必要があります。

### **TADDM の開始時にエラー・メッセージが出て ストレージ・サーバーが始動しない**

#### **問題**

TADDM をインストール後初めて開始するときに、 ストレージ・サーバーが始動しません。 ClientProxy.log ファイルで、次のようなメッセージが表示されます。

ClientProxy がエラー ERROR cdb.ClientProxyService で失敗しました - java.rmi.ConnectException: ホストへの接続は拒否されました: 172.xx.yyy.zzz; ネストされた例外は以下のとおりです: java.net.ConnectException: リモート・ホストは試行された接続操作を拒否しました (ClientProxy fails with error ERROR cdb.ClientProxyService - java.rmi.ConnectException: Connection refused to host: 172.xx.yyy.zzz; nested exception is: java.net.ConnectException: A remote host refused an attempted connect operation)

この問題は、 TADDM サーバーのホスト名に "\_" (下線) 文字が 含まれる場合に発生します。

#### **解決方法**

ホスト名から下線文字を削除してください。/etc/hosts ファイルに名前を指定している場合は、 ホ スト名を変更してください。以下のプロパティーを collation.properties ファイルに設定しま す。

com.ibm.cdb.global.hostname

# **TADDM が開始せず CWRGS4008E エラーが表示される**

#### **問題**

TADDM が開始せず、以下のエラー・メッセージが表示されます。

```
CWRGS4008E ID が 'jacc:roles:
AuthorizationManagerPolicyContextId_role:mapping:principal:testuser'
のポリシーが、コンテキスト '/opt/IBM/taddm/dist/var/policy/ibmsecauthz/
policy/rolemapping/AuthorizationManagerPolicyContextId_role' 内で
見つかりませんでした。
```
#### **解決方法**

testuser ユーザーのポリシーが破損している可能性があります。この問題を解決するには、以下のステ ップを実行します。

1. 次のファイルを開きます。

```
$COLLATION_HOME/var/policy/ibmsecauthz/policy/rolemapping/
AuthorizationManagerPolicyContextId_role/
jacc:roles:AuthorizationManagerPolicyContextId_role:mapping.xml
```
2. testuser ユーザーの PolicyIdReference を見つけて コメント化します。

3. このファイルに対する変更を保存します。

4. TADDM を開始して、管理者としてログインします。

5. データ管理ポータルで、testuser ユーザーを編集して 適切な役割を割り当てます。

### **SSL オプションを有効にした状態で、ディスカバリー管理コンソールが始動しない**

**問題**

SSL オプションを有効にした状態でディスカバリー管理コンソールにログオンしようとすると、アプリ ケーションが停止します。

#### **解決方法**

ホスト名が正しくないため、ディスカバリー管理コンソールを開くことができません。IP の代わりに 完全修飾ドメイン名 (FQDN) を使用してください。

# **ストレージに関する問題**

ここでは、TADDM のストレージに関して発生する一般的な問題について説明します。

#### **アプリケーション・センサーの実行時にストレージ・エラーが発生する**

**問題**

アプリケーション・センサーの実行時に、ストレージ・エラーが発生します。

# **解決方法**

対応するコンピューター・システム・センサーが、ディスカバリー・プロファイルで使用可能になって いる ことを確認してください。アプリケーション・センサーは、コンピューター・システム・センサ ーに依存します。 例えば、Microsoft SQL Server および Citrix Server のセンサーは、ディスカバリー時 に Windows コンピューター・システムのセンサーが使用可能になっている必要があります。

# **ディスカバリーの実行時にストレージ・エラーが発生する**

#### **問題**

さまざまなセンサーを実行しているときに、ストレージ・エラーが発生します。

#### **解決方法**

データベース・エラーが発生すると、センサーはモデル・オブジェクトの格納に失敗する場合が あり ます。\$COLLATION\_HOME/log/error.log ファイルの中に次のようなエラーのメッセージがあるか どうか確認します。

com.ibm.tivoli.namereconciliation.common.NrsDatabaseException: 3001. 予期しないデータベース・システム・エラーが発生しました (An unexpected database system error has occurred)

データベース・エラーについて 詳しくは、log/services/NamingReconService.log ファイルを 確認してください。データベース・エラーを修正した後で、ディスカバリーを再始動してください。

#### **UnsupportedOperationException でストレージ・エラーが発生する**

#### **問題**

TADDM データベースでのデータの格納時 (ディスカバリーの実行時、IdML ブックのロード時、TADDM API を使用するアプリケーションの実行時など) にストレージ・エラーが発生します。error.log ファ イルに次のようなエラーが含まれます。

java.lang.UnsupportedOperationException: [BaseJdo.E.37] Duplicated objects of the *<class1>* and *<class2>* classes with the same GUID *<guid>* have been detected. The in-memory object merge is not supported.

# **解決方法**

TADDM では、単一トランザクション内で同じ命名規則と属性を使用する異なるオブジェクトのストレ ージはサポートされません。ご使用のデータから重複したオブジェクトを削除するか、それぞれ別のト

ランザクションに保管してください。 問題が TADDM でサポートされているディスカバリー・センサー に関係している場合は、IBM サポート・チームに連絡してください。

# **TADDM GUI に関する問題**

ここでは、TADDM のグラフィカル・ユーザー・インターフェース (GUI) に関して発生する一般的な問題に ついて説明します。この GUI は、ディスカバリー管理コンソール (クライアント・ユーザー・インターフェ ース) およびデータ管理ポータル (Web ベースのユーザー・インターフェース ) です。

問題がこの両方のユーザー・インターフェースに 関連する場合は、『GUI に関する問題』で直接説明しま す。問題がいずれか 1 つのユーザー・インターフェースに 関連する場合は、該当するユーザー・インター フェースのセクションで説明します。

# **アクセス・コレクションの命名が失敗して、パネルが応答不能になる**

**問題**

アクセス・コレクションの名前に特定の文字の組み合わせ (1-8 など) を入力すると、 アクセス・コレ クションの作成パネルが応答不能になり、新しいアクセス・コレクションが作成されません。 例えば、 文字 1-8 を入力すると、アクセス・コレクションに対する有効な名前を生成できません。

**解決方法**

アクセス・コレクション名に、他の文字セットを入力します。ベスト・プラクティスは、 アクセス・ コレクションの名前に英数字のみを使用することです。

#### **ディスカバリー管理コンソールの問題**

ここでは、ディスカバリー管理コンソールに関して発生する一般的な問題について説明します。

#### **一般的な問題**

ディスカバリー管理コンソールで問題をデバッグするには、ディスカバリー管理コンソールをデバッグ・ モードにしなければならない場合があります。これを行うには、以下のステップを実行します。

- 1. ディスカバリー管理コンソールが稼働しているコンピューターのコマンド・プロンプトから、**javaws** コマンドを入力します。Java アプリケーション・キャッシュ・ビューアーが開きます。
- 2.**「編集」** > **「設定」**をクリックします。「Java コントロール・パネル (Java Control Panel)」ウィンドウ が開きます。
- 3.「Java コントロール・パネル (Java Control Panel)」ウィンドウ で、「**詳細**」タブをクリックします。
- 4.「**Java コンソール (Java console)**」を展開します。
- 5.「**コンソールの表示 (Show console)**」をクリックします。
- 6. ディスカバリー管理コンソールを再始動します。

ディスカバリー管理コンソールをナビゲートすると、Java コンソールがメッセージとともに表示されます。 発生した問題を 再現します。エラー・メッセージが表示される場合、メッセージおよびスタック・トレー スをコピーして、IBM サポートへのファイルに貼り付けます。エラー・メッセージが表示されない場合 (特 にパフォーマンス関連の問題の場合)、コンソール・ウィンドウ全体を IBM サポートへのファイルにファイ ルにカット・アンド・ペーストします。

ディスカバリー管理コンソールにアクセスできない場合は、ディスカバリー管理コンソールのデバッグ・ メッセージをテキスト・ファイルにコピーさせることができます。これを行うには、以下のステップを実 行します。

- 1. ディスカバリー管理コンソールが稼働しているコンピューターのコマンド・プロンプトから、**javaws** コマンドを入力します。Java アプリケーション・キャッシュ・ビューアーが開きます。
- 2.**「編集」** > **「設定」**をクリックします。「Java コントロール・パネル (Java Control Panel)」ウィンドウ が開きます。
- 3.「Java コントロール・パネル (Java Control Panel)」ウィンドウ で、「**詳細**」タブをクリックします。
- 4.「**デバッグ**」を展開します。
- 5.「**ロギングを有効にする (Enable logging)**」をクリックします。

6.「**トレースを有効にする (Enable tracing)**」をクリックします。

7. ディスカバリー管理コンソールを再始動します。

# **Linux、Solaris、AIX、および Linux on System z オペレーティング・システムの場合:**

ログ・ファイルおよびトレース・ファイルは *user\_home*/.java/deployment/log/javaws ディレ クトリーにあります。ここで、*user\_home* はユーザーのホーム・ディレクトリーです。例えば、/home/ cmdbuser/.java/deployment/log/javaws です。

# **Windows オペレーティング・システム の場合:**

ログ・ファイルおよびトレース・ファイルは IBM¥Java¥Deployment¥log ディレクトリーにありま す。例えば、C:¥Documents and Settings¥Administrator¥Application Data¥IBM¥Java ¥Deployment¥log または C:¥*java\_home*¥IBM¥Java¥Deployment¥log (ここで、*java\_home* は Java ランタイム環境がインストールされているディレクトリーです) などです。

ログ・ファイルおよびトレース・ファイルを収集して 1 つの圧縮ファイルにまとめて、そのファイルを IBM サポートに送ってください。

# **ディスカバリー管理コンソールを開始する度に警告 CTJTG0034E が表示される**

#### **問題**

ディスカバリー管理コンソールを開始する度に、Java ランタイム環境がサポートされていないバージ ョンであることを示す警告メッセージが表示されます。

# **解決方法**

以下のいずれかの手順を実行します。

- サポートされる Java ランタイム環境をインストールします。
- FixPack3 サポートされない Java ランタイム環境を使用する場合に、この警告が表示されないように するには、collation.properties ファイルに移動して、 com.ibm.cdb.gui.supportedJRE.warning プロパティーの値を false に設定します。

# **レベル 2 またはレベル 3 ディスカバリーの結果として特定のサブネットに 割り当てられた IP アドレス が、レベル 1 ディスカバリーの実行後に異なるサブネットに再割り当てされる**

# **問題**

DefaultNetmask プロパティーの構成変数を変更した後、\$COLLATION\_HOME/bin/ adjustL1Networks.sh コマンドを実行すると、 レベル 2 またはレベル 3 IP アドレスが誤って別の サブネットに再割り当てされることがあります。

### **解決方法**

再割り当てされた IP アドレスにレベル 2 またはレベル 3 ディスカバリーを実行して、正しいサブネッ トに復元します。

#### **DB2 で「トポロジー・データの消去」機能の実行後にコンソールが停止する**

# **問題**

「トポロジー・データの消去」機能を実行して DB2 データベースからディスカバリー・データを除去す ると、DB2 データベースのトランザクション・ログがフルであることを示す エラー・メッセージが返 されます。その後「トポロジー・データの消去」機能は失敗して終了し、ディスカバリー管理コンソー ルが停止します。

# **解決方法**

DB2 **logsecond** パラメーター のデフォルト値は、大規模なトランザクションには不十分です。 DB2 **logsecond** パラメーター の値を大きくして、DB2 がより多くの一時トランザクション・ログ・ファイ ル を作成するようにしてください。

# **英語以外の言語の場合に PDF レポートに読めない文字がある**

#### **問題**

英語以外の言語の場合、ディスカバリー管理コンソールのレポート機能によって生成された PDF ファ イルに、読めない文字が含まれていることがあります。

ディスカバリー管理コンソールが英語以外の言語で実行されている場合、レポート用に生成される PDF ファイルには、TADDM サーバーが稼働しているオペレーティング・システムの言語依存フォントが含 まれています。しかし、オペレーティング・システムに、言語依存文字を表示するための 適切なフォ ントがない場合は、この問題が発生します。

また、リモート・システムからディスカバーされた 言語依存文字 が TADDM データベースに含まれてい る場合にも、同様の問題がさまざまな言語で発生します。

### **解決方法**

以下に示す 2 つの解決策のいずれかの手順を実行してください。

- 1. TADDM のディスク 1 インストール DVD からクライアント・マシンに WorldType フォントをコピー します。TADDM を zip 形式でダウンロードした場合は、zip ファイル番号 1 と 2 がディスク 1 に相 当します。
	- a. TADDM のディスク 1 インストール DVD をクライアント・マシンに挿入します。
	- b. 以下の 4 つの WorldType フォント・ファイルを

/other/tnr\_s\_\_b.ttf /other/tnr\_j\_\_b.ttf /other/tnr\_k\_\_b.ttf /other/tnr\_tt\_b.ttf

以下のロケーションにコピーします。

(Windows の場合) C:¥WINNT¥Fonts または C:¥WINDOWS¥Fonts (UNIX または Macintosh の場合) /usr/share/fonts または /usr/lib/X11/fonts

- c. ディスカバリー管理コンソールを停止して再始動します。
- 2. WorldType フォントの自動ダウンロード機能を使用可能にする:
	- a. TADDM サーバー・コンピューターで、\$COLLATION\_HOME/etc/collation.properties フ ァイルを開きます。
	- b. 以下のパラメーターを指定して、collation.properties ファイルを保存します。

com.collation.report.pdf.enableWorldTypeFont=true

c. TADDM サーバーを停止して再始動します。

**注 :** この機能が使用可能になっている場合、ディスカバリー管理コンソールは、初回始動時に WorldType フォントを自動的にダウンロードします。WorldType フォントは、約 20 から 25 メガバイ トあるため、ディスカバリー管理コンソールの初回の始動にはやや時間がかかります。フォント・ファ イルは、一度ダウンロードされると、ディスカバリー管理コンソールの次回始動用にキャッシュされま す。

# **各国語文字が正しく表示されない**

#### **問題**

Windows コンピューター・システムのディスカバリーで、以下のすべての条件が真である場合、一部 の各国語文字がディスカバリー管理コンソールで正しく表示されません。

- システム・ロケールが Arabic (アラビア語) である
- ディスカバリー管理コンソールで「ファイル・システム」列を見ている
- Windows コンピューター・システムのディスカバリーに SNMP オプションを使用している

**解決方法**

Windows コンピューター・システムのディスカバリーでは 、 Windows Management Instrumentation (WMI) オプションを使用してください。

# **ディスカバリーの完了後に、一部の機能が一時的に使用できなくなることがある**

**問題**

ディスカバリー完了後の短い期間に、特定の機能にアクセスできないことがあります。例えば、ディス カバリー完了直後に「**アクセス・リスト**」ペインを開くことができません。

**解決方法**

次のタスクを実行する前に、すべてのセンサー・プロセスが完了するまで数分間待機してください。

# **ディスカバリー管理コンソールに定義されているアイコンが、データ管理ポータルでは異なって表示され る**

**問題**

カスタム・テンプレートでセットアップされているアイコンが 、データ管理ポータルの「**ディスカバー されたコンポーネント**」ペインでは異なって表示されることがあります。

**解決方法**

データ管理ポータルで使用されているテクノロジーは、ディスカバリー管理コンソールのものとは異な るため、一方のユーザー・インターフェース (UI) 内のアイコンが、他方の UI 内の同じアイコンとは異 なって表示される場合があります。この現象は表面的なものであり、TADDM デプロイメントの操作に は影響しません。

# **詳細の印刷のデフォルトのページ・レイアウト・サイズがディスカバリー管理コンソールで「レター」に 設定されている**

#### **問題**

詳細の印刷のデフォルトのページ・レイアウト・サイズは「レター」サイズとして固定されています。 日本では、「レター」サイズはサポートされていません。したがって、デフォルトのページ・レイアウ ト・サイズを「A4」サイズに変更する必要があります。

#### **解決方法**

以下のプロパティー・ステートメントの value パラメーターを編集すると、デフォルトのページ・レイ アウト・サイズを「レター」から「A4」に変更できます。

<property name="printPageLayoutSize" value="letter" />

管理者は template.jnlp ファイルで value パラメーターを変更できます。ディスカバリー管理コン ソール・ユーザーは confignia.jnlp ファイルで value パラメーターを変更できます。

デフォルトのページ・レイアウトを変更するには、管理者としてログインし、ディスカバリー・サーバ ーから以下の手順を実行します。

- 1. 使用する TADDM のバージョンに応じて、次のいずれかのディレクトリーに移動します。
	- TADDM 7.3.0: /opt/IBM/cmdb/dist/deploy-tomcat/install/template.jnlp
	- TADDM 7.3.0.1 以降: /opt/IBM/cmdb/dist/apps/install/template.jnlp
- 2. template.jnlp ファイルで、printPageLayoutSize プロパティーの値「letter」を「A4」に変 更します。

<property name="printPageLayoutSize" value="A4" />

- 3. ディスカバリー管理コンソールを停止して再始動します。
- 4. オプション: ほとんどのユーザーは「A4」のページ・レイアウト・サイズを使用しますが、「レター」 のページ・レイアウト・サイズが必要な場合は、以下の手順を実行します。

a. confignia.jnlp をローカルに保存します。

b. confignia.jnlp で、printPageLayoutSize プロパティーの値「A4」を「letter」に変更し ます。、

```
<property name="printPageLayoutSize" value="letter" />
```
c. 以下の例のように、構成ファイルを実行します。

- confignia.jnlp が Java Web Start に関連付けられている場合は、confignia.jnlp ファイ ルをダブルクリックします。
- そうでない場合は、以下のコマンドを入力します。

**Windows オペレーティング・システムの場合:**

JAVA\_HOME¥bin¥javaws.exe SAVED\_DIRECTORY¥confignia.jnlp

**UNIX オペレーティング・システムの場合:**

JAVA\_HOME/bin/javaws SAVED\_DIRECTORY/confignia.jnlp

ここで、JAVA\_HOME は Java ランタイム環境がインストールされているディレクトリーで あり、SAVED DIRECTORY は confignia.jnlp が保存されているディレクトリーです。

先行するステップを実行しないでステップ 4 を使用すると、confignia.jnlp ファイルでデフォル トのページ・レイアウト・サイズ・パラメーターをローカルで変更できます。

# **SSL 証明書を使用してログオンしようとするとディスカバリー・コンソールが応答を停止する**

**問題**

証明書はホスト名または IP アドレスを使用して生成されますが、TADDM ディスカバリー・コンソール にアクセスする場合も同じアドレスを使用する必要があります。 証明書ホスト名が異なる場合、ユー ザーは認証できず、コンソールが応答を停止する可能性があります。

# **解決方法**

証明書の生成に使用したのと同じ名前を使用して、TADDM ディスカバリー・コンソールにアクセスし てください。

#### **データ管理ポータルの問題**

ここでは、データ管理ポータルに関して発生する一般的な問題について説明します。

# **「グループ化パターン」ペインが表示されない**

Fix Pack 3

**問題**

データ管理ポータルの**「分析性」**に移動したときに、**「グループ化パターン」**ペインが表示されません。

# **解決方法**

**「グループ化パターン」**ペインをそのコンテンツとともに表示するには、DefaultAccessCollection に対 する更新許可が付与されている必要があります。

# **グループ化パターンが表示されない**

Fix Pack 2

#### **問題**

データ管理ポータルの**「分析性」**で**「グループ化パターン」**ペインにグループ化パターンを表示しよう としたときに、グループ化パターンがありません。次のエラーが表示されます。

Sorry, an error occurred

#### **解決方法**

グループ化パターンを表示するには、ディスカバー許可を持っている必要があります。

# **ログオンするとエラーが発生する**

**問題**

ブラウザーでデータ管理ポータルにログオンすると、以下のエラー・メッセージが表示されます。

file:/C:/ibm/taddm/dist/lib/guiserver-dep.jar: Size mismatch, found 28,420,460 bytes, 1599 was expected.

この問題を解決するには、ブラウザー・キャッシュと Java プラグイン・キャッシュを消去します。

- 1. ご使用のブラウザーに該当する方法でブラウザー・キャッシュを消去します。
	- Internet Explorer では、**「ツール」** > **「インターネット オプション」**をクリックします。「全般」 タブで**「削除」**をクリックします。
	- Firefox では、**「ツール」** > **「最近の履歴を消去」**をクリックします。

詳しくは、ご使用のブラウザーの資料を参照してください。

- 2. Java コントロール・パネルを使用して Java プラグイン・キャッシュを消去します。Java プラグイ ン・キャッシュの消去手順は、ご使用のオペレーティング・システムおよび JRE によって異なりま す。詳しくは、ご使用の JRE の資料を参照してください。
- 3. ブラウザーを再始動してからログオンします。

**注 :** キャッシュを消去した後の初回のログオン試行では、必要な JAR ファイルを再度ダウンロード する必要があるため、通常よりもログオンに時間がかかることがあります。

# **管理者パスワードを変更するとエラーが発生する**

**問題**

データ管理ポータル・セッションから TADDM サーバーにアクセスするたびに、ユーザー ID およびパ スワードの資格情報を使用する必要があります。 そのため、いったん管理者パスワードを変更すると、 TADDM サーバーにアクセスできなくなります。

この問題は、以下のステップを実行した場合に発生します。

- 1. データ管理ポータルに管理者としてログオンします。
- 2. 管理者パスワードを変更します。
- 3.「パスワード変更」をクリックします。

管理者パスワードを変更すると、以下のような結果になります。

- ウィンドウに [object][object] が表示されます。
- •「ユーザー」アイコンをクリックすると 、「ロード・エラー '/cdm/usersInfo.do' (500 内部サ ーバー・エラー) (Error loading '/cdm/usersInfo.do' (500 Internal Server Error))」というメッセージが表示されます。

#### **解決方法**

データ管理ポータルからログオフし、新規パスワードを使用して再度ログオンします。これで、ユーザ ー ID およびパスワード資格情報が有効になり、TADDM サーバーにアクセスできます。

**注 :** この問題が発生しないようにするには、データ管理ポータルにログオンしているユーザーのパスワ ードを変更しないでください。例えば、admin1 および admin2 という 2 人の TADDM 管理者がいると します。admin1 がデータ管理ポータルにログオンしている場合、「admin1」は自分自身のパスワード を変更してはなりません。ただし、「admin1」は admin2 のパスワードを変更することはできます。

# **ログオフされる**

#### **問題**

データ管理ポータルからログオフされます。操作中の入力フィールドにカーソルのフォーカスがない 場合、Backspace キーを使用するとログオフされる場合があります。

**解決方法**

Backspace キーを押す場合は、操作中の入力フィールドにカーソルのフォーカスがあることを 確認して ください。

#### **同期サーバーのアップグレード後の Internet Explorer ブラウザーでの表示の問題**

#### **問題**

同期サーバーを、ある TADDM リリースから別の TADDM リリースにアップグレードした後で、 Microsoft Internet Explorer ブラウザーにデータ管理ポータルを表示すると、正しく表示されません。

以下の手順を実行して、Microsoft Internet Explorer ブラウザーのキャッシュをクリアします。

- 1.**「ツール」** > **「インターネット オプション」** > **「全般」**をクリックします。
- 2.「インターネット一時ファイル」セクションで、「**ファイルの削除**」をクリックします。
- 3.「ファイルの削除」ウィンドウで、「**すべてのオフライン コンテンツを削除する**」を選択します。
- 4.「**OK**」をクリックします。
- 5. TADDM データ管理ポータルに戻ってログオンする前に、MicrosoftInternet Explorer ブラウザーを閉 じます。

# **Firefox ブラウザーでの表示の問題**

**問題**

Firefox ブラウザーでデータ管理ポータルを表示すると、レイアウトが正しく表示されないか、または 余白がずれることがあります。

**解決方法**

不要な Firefox プラグインを使用不可にします。あるいは、可能であれば、TADDM サーバーに接続する ときに個々のプラグインを使用不可にします。

# **「アプリケーション・インフラストラクチャー」トポロジー・グラフを表示するとエラー・メッセージが表 示される**

#### **問題**

「アプリケーション・インフラストラクチャー」トポロジー・グラフを表示すると、 以下のエラー・メ ッセージが表示されます。

要求されたグラフは許可ノード数を超えています。

#### **解決方法**

この問題は、さまざまなタイプの組み込みレポートを実行しているときに発生する可能性があります。 この問題の解決方法の 1 つとして、データ・センター用のビジネス・アプリケーションを作成する方法 があります。 そのビジネス・アプリケーションを使用して、ソフトウェア・トポロジーにドリルスル ーします。詳しくは、TADDM インフォメーション・センターのビジネス・アプリケーションの作成に 関するトピックを 参照してください。

トポロジーを表示するための、構成アイテムのより小さいグループを作成することもできます。

#### **ディスカバリー中に DB2 ライセンス情報 が見つからない**

#### **問題**

ディスカバリーの実行後、ディスカバーされた DB2 サーバーのうち、UNIX および Linux オペレーティ ング・システムで稼働しているものについて、「ライセンス」タブの「詳細」パネルがブランクになる ことがあります。エラー・メッセージは返されません。

# **解決方法**

UNIX および Linux オペレーティング・システムの場合、ディスカバリー管理コンソールでデータベー スに接続するユーザーとして指定されているユーザーについては、db2licm プログラムが正しい許可を 持っている必要があります。

具体的には、ライセンス情報を取得するためには、ディスカバリー・ユーザーが、 グループ・リスト において DB2 インスタンス所有者の 1 次グループ に属している必要があります。

#### **不明サーバーが表示されない**

**問題**

データ管理ポータルに「不明サーバー」をリストされません。

**解決方法**

「不明サーバー」レポートは、データ管理ポータルの「コンピューター・システム」上のポップアップ・ メニュー・オプションです。 このレポートは、同期サーバー・デプロイメントまたはストリーミング・ サーバー・デプロイメントで使用できます。

# **レポートを PDF ファイルにエクスポートした後で、レポートの 1 行目にエラー・メッセージが表示される**

**問題**

レポートを PDF ファイルにエクスポートした後で、レポートの先頭に次のエラー・メッセージが表示 されます。

PDF ファイルにエクスポートする行の数が、PDF ファイルでサポートされる最大数を 超えていました (Number of rows to be exported to a PDF file exceeded maximum value supported for a PDF export.) 先頭の 1000 行のみがエクスポートされました。 (Only first 1000 rows have been exported.) データの一部をエクスポートするか、またはすべてのデータをエクスポートするには、 CSV や XML などの他のエクスポート・フォーマットを選択してください。 (Try to export partial data or choose other export format such as CSV or XML to get all data exported.)

### **解決方法**

これは、行数が 1000 行を超える表が含まれている分析レポートをエクスポートするときに発生する問 題です。この制限は、BIRT レポートには適用されません。この問題を解決するには、情報を複数のセ クションに分割して PDF ファイルにエクスポートするか、または CSV や XML などの別のファイル・フ ォーマットを選択してください。

# **英語以外のロケールでは、カスタム照会の作成時に、比較条件が逆順になる**

#### **問題**

英語以外のロケールでは、カスタム照会を作成し、「**すべての基準に一致**」または「**任意の基準に一致**」 を選択すると、比較条件の説明が逆順に表示される場合があります。これらの条件は、複数の比較条件 に対して、論理 AND または論理 OR を指定します。

#### **解決方法**

英語以外のロケールでのこの問題を修正するには、表示対象とは逆順に選択してください。「**任意の基 準に一致**」 (論理 OR) が右端の条件になります。

# **ディスカバリー管理コンソールに定義されているアイコンが、データ管理ポータルでは異なって表示され る**

**問題**

カスタム・テンプレートでセットアップされているアイコンが 、データ管理ポータルの「**ディスカバー されたコンポーネント**」ペインでは異なって表示されることがあります。

# **解決方法**

データ管理ポータルで使用されているテクノロジーは、ディスカバリー管理コンソールのものとは異な るため、一方のユーザー・インターフェース (UI) 内のアイコンが、他方の UI 内の同じアイコンとは異 なって表示される場合があります。この現象は表面的なものであり、TADDM デプロイメントの操作に は影響しません。

# **「TADDM サーバーの要約」ペインから選択したディスカバリー・サーバーに接続できません**

**問題**

「TADDM サーバーの要約」ペインから選択したディスカバリー・サーバーに接続しようとすると、「サ ーバーが見つかりません」というメッセージが表示されます。

### **解決方法**

1 次ストレージ・サーバーは、2 次 ストレージ・サーバーおよびディスカバリー・サーバーごとに、完 全修飾ドメイン名 (FQDN) を解決する必要があります。 システムのホスト名解決順序を構成して、DNS 解決を使用するようにできます。別の方法として、1 次ストレージ・サーバーの /etc/hosts ファイ ルを編集することもできます。このファイルに、ディスカバー済みの各 2 次ストレージ・サーバーおよ びディスカバリー・サーバーの IP アドレスおよびホスト名を含めます。データ管理ポータルを実行中 のクライアントも、FQDN およびホスト名を解決できるはずです。

# **ツールチップを含むウィンドウを閉じた後でも、ツールチップが表示されている**

#### **問題**

ツールチップを含むウィンドウを閉じた後でも、引き続きツールチップが表示されています。

それぞれのウィンドウを再度開き、ツールチップが最初に表示されていた領域にカーソルを移動しま す。

### **非常に大きい構成ファイルの表示がエラーで失敗する**

**問題**

非常に大きい構成ファイル (一般に 1MB 以上) の内容を表示しようとすると、以下のテキストとともに エラーが表示されます。

スクリプト・スタック・スペースの割り当て量を使い果たしました (Script stack space quotais exhausted)

**解決方法**

Web ブラウザーによって強制されるスクリプト・スタック・スペース上の割り当て量のため、 非常に 大きい構成ファイルはデータ管理ポータルで表示できません。正常に表示できる最大サイズのファイ ルは、 使用するブラウザーに依存し、ブラウザーによって割り当て量が異なる可能性があります。

# **ビューに表示されるデータが、他のビューに表示されるデータと一致していない**

データ管理ポータルの 特定のビューで、ディスカバーされた構成アイテムのグループに 関して表示されて いるデータが、データ管理ポータルの別のビューで、同じディスカバーされた構成アイテムのグループに ついて表示されているデータと、一致しない場合があります。

TADDM では、ディスカバーされた構成アイテムの同じグループを 対象としていても、データ管理ポータル からグラフへどのようにアクセスするかによって、異なる種類の統計表示グラフが 使用されます。グラフ の種類が異なると、ディスカバーされた構成アイテムのグループが 同じであっても、異なるデータが 表示 されているように見えることがあります。例えば、特定のディスカバリーに含まれるネットワーク・スイ ッチについてグラフを表示する場合、 「ディスカバーされたコンポーネント」ペインの「物理インフラス トラクチャー」を選択してグラフにアクセス すると、結果のツリー・グラフには *x* スイッチが表示される 可能性があります。しかし、 同じネットワーク・スイッチのグラフを表示する場合でも、最初に「トポロ ジー」タブを選択してから 「物理インフラストラクチャー」を選択すると、結果のトポロジー・グラフに は *y* スイッチが 表示される可能性があります。

これは、「トポロジー」タブを通じて表示される物理インフラストラクチャー・トポロジー では、すべての デバイスを表示するようにはなっていないためです。このグラフでは、レイヤー 3 トポロジーとして、 IP ネットワーク・クラウドと IP 転送を行えるデバイスのみが表示されます。 このグラフには各サブネット (IP ネットワーク) とその相互接続デバイスが表示され、サブネット・トポロジーへのクイック・ドリルダ ウンを使用すると、そのサブネット上の個々のデバイスを表示できます。相互接続デバイスは、以下のよ うに定義されます。

- ファイアウォール: タイプが Firewall に設定されているコンピューター・システム
- ロード・バランサー: タイプが LoadBalancer に設定されているコンピューター・システム
- ルーティング機能を実行しているデバイス (ファイアウォールとロード・バランサー以外): ルーター機能 を持ち、ルーター機能の転送が true に設定されているコンピューター・システム
- 手動で定義されたルーター: 汎用ルーター
- 手動で定義されたファイアウォール: 汎用ファイアウォール
- 手動で定義されたロード・バランサー: 汎用ロード・バランサー

#### **カスタム・コレクションのメンバーに対して行った変更が変更履歴レポートに表示されない**

#### **問題**

カスタム・コレクション・タイプ (ビジネス・アプリケーション、コレクション、またはアクセス・コ レクション) のグループの変更履歴レポートには、カスタム・コレクションとそれらの構造にのみ行わ れた変更が含まれています。 例えば、レポートにはノードの追加または削除に関する項目が含まれて います。 しかし、そのようなコレクションのメンバーに対して行われた変更は表示されません。

**解決方法**

カスタム・コレクションのメンバーに対して行われた変更を表示するには、以下のステップを実行しま す。

- 1. カスタム・コレクションのトポロジーを表示します。
- 2.「長方形を選択」ツールを使用して、トポロジー上のすべてのエレメントを選択します。
- 3. コンテキスト・メニューから**「カートに追加」**オプションを選択します。
- 4.**「ディスカバーされたコンポーネント」**ペインで**「カート」**ボタンをクリックし、そのコンテンツを 表示します。
- 5. カート内のすべてのエレメントを選択します。
- 6.**「アクション」**ドロップダウン・メニューから、**「変更履歴」**オプションをクリックします。

# **TADDM サーバーに関する問題**

ここでは、TADDM サーバーに関して発生する一般的な問題について説明します。

### **TADDM サーバー**

以下の用語のいずれを指す場合にも使用する一般用語です。

- ドメイン・サーバー・デプロイメントでのドメイン・サーバー
- 同期サーバー・デプロイメントでの同期サーバー
- ストリーミング・サーバー・デプロイメントでのディスカバリー・サーバー
- ストリーミング・サーバー・デプロイメントでのストレージ・サーバー (1 次ストレージ・サーバー を含む)

すべての TADDM サーバーに当てはまる問題については、『TADDM サーバーに関する問題』セクションで 直接説明しています。 特定のサーバーのみに当てはまる問題については、該当するそれぞれのサーバーの セクションで説明します。

# **「ユーザー・アカウント制御」を有効にした Windows 2008 における「アクセス拒否」のエラー 問題**

「ユーザー・アカウント制御」を有効にした Windows Server 2008 システムで、次のいずれかのコマン ドを使用して TADDM サーバーを起動または終了しようとすると、「アクセス拒否」のエラー・メッセ ージが表示されます。

- **control start**
- **control stop**
- **startserver.bat**
- **stopserver.bat**

### **解決方法**

この問題を回避するには、管理者特権を使用してサーバー・コマンドを実行します。次のいずれかの方 法を使用します。

- •「コマンド プロンプト」アイコンを右クリックし、「**管理者として実行**」をクリックして、管理者特権 でコマンド・プロンプト・ウィンドウを開きます。これで、このコマンド・プロンプトからサーバ ー・コマンドを実行できます。
- 次の例のように、すべてのコマンド・プロンプトで Windows **runas** コマンドを使用します。

runas /user:taddm\_admin "control start"

**runas** コマンドの詳細については、Windows Server 2008 のコマンド・ヘルプを参照してください。

### **ドメイン・サーバーに関する問題**

ここでは、ドメイン・サーバーに関して発生する一般的な問題について説明します。

# **ドメイン・サーバーへのログインの問題**

#### **問題**

ドメイン・サーバーへのログインで問題が発生します。

AIX や Linux などのオペレーティング・システムで、同期サーバーを停止するために \$COLLATION HOME/bin/control stop コマンドを使用すると、まれに 1 つ以上のプロセスが実行 されたままになることがあります。これが原因で、同期サーバーに接続されたドメイン・サーバーへの ログイン時に異常なログイン動作が発生することがあります。

同期サーバーで ps -ef | grep collation コマンドを使用し、実行中のままになっている TADDM Java プロセスを見つけます。見つかったプロセスを強制終了し、\$COLLATION\_HOME/bin/control start コマンドを使用して同期サーバーを再始動します。

# **同期サーバーに関する問題**

ここでは、同期サーバー・デプロイメントの同期サーバーに関して発生する一般的な問題について説明し ます。

### **ドメインへのアクセス試行中にアクセス拒否エラーが発生**

#### **問題**

エンタープライズ・ドメインをアンインストールして 再インストールしましたが、ドメインにアクセス しようとすると、「アクセスが拒否されました」というメッセージと共に赤い「X」が表示されます。

# **解決方法**

ドメイン作成時に、ドメイン・パスワードが生成されます。 ドメインの識別および接続にはこのパス ワードが必要です。パスワードは、ドメインの \$COLLATION\_HOME/etc/collation.properties ファイルにある sslpassphrase が呼び出されます。ドメインが作成されるたびに新規のパスワード が生成されます。 ドメインをアンインストールして 再インストールした場合、同期サーバーのデータ およびパスワードは、そのドメイン・データまたはパスワードと一致しなくなります。

この問題を解決するには、ドメインをアンインストールした 場合、そのドメインを同期サーバー から も削除します。ドメインを再インストールした際に、正しい資格情報でドメインを同期サーバー に追 加し、新規にインストールされたドメインのデータを同期化します。

# **ドメイン状況に赤い「X」が表示される**

#### **問題**

「ドメインの要約」メイン・ページのドメイン状況に赤い「X」が表示されます。

#### **解決方法**

同期サーバーは、リモート・ドメイン・サービス・レジストリーに接続しようとしています。ドメイン 作成時に同期サーバーで生成されたドメイン・パスワードが正しくないか、あるいはドメインおよび同 期サーバーの正引きと逆引きが一致していません。「ドメインの要約」ページの完全修飾ドメイン名 (FQDN) が IP アドレスに解決され、この IP アドレスがルックアップされるときは逆にこの FQDN に解 決されるようにしてください。

### **同期サーバーへの接続時にドメインでの認証が失敗する**

#### **問題**

エラー・ログに以下のエラーが表示されます。

[DelegationServerSocket.E.0] セキュリティー・ハンドシェークが失敗しました。 リモート・ピアへの接続が許可されていません: [IP アドレス]

#### **解決方法**

ドメインで、予期されているものとは異なるサーバー ID が使用されています。 collation.properties ファイルの com.collation.serverID プロパティーを編集して、サーバ ー ID を設定してください。また、このファイルの ServerID プロパティーが、同期サーバー上で稼働し ているデータ管理ポータルの「ドメインの管理」ペインの「ドメインのホスト名」フィールドの値と同 じ値に設定されていることを確認してください。

# **同期ログに DomainImportCallback.E.63 エラーが表示される**

#### **問題**

同期ログに以下のエラーが表示されます。

[DomainImportCallback.E.63] アプリケーションはリモート・ドメイン・エラーを 受け取りました。メッセージ: サーバー・スレッドで RemoteException が発生 しました (The application received a remote domain error with message: RemoteException occurred in server thread;) ネストされた例外は以下のとおりです: (nested exception is:)

#### **解決方法**

同期化処理中は、同期サーバーは、リモートの TADDM データベースに接続していなければなりませ ん。同期中にデータベース接続が失われました。ドメインのデータベース接続を確認して、同期を再実 行してください。

#### **同期のスケジューリングのために入力された時刻が次の同期の時刻と一致しない。**

#### **問題**

同期のスケジューリングのために入力された時刻が、次の同期の時刻と一致しません。

#### **解決方法**

ご使用のクライアントおよびサーバーのクロックが 、Network Time Protocol (NTP) に準拠するサーバ ーと同期していません。次の同期の時刻とは、サーバーがスケジュールした同期の時刻であり、クライ アントの時間帯に基づいています。クライアントまたはサーバーを NTP 準拠サーバーに同期させてく ださい。

#### **NAT ドメインの構成情報が正しく表示されない**

#### **問題**

ネットワーク・アドレス変換 (NAT) を使用してインターネットと通信するドメインの構成情報が、同期 サーバーで正しく表示されません。

### **解決方法**

ネットワーク・アドレス変換 (NAT) を使用してインターネットと通信するドメインは、同期サーバーで はサポートされません。

# **トポロジー・ビューが同期後すぐに更新されない**

#### **問題**

トポロジー・ビューが、ドメイン・サーバーが同期サーバーと同期してからすぐに更新されません。

# **解決方法**

同期する情報の量によっては、トポロジー・ビューの更新に時間がかかる場合があります。同期が完了 してからトポロジー・ビューは再構築されます。その間は、キャッシュにコピーされたトポロジー・ビ ューが表示されます。

最新のトポロジー・ビューは、以下のメッセージが log/services/ViewManager.log ファイルに 表示されてから使用可能になります。

CTJOX2001I View build is stopping

# **同期が CT\_SNAPSHOT テーブル・エラーで失敗する**

#### **問題**

同期が失敗して、次のようなエラーが \$COLLATION\_HOME/log/error.log に表示されます。

2010-12-14 22:13:33,568 Synchronizer [TableThread\$1] ERROR synchronizer.ConnWrapper - Exception creating prepared statement: SELECT guid\_x FROM ct\_snapshot WHERE guid\_x=?com.ibm.db2.jcc.am.SqlSyntaxErrorException: DB2 SQL Error: SQLCODE=-204, SQLSTATE=42704, SQLERRMC=DB2INST4.CT\_SNAPSHOT, DRIVER=3.59.81

#### **解決方法**

このエラーは、同期サーバー上に CT\_SNAPSHOT テーブルが見つからなかったことを示します。同期 サーバーで snapshot.sh コマンドをパラメーターを指定せずに実行してから TADDM を再始動して ください。これにより、必要なスナップショット・テーブルが同期サーバーに作成されます。

スナップショット・テーブルのセットアップについて 詳しくは、TADDM の「管理者ガイド」の『同期 サーバー・デプロイメントでのスナップショット・レポートの使用』トピックを参照してください。

# **アップグレード後に CT\_SNAPSHOT テーブルを使用するレポートが失敗する**

**問題**

アップグレードした後に、CT\_SNAPSHOT テーブルを使用するスナップショット・レポートを実行する と、レポートが失敗します。

**解決方法**

アップグレード後に、スナップショット・ツールを実行してテーブルを再作成する必要があります。

#### **ディスカバリー・サーバーに関する問題**

ここでは、ストリーミング・サーバー・デプロイメントのディスカバリー・サーバーに関して発生する一 般的な問題について説明します。

#### **ディスカバリー・サーバーが始動しない**

**問題**

最近インストールしたディスカバリー・サーバーが始動しません。

#### **解決方法**

始動の初期段階では、すべてのエラーが \$COLLATION\_HOME/log/error.log に出力されるわけでは ないため、\$COLLATION\_HOME/log/tomcat.log ファイル (TADDM 7.3.0) または \$COLLATION\_HOME/log/wlp.log ファイル (TADDM 7.3.0.1 以降) でエラーを確認します。「エラー」

というテキストが含まれているストリングを見つけます。

サーバーに割り振られているメモリーの量が十分であり、データベース接続パラメーターが正しいこと を確認してください。

**com.collation.log.level** および **com.collation.log.level.vm.StorageService** のロ グ・レベルを DEBUG に設定します。始動の問題が解決したら、これらのロギング・プロパティーを変 更前の値にリセットします。

モード・プロパティーが以下のように正しく設定されていることを確認してください。 **com.collation.cmdbmode** プロパティーはコメント化されている (先頭に # が付いている) か、また は省略されている必要があります。**com.collation.taddm.mode** プロパティーが DiscoveryServer に設定されている必要があります。

**com.collation.PrimaryStorageServer.host** プロパティーは、完全修飾ホスト名または有効な IP アドレスでなければなりません。Telnet などのツールを使用して、

**com.collation.PrimaryStorageServer.port** で指定されたポートが、指定されたホスト・アド レスで到達可能であることを確認し、ファイアウォールなどの問題がないことを確認してください。

#com.collation.cmdbmode=domain com.collation.taddm.mode=DiscoveryServer com.collation.PrimaryStorageServer.host=hostname.domain.com com.collation.PrimaryStorageServer.port=4160

# **com.collation.PrimaryStorageServer.host** および

**com.collation.PrimaryStorageServer.port** プロパティーは、PrimaryStorageServer における サーバー間サービス・レジストリーのホストとポートを指している必要があります。 デフォルトの有 効なホストは、PrimaryStorageServer の到達可能な、完全修飾ホスト名または有効な IP アドレスです。 デフォルトのポートは 4160 です。

# **ストレージ・サーバーに関する問題**

ここでは、ストリーミング・サーバー・デプロイメントのストレージ・サーバーに関して発生する一般的 な問題について説明します。

# **ストレージ・サーバーが始動しない**

**問題**

最近インストールしたストレージ・サーバーが始動しません。

始動の初期段階では、すべてのエラーが \$COLLATION\_HOME/log/error.log に出力されるわけでは ないため、\$COLLATION\_HOME/log/tomcat.log ファイル (TADDM 7.3.0) または

\$COLLATION\_HOME/log/wlp.log ファイル (TADDM 7.3.0.1 以降) でエラーを確認します。「エラー」 というテキストが含まれているストリングを見つけます。

サーバーに割り振られているメモリーの量が十分であり、データベース接続パラメーターが正しいこと を確認してください。

**com.collation.log.level** および **com.collation.log.level.vm.StorageService** のロ グ・レベルを DEBUG に設定します。始動の問題が解決したら、これらのロギング・プロパティーを変 更前の値にリセットします。

ストレージ・サーバーが 2 次ストレージ・サーバーである場合は、データベース構成パラメーターが 1 次ストレージ・サーバーのパラメーターと一致していることを確認してください。データベース構成パ ラメーターは、\$COLLATION\_HOME/etc/collation.properties ファイル内で 「**com.collation.db**」で始まるパラメーターです。

モード・プロパティーが以下のように正しく設定されていることを確認してください。

• 1 次ストレージ・サーバーでは、com.collation.cmdbmode、

com.collation.PrimaryStorageServer.host、および com.collation.PrimaryStorageServer.port の各プロパティーを (先頭に # を付けて) コメ ント化するか、省略する必要があります。

#com.collation.cmdbmode=domain com.collation.taddm.mode=StorageServer #com.collation.PrimaryStorageServer.host=hostname.domain.com #com.collation.PrimaryStorageServer.port=4160

• 2 次ストレージ・サーバーでは、com.collation.cmdbmode プロパティーを (先頭に # を付けて) コメント化するか、省略する必要があります。com.collation.PrimaryStorageServer.host プロパティーは、完全修飾ホスト名または有効な IP アドレスでなければなりません。Telnet などの ツールを使用して、com.collation.PrimaryStorageServer.port で指定されたポートが、指 定されたホスト・アドレスで到達可能であることを確認し、ファイアウォールなどの問題がないこと を確認してください。

com.collation.PrimaryStorageServer.host および com.collation.PrimaryStorageServer.port プロパティーは、PrimaryStorageServer におけ るサーバー間サービス・レジストリーのホストとポートを指している必要があります。 デフォルトの 有効なホストは、PrimaryStorageServer の到達可能な、完全修飾ホスト名または有効な IP アドレス です。デフォルトのポートは 4160 です。

#com.collation.cmdbmode=domain com.collation.taddm.mode=StorageServer com.collation.PrimaryStorageServer.host=hostname.domain.com com.collation.PrimaryStorageServer.port=4160

# **1 次ストレージ・サーバーに障害が起こる**

# **問題**

1 次ストレージ・サーバーが長時間にわたって使用不可になります。

# **解決方法**

1 次ストレージ・サーバーのみを再始動します。その他の環境は、中断することなく稼働するはずで す。

# **1 次ストレージ・サーバーがハードウェア障害のためエラーになる**

#### **問題**

1 次ストレージ・サーバーが、ハードウェア障害のため使用できません。

以下のシナリオは、1 次ストレージ・サーバーに障害が起こって再始動できない場合の リカバリー手順 を示します。以下のいずれかのシナリオを選択して、1 次ストレージ・サーバー障害から リカバリーし ます。

**1 次ストレージ・サーバーをインストールする**

1. すべての TADDM サーバーを停止します。

- 2. インストール・ウィザードを使用して、1 次ストレージ・サーバーをインストールします。 TADDM の「インストール・ガイド」の『インストール・ウィザードを使用した *1* 次ストレージ・サーバー のインストール』トピックを参照してください。 インストール後、 1 次ストレージ・サーバーを停 止します。
- 3. 任意の TADDM サーバーから、以下のファイルを \$COLLATION\_HOME/etc ディレクトリーから 1 次ストレージ・サーバーにコピーします。
	- serverkeys
	- jssecacerts.cert
	- TADDMSec.properties
	- userdata.xml
	- ibmessclientauthncfg.properties
	- sas.client.props
	- collation.properties
	- groupdata.xml
- 4. 1 次ストレージ・サーバーが、ファイルのコピー元の TADDM サーバーのアカウントと 異なるアカ ウントを使用してインストールされた場合、以下の項目を チェックします。
	- コピーされたファイルの所有者およびグループ特権が、1 次ストレージ・サーバー・ファイルの 該当の特権と一致することを確認します。
	- collation.properties ファイルの **com.collation.unixuser** プロパティーおよび **com.collation.unixgroup** プロパティーを修正します。
- 5. 以下の変更内容で、1 次ストレージ・サーバー上の collation.properties ファイルを 更新しま す。
	- 以下の例に示すように、com.collation.cmdbmode プロパティーを コメント化します。

#com.collation.cmdbmode=enterprise

• 以下の例に示すように、com.collation.taddm.mode プロパティーの値を StorageServer に 設定します。

com.collation.taddm.mode=StorageServer

- com.collation.PrimaryStorageServer.host プロパティーをコメント化します。
- com.collation.PrimaryStorageServer.port プロパティーをコメント化します。
- com.collation.AlwaysBusyStorageServer を必要な値に更新します。
- 6. 1 次ストレージ・サーバーを除くすべてのサーバーに対して、 collation.properties ファイル に以下のプロパティーを設定する必要があります。
	- com.collation.PrimaryStorageServer.host
	- com.collation.PrimaryStorageServer.port
- 7. TADDM サーバーを始動します。
- **2 次ストレージ・サーバーを 1 次ストレージ・サーバーへ変換して、 2 次ストレージ・サーバーをインス トールする**
	- 2 次ストレージ・サーバーがある場合は、1 次ストレージ・サーバーに変換してから、新規の 2 次スト レージ・サーバーをインストールすることができます。
- 1. すべての TADDM サーバーを停止します。
- 2. 2 次ストレージ・サーバー上の collation.properties ファイルを以下の変更内容で更新し、1 次ストレージ・サーバーに変換します。
	- com.collation.PrimaryStorageServer.host プロパティーをコメント化します。
	- com.collation.PrimaryStorageServer.port プロパティーをコメント化します。
	- com.collation.AlwaysBusyStorageServer を必要な値に更新します。
- 3. サーバーを再始動します。このサーバーは、現在の1次ストレージ・サーバーです。
- 4. 2 次ストレージ・サーバーをインストールします。詳しくは、TADDM の「インストール・ガイド」 の『インストール・ウィザードを使用した *2* 次ストレージ・サーバーのインストール』トピックを 参照してください。
- 5. 1 次ストレージ・サーバーを除くすべてのサーバーに対して、 collation.properties ファイル に以下のプロパティーを設定する必要があります。
	- com.collation.PrimaryStorageServer.host
	- com.collation.PrimaryStorageServer.port
- 6. TADDM サーバーを始動します。

**2 次ストレージ・サーバーを一時的に 1 次ストレージ・サーバーに変換して、 2 次ストレージ・サーバー をインストールする**

2 次ストレージ・サーバーがある場合は、一時的に 1 次ストレージ・サーバーに変換してから、2 次ス トレージ・サーバーをインストールすることができます。その後、新たにインストールされた 2 次スト レージ・サーバー を 1 次ストレージ・サーバーに変換できます。

- 1. すべての TADDM サーバーを停止します。
- 2. 2 次ストレージ・サーバー上の collation.properties ファイルを以下の変更内容で更新し、1 次ストレージ・サーバーに変換します。
	- com.collation.PrimaryStorageServer.host プロパティーをコメント化します。
	- com.collation.PrimaryStorageServer.port プロパティーをコメント化します。
	- com.collation.AlwaysBusyStorageServer を必要な値に更新します。
- 3. サーバーを再始動します。このサーバーは、現在の 1 次ストレージ・サーバーです。
- 4. 2 次ストレージ・サーバーをインストールします。詳しくは、TADDM の「インストール・ガイド」 の『インストール・ウィザードを使用した *2* 次ストレージ・サーバーのインストール』トピックを 参照してください。
- 5. 1 次ストレージ・サーバーを停止します。
- 6. ステップ 1 から 3 を繰り返して、新たにインストールされた 2 次ストレージ・サーバーを 1 次スト レージ・サーバーに変換します。
- 7. 1 次ストレージ・サーバーを除くすべてのサーバーに対して、 collation.properties ファイル を変更する必要があります。ステップ 2 で作成された 一時的な 1 次ストレージ・サーバーを含めま す。以下のプロパティーを collation.properties ファイルで設定する必要があります。
	- com.collation.PrimaryStorageServer.host
	- com.collation.PrimaryStorageServer.port
- 8. TADDM サーバーを始動します。

# **第 2 章 メッセージ・リファレンス**

このリファレンスは、 IBM Tivoli Application Dependency Discovery Manager 7.3.0. に生成されるメッセー ジをリストし説明します。 メッセージは英数字の昇順でリストされます。

Application Dependency Discovery Manager : トラブルシューティング
## **特記事項**

本書は米国 IBM が提供する製品およびサービスについて作成したものです。 本書に記載の製品、サービ ス、または機能が日本においては提供されていない場合があります。 日本で利用可能な製品、サービス、 および機能については、日本 IBM の営業担当員にお尋ねください。 本書で IBM 製品、プログラム、また はサービスに言及していても、その IBM 製品、プログラム、または サービスのみが使用可能であることを 意味するものではありません。これらに代えて、IBM の知的所有権を侵害することのない、機能的に同等 の 製品、プログラム、またはサービスを使用することができます。 ただし、IBM 以外の製品とプログラム の操作またはサービスの 評価および検証は、お客様の責任で行っていただきます。

IBM は、本書に記載されている内容に関して特許権 (特許出願中のものを含む) を保有している場合があり ます。本書の提供は、お客様にこれらの特許権について 実施権を許諾することを意味するものではありま せん。 実施権についてのお問い合わせは、書面にて下記宛先にお送りください。

 $= 103 - 8510$ 東京都中央区日本橋箱崎町 19 番 21 号 日本アイ・ビー・エム株式会社 法務・知的財産 知的財産権ライセンス渉外

**以下の保証は、国または地域の法律に沿わない場合は、適用されません。**

IBM およびその直接または間接の子会社は、本書を特定物として現存するままの状態で提供し、商品性の 保証、特定目的適合性の保証および法律上の瑕疵担保責任を含むすべての明示 もしくは黙示の保証責任を 負わないものとします。

国または地域によっては、法律の強行規定により、保証責任の制限が 禁じられる場合、強行規定の制限を 受けるものとします。

この情報には、技術的に不適切な記述や誤植を含む場合があります。 本書は定期的に見直され、必要な変 更は本書の次版に組み込まれます。 IBM は予告なしに、随時、この文書に記載されている製品またはプロ グラムに対して、 改良または変更を行うことがあります。

本書において IBM 以外の Web サイトに言及している場合がありますが、便宜のため記載しただけであり、 決してそれらの Web サイトを推奨するものでは ありません。それらの Web サイトにある資料は、この IBM 製品の資料の一部では ありません。それらの Web サイトは、お客様の責任でご使用ください。

IBM は、お客様が提供するいかなる情報も、お客様に対してなんら義務も負うことのない、 自ら適切と信 ずる方法で、使用もしくは配布することができるものとします。

本プログラムのライセンス保持者で、(i) 独自に作成したプログラムと その他のプログラム (本プログラム を含む) との間での情報交換、および (ii) 交換された情報の相互利用を可能にすることを目的として、本プ ログラムに関する情報を必要とする方は、下記に連絡してください。

IBM Corporation 2Z4A/101 11400 Burnet Road Austin, TX 78758 U.S.A.

本プログラムに関する上記の情報は、適切な使用条件の下で使用すること ができますが、有償の場合もあ ります。

本書で説明されているライセンス・プログラムまたはその他のライセンス資 料は、IBM 所定のプログラム 契約の契約条項、IBM プログラムのご使用条件、 またはそれと同等の条項に基づいて、IBM より提供され ます。

この文書に含まれるいかなるパフォーマンス・データも、管理環境下で 決定されたものです。 そのため、 他の操作環境で得られた結果は、異なる可能性があります。 一部の測定が、開発レベルのシステムで行わ れた可能性がありますが、 その測定値が、一般に利用可能なシステムのものと同じである保証はありませ ん。 さらに、一部の測定値が、推定値である可能性があります。 実際の結果は、異なる可能性がありま す。お客様は、お客様の特定の環境に適したデータを確かめる必要があります。

IBM 以外の製品に関する情報は、その製品の供給者、出版物、 もしくはその他の公に利用可能なソースか ら入手したものです。IBM は、それらの製品のテストは行っておりません。したがって、 他社製品に関す る実行性、互換性、またはその他の要求については確証できません。 IBM 以外の製品の性能に関する質問 は、それらの製品の供給者にお願いします。

IBM の将来の方向または意向に関する記述については、 予告なしに変更または撤回される場合があり、単 に目標を示しているものです。

本書には、日常の業務処理で用いられるデータや報告書の例が含まれています。 より具体性を与えるため に、それらの例には、個人、企業、ブランド、 あるいは製品などの名前が含まれている場合があります。 これらの名称はすべて架空のものであり、 名称や住所が類似する企業が実在しているとしても、それは偶 然にすぎません。

この情報をソフトコピーでご覧になっている場合は、写真やカラーの図表は 表示されない場合があります。

## **商標**

IBM、IBM ロゴおよび ibm.com は、世界の多くの国で登録された International Business Machines Corporation の商標です。 他の製品名およびサービス名等は、それぞれ IBM または各社の商標である場合 があります。現時点での IBM の商標リストについては、<http://www.ibm.com/legal/copytrade.shtml> をご 覧ください。

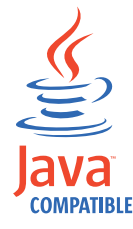

Java およびすべての Java 関連の商標およびロゴは Oracle やその関連会社の米国およびその 他の国における商標または登録商標です。

Linux は、Linus Torvalds の米国およびその他の国における登録商標です。

Microsoft および Windows は、Microsoft Corporation の米国およびその他の国における商標です。

Adobe、Adobe ロゴ、PostScript、PostScript ロゴは、Adobe Systems Incorporated の米国およびその他の 国における登録商標または商標です。

UNIX は The Open Group の米国およびその他の国における登録商標です。

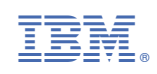